# Relatório de Estágio

Inês Tavares Proença Alves

Comunicação Multimédia

nov | 2022

# **GUARDA POLI<br>TÉLNILO**

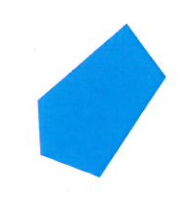

# POLI TÉLNILO GUARDA

### Escola Superior de Educação, Comunicação e Desporto

## RELATÓRIO DE ESTÁGIO

RELATÓRIO FINAL PARA OBTENÇÃO DO GRAU DE LICENCIADA EM COMUNICAÇÃO MULTIMÉDIA

> **Inês Tavares Proença Alves** Novembro / 2022

Relatório de Estágio, 1700642

#### **Ficha de Identificação**

**Discente** | Inês Tavares Proença Alves **Número de estudante** | 1700642

**Curso** | Comunicação Multimédia **Estabelecimento de ensino** | Instituto Politécnico da Guarda - Escola Superior de Educação, Comunicação e Desporto

**Orientador** | Professor Doutor Mário José Silva Meleiro

**Entidade** | GNR – Guarda Nacional Republicana **Morada** | Largo do Carmo 27, 1200-092, Lisboa, Portugal **Telefone** | 21 321 7000 *Site* | https://www.gnr.pt/

**Supervisor na organização** | Major Pedro Miguel Monteiro Valente **Grau académico do supervisor** | Mestrado **Data de início de estágio** | 28-03-2022 **Data de fim de estágio** | 17-06-2022

#### **Agradecimentos**

No decorrer do meu percurso académico, existiram várias pessoas que contribuíram, direta ou indiretamente, para que esta etapa da minha vida se realizasse. Por isso, quero agradecer a todos, todo o apoio recebido.

Primeiramente, queria agradecer ao Instituto Politécnico da Guarda, especialmente à Escola Superior de Educação, Comunicação e Desporto, por me ter acolhido durante estes anos e por me ter dado a oportunidade de concluir a minha licenciatura.

A todos os professores do curso de Comunicação Multimédia, um muito obrigado por me proporcionarem novos ensinamentos.

De seguida, agradeço ao meu orientador de estágio, Professor Mário Meleiro, pela ajuda, pela disponibilidade e pela paciência que teve comigo durante o decorrer do meu estágio no Comando-Geral da Guarda Nacional Republicana e no desenvolvimento do presente relatório.

Um muito obrigado a toda a equipa do Departamento de Comunicação e Relações Públicas da Guarda Nacional Republicana, pela forma como me acolheram e me ajudaram a adaptar, pela ajuda, pelo empenho e dedicação que me deram para que fosse possível alcançar todos os objetivos e desafios propostos. Obrigada por todos os ensinamentos transmitidos e por todas as amizades que ficaram. Um agradecimento também especial ao meu supervisor, Major Pedro Valente, e à Major Mafalda Almeida pela confiança que depositaram em mim e por todos os conselhos e desafios propostos.

Quero também agradecer à minha família, por ter estado sempre presente, em especial à minha mãe, que durante este meu percurso nunca deixou de me apoiar e ensinar que nada se consegue sem esforço e dedicação. Às minhas irmãs, um obrigado, por tudo, pelo apoio, pela ajuda e por me ensinarem a ultrapassar todas as dificuldades e por estarem sempre ao meu lado. Gostaria, ainda, de agradecer ao meu pai que, apesar de já não estar entre nós, sei que esteve sempre presente, pois nunca me deixou desistir nos piores momentos e sempre senti a sua força para que não me fosse abaixo, apesar das saudades que tenho dele. Obrigada Pai!

Por último, quero agradecer a todos os meus amigos pela ajuda, pelo apoio e por todos os momentos de estudo, de brincadeira e de diversão. Obrigada a todos os meus colegas de curso por todos os momentos vividos que fizeram com que levasse comigo um bocadinho de cada um deles.

#### **Resumo**

O presente relatório de estágio visa a obtenção do diploma da Licenciatura em Comunicação Multimédia da Escola Superior de Educação, Comunicação e Desporto do Instituto Politécnico da Guarda.

O estágio foi desenvolvido na Divisão de Comunicação e Relações-Públicas (DCRP), no Comando-Geral da Guarda Nacional Republicana (GNR), o qual teve como principal objetivo colocar em prática todos os conhecimentos adquiridos ao longo dos três anos de licenciatura.

O presente relatório permite descrever as atividades desenvolvidas durante o período de estágio, que decorreu entre o dia 28 de março de 2022 até ao dia 17 de junho de 2022.

Este encontra-se dividido em dois capítulos. No primeiro, é apresentada a empresa/organização e, no segundo, são apresentadas as atividades realizadas ao longo do estágio, realizando-se no final uma reflexão de todo o trabalho realizado e aprendizagem obtida.

**Palavras-chave:** GNR, comunicação, *design* e fotografia

### Índice Geral

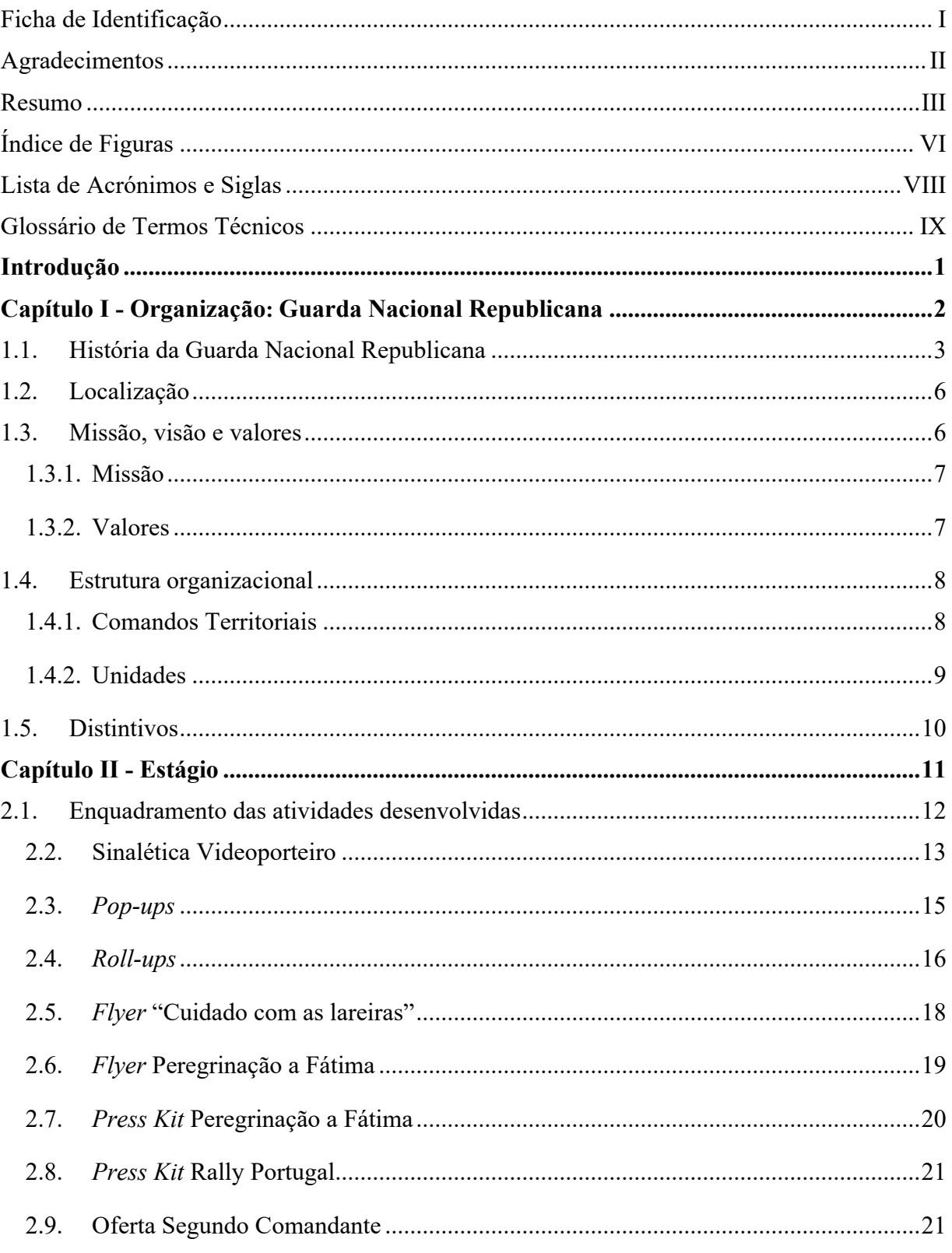

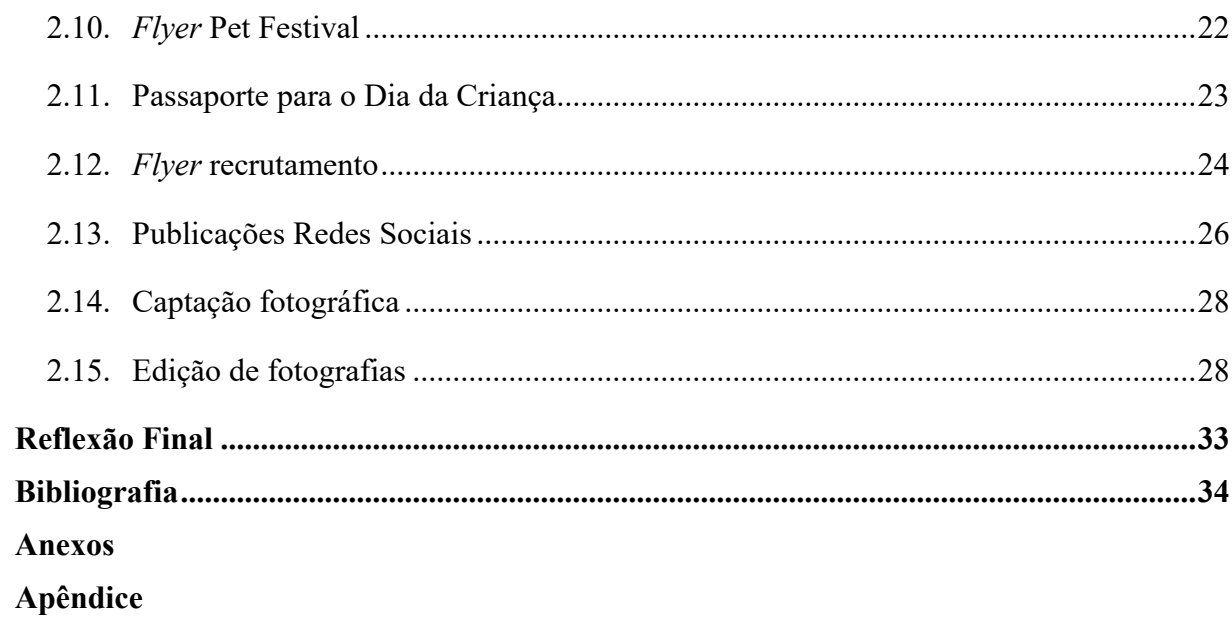

### **Índice de Figuras**

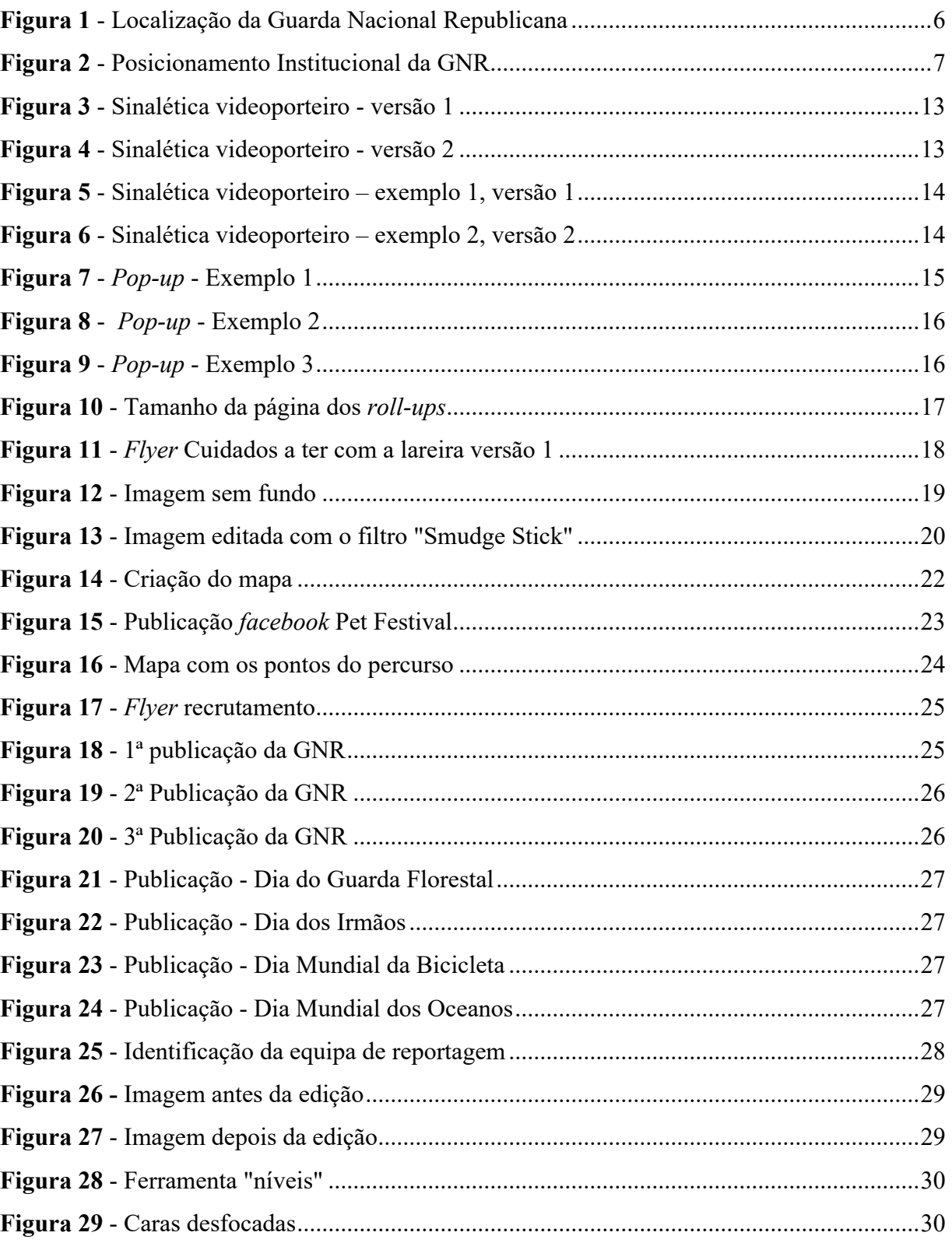

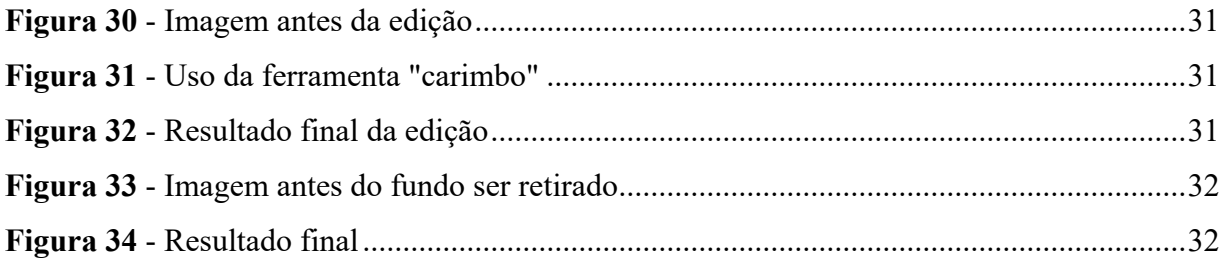

#### **Lista de Acrónimos e Siglas**

- **AM** Academia Militar
- **DCRP** Departamento de Comunicação e Relações-Públicas
- **ESECD** Escola Superior de Educação, Comunicação e Desporto
- **GIC**  Grupo de Intervenção Cinotécnico
- **GIOE**  Grupo de Intervenção de Operações Especiais
- **GIOP** Grupo de Intervenção de Ordem Pública
- **GNR –** Guarda Nacional Republicana
- **IPG** Instituto Politécnico da Guarda
- **JPG** *Joint Photographic Experts Group*
- **PNG** *Portable Network Graphics*
- **PSD** *Photoshop Document*
- **SPNA** Serviço de Proteção da Natureza e do Ambiente
- **UAF** Unidade de Ação Fiscal
- **UCC** Unidade de Controlo Costeiro
- **UEPS** Unidade de Emergência de Proteção e Socorro
- **UI** Unidade de Intervenção
- **USHE** Unidade de Segurança e Honras de Estado

#### **Glossário de Termos Técnicos**

*Adobe* **–** é um serviço que contém programas de edição de imagem, vídeo, de criação, *design* e paginação.

*Adobe Photoshop* **–** é um programa de edição de imagens**.** 

*Adobe Illustrator* **–** é um programa para a criação de imagens vetoriais, gráficos e ilustrações.

*Background* **–** é uma imagem de fundo, ou seja, algo que está em segundo plano**.** 

*Flyers* – são panfletos com imagens chamativas e mensagens curtas, cujo objetivo é divulgar.

*Layout* – é um esboço que mostra a disposição física de uma página.

- *My Cloud* é uma "nuvem" onde são partilhados ficheiros em que determinadas pessoas têm acesso.
- *Pop-ups* **e** *Roll-up*são sistemas de exposição portáteis. Apresentam uma estrutura estável em alumínio com um sistema de enrolamento com lona publicitária. Servem para mostrar publicidades ou promoções em eventos ou feiras.

**Sinalética –** é uma placa de sinalização, que serve para informar de uma forma rápida e direta.

#### **Introdução**

A realização de um estágio curricular tem um grande impacto na nossa vida, pois remete-nos para o primeiro contacto com o mercado de trabalho, construindo um sentimento tanto de realização a nível profissional como a nível pessoal.

Esta é uma etapa muito importante que nos permite pôr em prática os conhecimentos adquiridos no decorrer dos três anos da Licenciatura em Comunicação Multimédia.

O estágio curricular teve a duração de 400 horas, com início a 28 de março de 2022 e fim a 17 de junho 2022, no Comando-Geral da Guarda Nacional Republicana, localizado em Lisboa.

Em relação à escolha do local de estágio, a mesma teve origem numa proposta por parte da Instituição para realizar um estágio curricular no departamento de Comunicação e Relações Públicas, na área da Comunicação Multimédia. No meu ponto de vista, foi uma proposta irrecusável, uma vez que estamos perante uma das instituições mais respeitadas do país e que apresenta um papel diferenciador na sociedade.

Após aceitar a proposta, existiu uma reunião com o meu supervisor, Major Pedro Valente, onde foram definidos alguns pontos a desenvolver ao longo do estágio, dos quais: apresentação de diversas soluções de comunicação, concebendo e desenvolvendo produtos multimédia; complementar a formação académica através da prática, de forma a aperfeiçoar competências e estratégias criativas; garantir uma experiência de trabalho, na perspetiva de que possa contribuir para uma melhor inserção no mercado de trabalho; integrar a dinâmica e rotinas quotidianas de uma equipa de trabalho, beneficiando de troca de ideias e de experiência dos demais (verificar anexo I).

Desta forma, o presente relatório encontra-se dividido em dois capítulos. No primeiro, irei fazer uma breve introdução da instituição, a sua a história, missão, visão e valores, o organograma e ainda uma breve explicação sobre os comandos e unidades e distintivos da GNR, terminando este primeiro capítulo com a apresentação da comunicação interna e externa da instituição.

No segundo capítulo, são apresentadas as atividades e trabalhos desenvolvidos no decorrer do estágio curricular. Por fim, é apresentada uma reflexão final, onde menciono a importância e relevância que este estágio significou para a minha vida profissional e pessoal

# **Capítulo I Organização: Guarda Nacional Republicana**

O capítulo I aborda a história da Guarda Nacional Republicana, desde a sua localização, missão, visão e valores. Também será apresentado o organograma e, de seguida, uma introdução sobre os comandos e unidades da GNR e os seus distintivos.

#### **1.1. História da Guarda Nacional Republicana**

Foi D. Fernando quem instituiu formalmente o Corpo de Quadrilheiros em 1383. Deste corpo destacou-se, aquando da crise dinástica, D. Nuno Álvares Pereira. Os Quadrilheiros Medievais tinham como missão recolher e distribuir o saque, defesa das muralhas, aprisionamento do inimigo e malfeitores, entre outras tarefas. Com o final da guerra com Castela, passaram a ser tutelados pelas autoridades locais e a assegurar rondas e patrulhamentos nos bairros da cidade de Lisboa e, mais tarde, também no Porto. Em 1521, passaram a constituir-se em todas as vilas e lugares com objetivo de prender os malfeitores. Não recebiam formação, uniforme nem salário. Em 1603, D. Filipe II reforçou-lhes os poderes e os deveres.

Aquando da crise gerada pelo terremoto de 1755, os Quadrilheiros mostraram-se ineficazes no combate aos bandos de criminosos que pululavam por Lisboa. Este facto levou o Marquês de Pombal, em 1760, a criar a Intendência Geral da Polícia da Corte e do Reino, com vista a manter a ordem e a tranquilidade pública da capital. Em 1789 foi nomeado, como Intendente Geral da Polícia, Pina Manique. A criação da Guarda Real da Polícia de Lisboa foi decretada em 1801. Foi a primeira guarda profissional uniformizada e armada. Dependia do Intendente Geral da Polícia e do General de Armas da Província e foi a precursora da GNR e das forças de segurança nacionais. Tinha um efetivo inicial de 642 militares e 227 cavalos. Foi sucessivamente aumentada e o seu primeiro comando, e mais tarde uma das suas companhias, localizou-se no quartel do Carmo. Incorporava as Guardas Barreiras, antecessores da Guarda Fiscal, criada em 1885. Na cidade do Porto, aquando das invasões francesas, foi criada uma Companhia de Cavalaria que daria origem, durante a revolução liberal, à Guarda Real da Polícia do Porto. As Guardas Reais mantiveram-se no difícil contexto da revolução liberal e da guerra civil que se seguiu, mas foram extintas pelos liberais, em 1834, devido ao seu vínculo com as instituições absolutistas. Para as substituir, foram criadas em 1834 as Guardas Municipais de Lisboa e do Porto. A sua criação inseriu-se no movimento reformista liberal que impôs uma reforma administrativa do país. Foram criados distritos, governadores civis e novos poderes regionais assentes nos municípios. Com o surgir destes novos poderes surgiram corpos de Guardas Municipais em todas as cidades. Visava-se a segurança, o sossego e tranquilidade pública bem como o cumprimento das normas municipais e das leis do Reino. No entanto, o sucesso da criação das Guardas Municipais de Lisboa e do Porto não se repetiu noutros municípios. Entre 1834 e 1910, estas Guardas Municipais de Lisboa e do Porto permaneceram ininterruptamente e o seu Comando-Geral instalou-se no Quartel do Carmo.

Na crise política motivada pelo ultimato inglês, de 11 de janeiro de1890, a Guarda Municipal assumiu um papel preponderante na defesa da instituição monárquica e na repressão das primeiras revoltas republicanas. Foram as guardas municipais que fizeram lograr as revoltas republicanas, primeiro no Porto e depois em Lisboa. Alguns dos seus líderes ficaram presos nos quartéis da Guarda Municipal. Com o fim da monarquia, no dia 5 e outubro de 1910, chegaram também ao fim as Guardas Municipais. O último reduto monárquico foi o Quartel do Carmo onde a rendição ocorreu com o hastear da bandeira republicana na varanda. A República foi proclamada a 5 de outubro e 7 dias depois foi declarada a criação das provisórias Guardas Republicanas de Lisboa e do Porto enquanto se preparava a criação da Guarda Nacional Republicana, GNR, que foi criada a 3 de maio de 1911.

As Guardas Republicanas e GNR herdaram o efetivo, a missão, os quartéis, o armamento e equipamento das extintas Guardas Municipais, mantendo-se no Quartel do Carmo o Comando-Geral. O novo regime nomeou o único general do exército envolvido na conspiração republicana, Encarnação Ribeiro, para comandante-geral e premiou os "Fundadores da República", promovendo-os e colocando-os na GNR. Esta foi criada como corpo de elite e primeira guarda de polícia organizada para todo o território nacional.

A GNR foi decisiva na defesa das instituições republicanas. Evitou a guerra civil e impediu o regresso da monarquia a Portugal em 1919. A República aumentou-lhe o número de efetivos, o armamento e o seu dispositivo territorial.

A primeira República terminou com a instauração da ditadura militar na sequência da revolução de 28 de maio de 1926. Em 1932, António de Oliveira Salazar assume a chefia do governo e liderou um regime autoritário durante quatro décadas. Neste período, verificou-se uma redução de efetivos e de meios da GNR que terminou com a sua presença nas ilhas. A Marinha, a GNR, a Guarda Fiscal e outros setores republicanos iniciaram um movimento revolucionário contra a ditadura, que fracassou. A reação foi enérgica contra os revoltosos como a extinção de unidades e afastamento de muitos dos implicados, incluindo muitos militares da GNR. No entanto, fruto desta reação enérgica do regime e da ação do general Farinha Beirão, a GNR acabou por tornar-se uma força leal ao regime e assim se manteve durante 48 anos.

Durante a II Guerra Mundial, o regime do Estado Novo reorganizou a GNR que passou a ocupar a generalidade dos concelhos do país. Tal como a restantes forças de segurança, também integrou o aparelho repressivo instaurado no país. Combateu os conflitos políticolaborais no Barreiro, em localidades da cintura de Lisboa e no Alentejo, os ciclos migratórios e de contrabando nas zonas fronteiriças com Espanha, a campanha política de Humberto Delgado (1958), as fugas a incorporação militar para a guerra em África (de 1961 a 1974) e a crise académica (1968 - 1969).

No dia 25 de abril de 1974, o Movimento das Forças Armadas, com o apoio de populares, pôs fim ao Estado Novo, terminando a longa ditadura de quase meio século em Portugal. O derradeiro golpe ocorreu com a tomada do quartel do Carmo e a rendição do então primeiroministro Marcelo Caetano, que aí se tinha refugiado.

A GNR ultrapassou o processo democrático pós 25 de abril de 1974 e foi decisiva na transição e normalização democrática. Após este processo de estabilização, foi dimensionada e modernizada para funcionar num estado de direito democrático, moderno e europeu, o que se concretizou com a publicação, em 1983, da Lei Orgânica e do estatuto dos militares. A adesão de Portugal à CEE levou ao fim das fronteiras internas da União Europeia à integração da Guarda Fiscal nos seus quadros em 1993. Entretanto, a GNR foi sendo reforçada e à sua missão juntou-se a investigação criminal, a proteção da natureza e do ambiente e o apoio e socorro às populações. A GNR passou, também, a desempenhar missões internacionais humanitárias e de apoio à paz fora do território nacional. A partir de 1992, com cerca de 330 militares, participaram como observadores e com funções no Estado-Maior em Angola, Bósnia-Herzegovina, Costa do Marfim, Geórgia, Guiné-Bissau, Haiti, Iraque, Libéria, Macedónia, Palestina, Kosovo, R. D. do Congo, Roménia, Sérvia, Timor-Leste e Itália.

A partir do ano 2000, cerca de 3000 militares da GNR participaram em teatros de operação no Iraque Bósnia-Herzegovina, Timor-Leste e Afeganistão.

A GNR integra, também, desde 1996, a Associação FIEP, que inclui as forças de segurança de natureza militar da Europa e Mediterrânio, nomeadamente de Espanha, Itália, França, Turquia, Holanda, Marrocos, Roménia e Jordânia. A partir de 2005, a GNR integra a Força da Gendarmaria Europeia – EUROGENDFOR, ao lado das forças de polícia multinacionais de natureza militar de Espanha, França, Itália, Holanda, Polónia e Roménia (e da Turquia como observadora e da Lituânia como parceira), (GNR, 2022).

#### **1.2. Localização**

A Guarda Nacional Republicana está localizada em diferentes postos territoriais, em diversos pontos do país. O Comando-Geral da GNR está localizado em Lisboa, no Largo do Carmo 27, 1200-092, como se pode observar na figura 1.

As formas de contacto com a GNR poderão ser através de *email*: gnr@gnr.pt ou por contacto telefónico: 213 217 000.

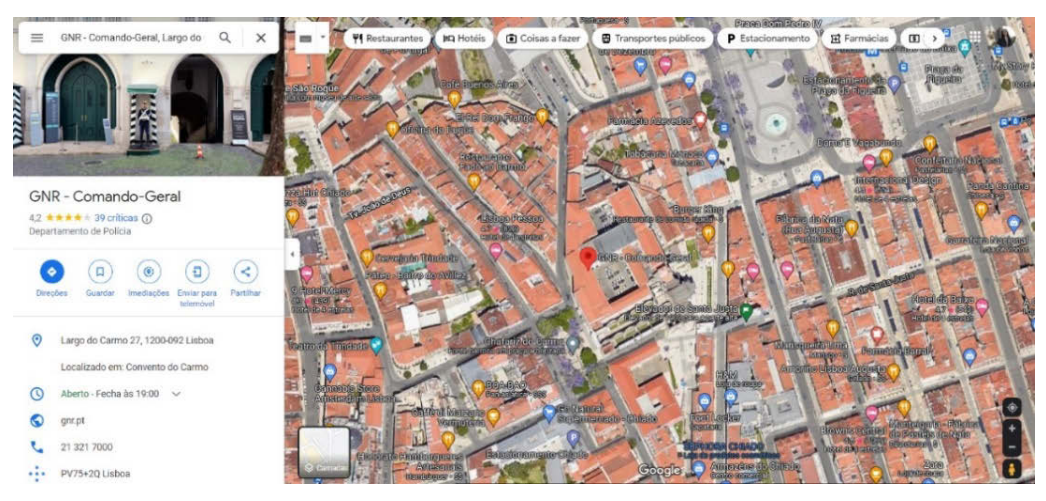

*Figura 1 - Localização da Guarda Nacional Republicana Fonte: https://www.google.pt/maps - Comando Geral da GNR, Lisboa*

#### **1.3. Missão, visão e valores**

A Guarda é uma força de segurança militar, com jurisdições em todo o território nacional e mar territorial, integrada por militares organizados, providos de autonomia administrativa.

A GNR é a única força de segurança com origem e organização militares, sendo assim caracterizada como uma Força Militar de Segurança, como é possível verificar na figura 2, (GNR, 2022).

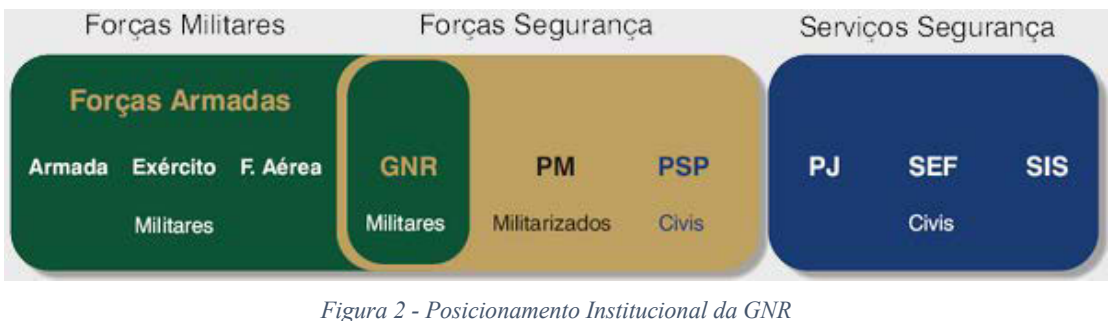

*Fonte: https://www.gnr.pt/missao.aspx*

#### **1.3.1. Missão**

A missão no seu todo quando bem implementada cria nos colaboradores um senso comum de oportunidade, direção, significância e realização. Desta forma a criação de uma missão clara serve como um guia involuntário que leva os funcionários a realizar um trabalho independente, mas ao mesmo tempo um trabalho global, tendo como foco atingir os potenciais da empresa, (Alexandre Conte, 2022). No que concerne aos sistemas nacionais de segurança e proteção, a Guarda Nacional Republicana tem como missão garantir a legalidade democrática, assegurar a segurança interna assim como os direitos dos cidadãos, ajudar na execução da política da defesa nacional, nos termos da constituição e da lei, (GNR, 2022).

#### **1.3.2. Valores**

Os valores de uma entidade são preceitos que se regem pela hierarquia no que concerne a objetivos organizacionais e expetáveis, (Alexandre Conte, 2022). A Guarda Nacional Republicana tem como valores:

• Garantir que as condições de segurança permitam o exercício dos direitos e liberdades e o respeito pelas garantias dos cidadãos, assim como o bom funcionamento das instituições democráticas, no respeito pela legalidade e pelos princípios do Estado de direito;

- Prevenir a criminalidade;
- Velar pelo cumprimento das leis;
- Auxiliar no controlo da entrada e saída de pessoas e bens no território nacional;
- Fiscalizar o uso e transporte de armas;
- Garantir a vigilância e interceção terreste e marítima de toda a costa e mar territorial do Continente e das Regiões Autónomas;
- Contribuir na prestação das honras de Estado;
- Realizar as missões militares que lhe forem solicitadas.

#### **1.4. Estrutura organizacional**

Segundo Lacombe & Heilborn (2003, p.103), um "organograma é uma representação gráfica simplificada da estrutura organizacional de uma instituição, especificando os seus órgãos, os seus níveis hierárquicos e as principais relações entre eles."

A estrutura organizacional da Guarda Nacional Republicana é apresentada através do organograma que se encontra no anexo II.

#### **1.4.1. Comandos Territoriais**

Ao comando territorial é-lhe atribuído uma área de responsabilidade, tendo a cargo o cumprimento da missão da Guarda, na dependência direta do Comandante-Geral.

Os comandos territoriais nas Regiões Autónomas dos Açores e da Madeira têm sede em Ponta Delgada e no Funchal, respetivamente, e além das responsabilidades atribuídas, têm a seu cargo a vigilância da costa e do mar territorial e da prevenção e investigação de infrações tributárias e aduaneiras, dependendo funcionalmente da Unidade de Controlo Costeiro e da Unidade de Ação Fiscal, relativamente às respetivas áreas de competência.

Os comandos territoriais organizam-se em comando, serviços e subunidades operacionais.

As subunidades operacionais dos comandos territoriais são destacamentos que se inserem localmente em subdestacamentos ou postos.

O comando dos destacamentos e das suas subunidades é realizado por um comandante, coadjuvado por um adjunto, sendo que o destacamento é comandado por major ou capitão, o subdestacamento por oficial subalterno e o posto por um sargento. (GNR, 2022).

#### **1.4.2. Unidades**

A Guarda Nacional Republicana é composta por diversas unidades especializadas de representação, de intervenção e de reserva tais como:

- **A Unidade de Controlo Costeiro (UCC)** é a unidade responsável pela execução da missão da Guarda em toda a extensão da costa e no mar territorial, realizando a vigilância, patrulhamento e interceção terrestre ou marítima em toda a costa e mar territorial do continente e das Regiões Autónomas.
- **A Unidade de Ação Fiscal (UAF)**, no âmbito nacional, é especializada em investigação para o cumprimento da missão tributária, fiscal e aduaneira cometida à Guarda.
- **A Unidade Nacional de Trânsito (UNT)**, no âmbito da fiscalização, ordenamento e disciplina do trânsito, é especializada na uniformização de procedimentos e na formação contínua dos militares.
- **A Unidade de Segurança e Honras de Estado (USHE)** representa e responsabiliza-se pela proteção e segurança às instalações dos órgãos de soberania e de entidades que lhe sejam confiadas e pela prestação de honras de Estado. A USHE é composta por um Esquadrão Presidencial, sendo uma subunidade de honras de Estado e subunidade de segurança, pela Charanga a Cavalo e a Banda da Guarda.
- **A Unidade de Intervenção (UI)** é a Unidade da Guarda vocacionada para as diversas missões de manutenção e restabelecimento da ordem pública, resolução e gestão de incidentes críticos, intervenção tática em situações de violência concertada e de elevada perigosidade, complexidade e risco, segurança de instalações sensíveis e de grandes eventos, inativação de explosivos e aprontamento e projeção de forças para missões internacionais. A UI é composta por subunidades: Grupo de Intervenção de Ordem Pública (GIOP), Grupo de Intervenção de Operações Especiais (GIOE) e Grupo de Intervenção Cinotécnico (GIC).

• **A Unidade de Emergência de Protocolo e Socorro (UEPS)** tem como missão "a execução de ações de prevenção e de intervenção, em todo o território nacional, em situações de acidente grave e catástrofe, designadamente nas ocorrências de incêndios rurais, de matérias perigosas, de cheias, de sismos, de busca, resgate e salvamento em diferentes ambientes, bem como em outras situações de emergência de proteção e socorro, incluindo a inspeção judiciária em meio aquático e subaquático". (GNR, 2022).

Também faz parte da Guarda Nacional Republicana:

• **A Escola da Guarda (EG)**, um estabelecimento de ensino que tem como objetivo a formação moral, cultural, física, militar e técnico-profissional dos seus militares assim como a atualização, especialização e valorização dos seus conhecimentos. Para além dos seus militares, a EG coopera, ainda, na formação de elementos de outras

entidades, nacionais e estrangeiras. (GNR, 2022).

#### **1.5. Distintivos**

Os distintivos servem para identificar os militares da Guarda Nacional Republicana, os seus quadros, categorias hierárquicas e postos, especialidades, cursos, funções especiais, pessoal de serviço e unidades. Começando pelos Guardas: Guarda Principal, Cabo, Cabo (com curso), Cabo Chefe e Cabo Mor. De seguida, pelos Sargentos: Furriel, Segundo Sargento, Primeiro Sargento, Sargento Ajudante, Sargento Chefe, Sargento Mor. Depois, temos os Oficiais: Aspirante, Alferes, Tenente, Capitão, Major, Tenente Coronel e Coronel. Por último, temos os Oficiais Generais: Brigadeiro General, Major General, Tenente General e Tenente General Comandante-Geral. O quadro dos distintivos da GNR encontra-se no anexo III. (Artigo 3, secção 1, capítulo 1, do anexo IV da legislação da Guarda Nacional Republicana, 2022).

# Capítulo II Estágio

Neste capítulo, estão descritas todas as atividades desenvolvidas ao longo do estágio curricular.

Através destas atividades foi possível pôr em prática alguns dos conhecimentos adquiridos na Licenciatura em Comunicação Multimédia, assim como adquiri novos conhecimentos com os profissionais que compõem o Departamento de Comunicação e Relações-Públicas da GNR.

#### **2.1. Enquadramento das atividades desenvolvidas**

Ao longo do estágio na GNR, foi-me proposto desenvolver diversos trabalhos, em programas informáticos da *Adobe*, disponibilizados pela instituição.

Em primeiro lugar, irei falar da criação das sinaléticas e para que fim são utilizadas, depois irei explicar como é realizada a criação dos *pop-ups e roll-ups*, desde os temas até ao *design*. De seguida, abordarei todo o processo criativo dos *flyers*, *press kits*, da oferta para o segundocomandante da GNR e do passaporte para o Dia da Criança. Por fim, irei falar da minha contribuição para a realização de publicações para as redes sociais e do auxílio na cobertura de eventos a nível fotográfico e do tratamento de imagem.

Comecei por criar uma sinalética e *flyers*, que originou o tratamento de imagens - como a correção de cores, desfocagem e remoção fundos. Ajudei na criação de *posts* para o *facebook* e fiz captação de imagens em algumas cerimónias da Guarda.

Outras atividades desenvolvidas ao longo do estágio foram a realização de *pop-ups*, *roll-ups e press kits,* e também uma oferta para o segundo-comandante.

Foi também possível ver como funciona o gabinete de protocolo e eventos da DCRP, desde o planeamento das cerimónias à realização das mesmas.

Os programas informáticos utilizados foram o *Adobe Photoshop* e o *Adobe Illustrator*.

O *Adobe Photoshop* foi usado para a edição de fotografias, remoção de fundos, desfocagem de objetos e/ou pessoas e no tratamento de todas as imagens usadas para qualquer trabalho desenvolvido, assim como em imagens utilizadas nas redes sociais.

O *Adobe Illustrator* foi onde criei *flyers*, *pop-ups* e *roll-ups*, a sinalética e a oferta para o Segundo-Comandante.

Relatório de Estágio

#### **2.2. Sinalética Videoporteiro**

A primeira tarefa a ser desenvolvida foi uma sinalética sobre o videoporteiro. Esta consiste numa pequena placa que fica à entrada, colocada na parede de alguns postos da GNR, aqueles que fecham mais cedo. Têm como objetivo avisar os civis que aquele posto se encontra fechado e se quiserem entrar em contacto com eles têm de ligar para o número indicado.

Foi pedido que realizasse dois tipos de sinalética. A primeira tinha como base o videoporteiro, ou seja, contém a informação que é um posto de atendimento reduzido e as instruções necessárias para o seu uso. O logotipo da GNR, a informação do Comando Territorial, do Posto Territorial e do Destacamento Territorial têm de estar presentes na mesma, assim como o contacto a que têm de recorrer em caso de dúvida. É um documento editável, que dá para utilizar em qualquer posto da GNR que tenha este tipo de atendimento. Foram realizadas duas versões para a primeira sinalética, como é possível visualizar na figura 3 e na figura 4.

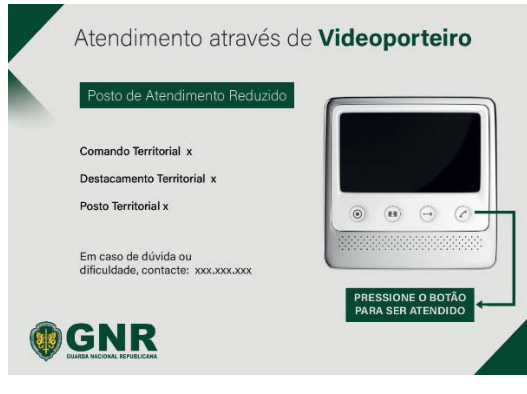

*Figura 3 - Sinalética videoporteiro - versão 1 Fonte: Elaboração Própria*

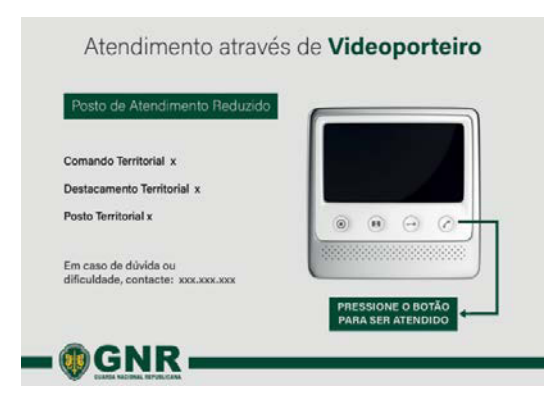

*Figura 4 - Sinalética videoporteiro - versão 2 Fonte: Elaboração Própria*

A segunda sinalética apenas indica que é um posto de atendimento reduzido e que quando estiver encerrado as pessoas devem contactar o número indicado. Contém igualmente a mesma informação que a primeira placa, sendo também um documento evitável. À semelhança da primeira sinalética, também foram realizadas duas versões para a segunda sinalética, como podemos verificar nas imagens abaixo indicadas, a primeira versão na Figura 5 "Sinalética videoporteiro – versão 1" e a segunda versão na Figura 6 "Sinalética videoporteiro - versão 2".

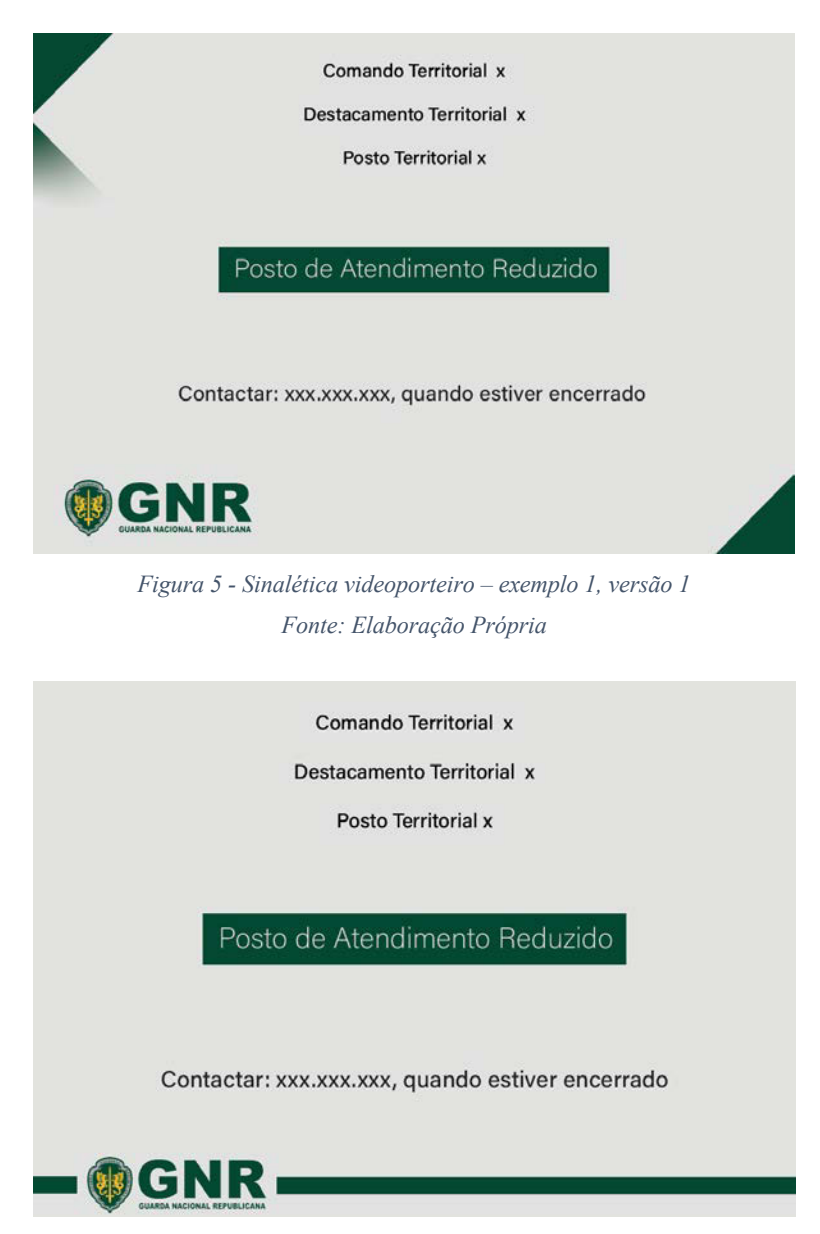

*Figura 6 - Sinalética videoporteiro – exemplo 2, versão 2 Fonte: Elaboração Própria*

Em suma, para os exemplos apresentados foram realizados dois *layouts*, ambos têm um tipo de letra de fácil leitura. O primeiro tem como destaque "Posto de Atendimento Reduzido", pois é a informação a destacar, no fundo tem três triângulos verdes, dois na parte superior esquerda e um na parte inferior direita.

O segundo é idêntico ao primeiro, só que em vez de ter os triângulos tem uma linha na parte inferior, junto ao logotipo da Guarda Nacional Republicana.

O *layout* escolhido foi o primeiro.

As cores usadas foram o verde e o cinzento, são as cores que correspondem à GNR e foi desenvolvido no *Adobe Illustrator.* 

#### **2.3.** *Pop-ups*

Nesta tarefa foi-me pedido que realizasse um *pop-up* alusivo ao Dia da Guarda. O *pop-up* serve para ficar atrás do púlpito das cerimónias e eventos. Este tem 2 metros de altura e 3 metros de largura. Tem como objetivo identificar a Instituição nas cerimónias e eventos. Nos *pop-ups* da GNR apenas se coloca o logotipo, o nome da entidade e uma frase citada pelo Comandante "A Guarda é Tradição e é Futuro". Foram realizados vários exemplos até chegar ao resultado final. O processo foi utilizar os três elementos em várias disposições e vários *layouts*, como podemos ver na figura 7, na figura 8 e na figura 9.

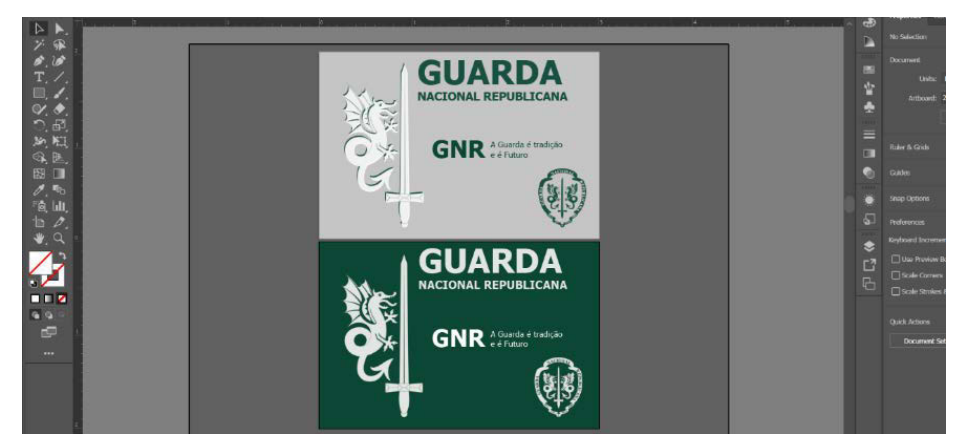

*Figura 7 – Pop-up - Exemplo 1 Fonte: Elaboração Própria*

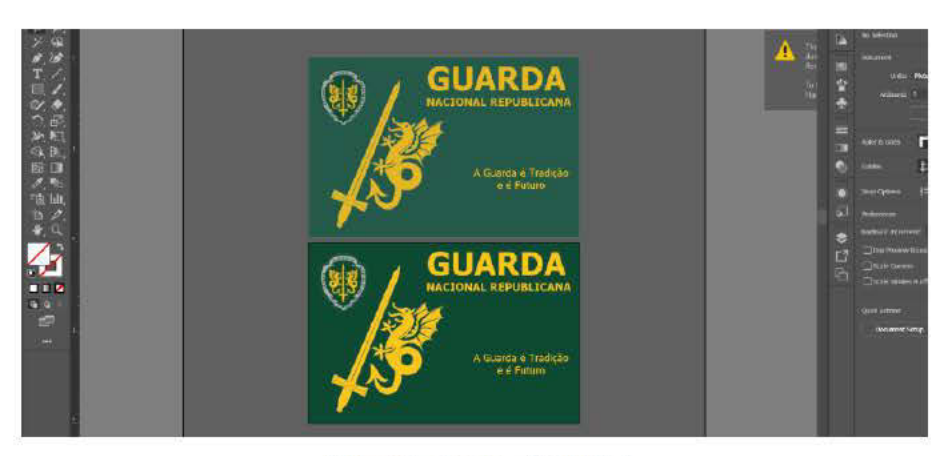

Figura 8 - Pop-up - Exemplo 2 Fonte: Elaboração Própria

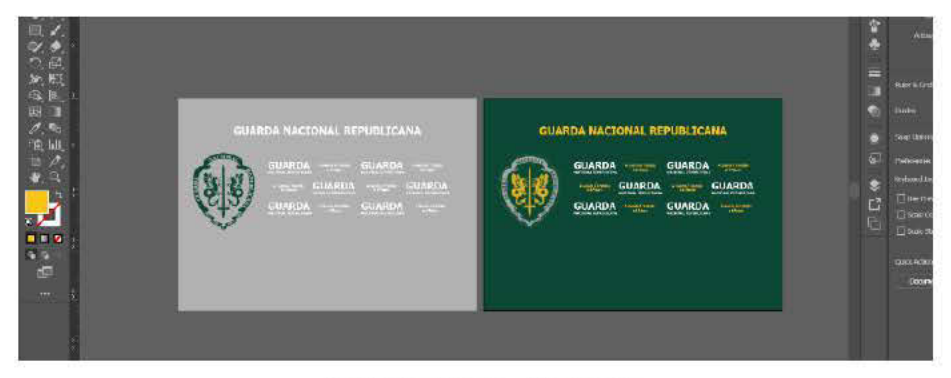

Figura 9 - Pop-up - Exemplo 3 Fonte: Elaboração Própria

Por fim, realizei um estudo das cores e escolhi o verde, o cinzento e o amarelo, pois são as cores que mais caracterizam a GNR.

#### 2.4. Roll-ups

Outro dos trabalhos que desenvolvi foram *roll-ups*. Estes servem para ficar expostos nos eventos, em conferências e cerimónias da GNR, com o objetivo de fazer publicidade a temas relacionados com a Guarda. Nesta tarefa foi-me pedido que realizasse roll-ups sobre vários temas, pois a Guarda Nacional Republicana pretende alterar os existentes para uns mais recentes e atualizados. Foi-me pedido que desenvolvesse os roll-ups sobre os seguintes temas: trânsito – encontra-se no apêndice I, âmbito geral (que contém apenas informação da GNR) – apêndice II, SEPNA - Serviço de Proteção da Natureza e Ambiente - apêndice III, UCC -Unidade de Controlo Costeiro - apêndice IV, GIOE - Grupo de Intervenção e Operações Especiais – apêndice V, GIOP - Grupo de Intervenção e Ordem Pública – apêndice VI, GIC - Grupo de Intervenção Cinotécnico – apêndice VII, Patrulhamento Territorial – apêndice VIII, UEPS - Unidade de Emergência de Proteção e Socorro – apêndice IX, USHE - Unidade de Segurança e Honras de Estado – apêndice X, UAF - Unidade de Ação Fiscal – apêndice XI e AM - Academia Militar – apêndice XII.

O processo da realização dos vários *roll-ups* é idêntico, inicialmente é feita uma pesquisa visual sobre o tema, depois é realizada uma seleção de fotografias, essa seleção era feita através da *My Cloud* da GNR, onde tinham todos os conteúdos necessários para a realização dos *roll-ups*. De seguida, selecionei alguns elementos nos *sites freepik* e *envato* para utilizar no *design* dos *roll-ups*. Os *roll-ups* tinham o logotipo da GNR, o nome da respetiva unidade e fotografias alusivas ao tema. Todas as fotografias eram editadas no programa *Adobe Photoshop* antes de serem usadas. Para realização dos *roll-ups* era usado o programa *Adobe Illustrator,* em que criava uma página com as seguintes medidas 2m de altura por 0,80cm de largura, como podemos ver na figura 10.

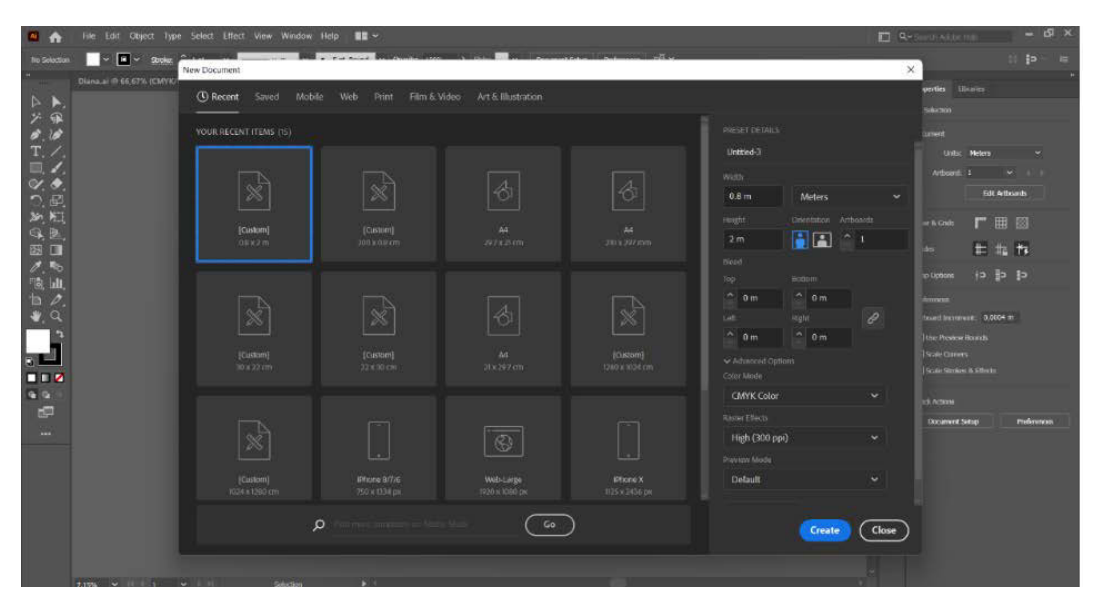

*Figura 10 - Tamanho da página dos roll-ups Fonte: Elaboração Própria*

Por último, foram enviados para o responsável da divisão, para fazer uma seleção ou possíveis alterações.

Relatório de Estágio

#### **2.5.** *Flyer* **"Cuidado com as lareiras"**

Nesta tarefa, foi-me pedido que desenvolvesse um *flyer* em que o tema fossem os cuidados a ter com as lareiras, cujo objetivo passava por alertar as pessoas, principalmente as mais idosas, sobre os cuidados que devem ter na utilização de lareiras, braseiras, salamandras e outros equipamentos de aquecimento a gás e lenha dentro de casa.

O *flyer* foi desenvolvido no *Ado*be *Illustrator*, em que a sua estrutura era frente e verso. Primeiramente, fiz uma pesquisa visual na *internet*, de seguida estruturei ideias, selecionei as mais interessantes e comecei a realizar o *flyer.* Comecei por escolher o tipo de letra, uma letra simples e de fácil de leitura. A letra escolhida foi *Acumin Variable Concept*, que contém vários tipos, e os que foram usados foram: default, bold, regular, semibold, médium, para dar destaque ao tipo de informação mencionada. Depois com a ajuda dos *sites freepik, element* e *pixbay*, procurei uma imagem que fizesse sentido para o tema. A parte da frente do *flyer* também contém o logotipo da GNR em branco, o *slogan*: "Neste inverno proteja-se do frio. Mas com Cuidado!", e um alerta sobre o monóxido de carbono, como é visível na figura 11.

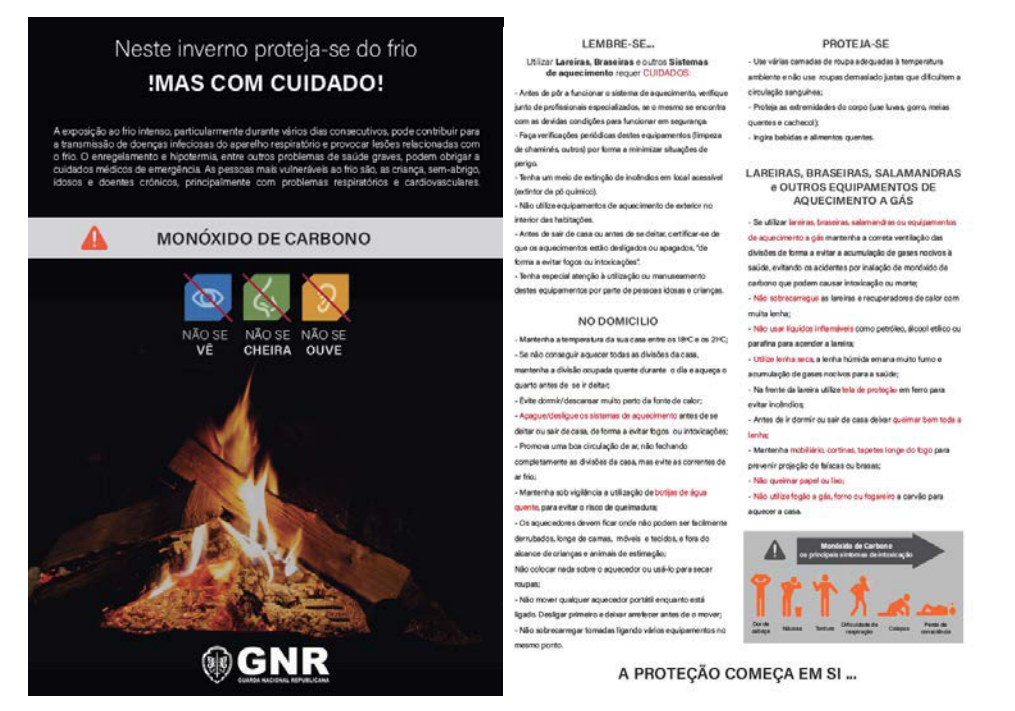

*Figura 11 - Flyer Cuidados a ter com a lareira versão 1 Fonte: Elaboração Própria*

O *flyer* foi visto pelo Exmo. Major Pedro Valente e pelo responsável de divisão de Comunicação e Relações Públicas para aprovação ou para alguma alteração. Neste caso, foime pedido que colocasse algum elemento que desse a entender que era um *flyer* que representasse a Guarda Nacional Republicana. Então, optei por colocar uma imagem de uma guarda. Antes de colocar a imagem, esta foi editada no *Adobe Photoshop*, onde o fundo foi retirado, como é visível na figura 12.

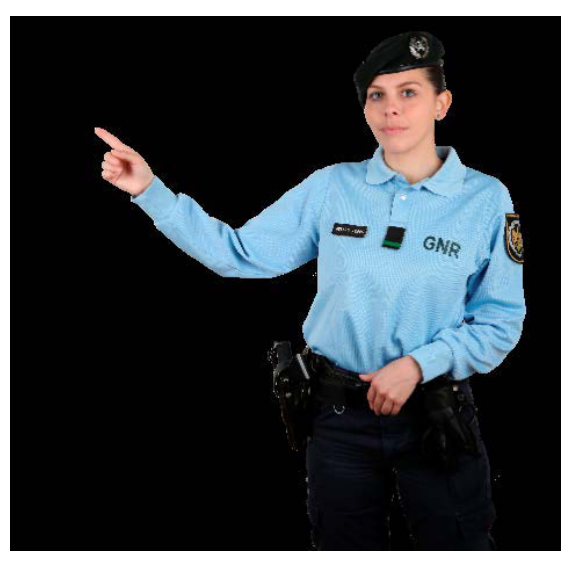

*Figura 12 - Imagem sem fundo Fonte: Elaboração Própria*

Depois de ter realizado todas as alterações pedidas, apresentei o resultado e este foi aprovado pelo responsável de departamento, como podemos observar no apêndice XIII.

#### **2.6.** *Flyer* **Peregrinação a Fátima**

Foi-me também pedido que realizasse um *flyer* para a peregrinação a Fátima de 2022. Este tinha como objetivo garantir a segurança dos peregrinos, aconselhar e informar como deviam prosseguir ao longo da sua peregrinação.

Primeiramente, foram-me facultadas imagens de guardas no Santuário de Fátima para fazer uma escolha para o *flyer* e também de toda a informação/texto necessária para o mesmo. Depois dessa escolha, comecei a fazer o *design* do *flyer*, no *Adobe Illustrator.* Comecei por colocar a imagem de fundo onde a editei no *Adobe Photoshop* e coloquei um filtro que desse a entender que a imagem se parecesse com um desenho, o filtro usado foi *Smudge Stick*, como é visível na figura 13.

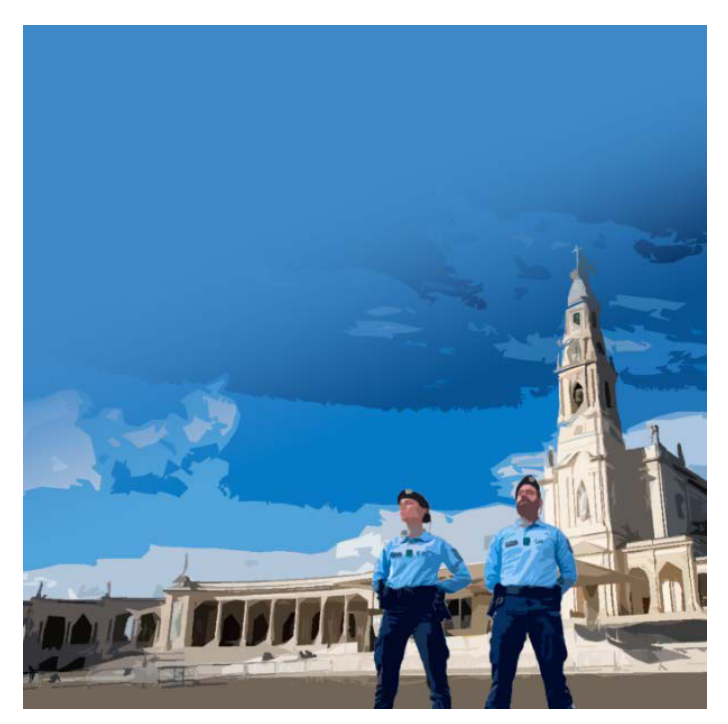

*Figura 13 - Imagem editada com o filtro "Smudge Stick" Fonte: Fornecida pela GNR*

De seguida, coloquei a informação que me foi dada, aquela que era mais importante ficou na parte da frente do *flyer,* a restante informação ficou na parte de trás, onde dei destaque a vermelho aos pontos mais importantes. O *background* da parte de trás também é uma imagem de dois guardas no Santuário com um pouco de opacidade. Podemos ver no apêndice XIV.

#### **2.7.** *Press Kit* **Peregrinação a Fátima**

Depois de fazer o *flyer*, foi-me pedido que fizesse um *press kit* para o mesmo evento. O *press kit* é entregue aos jornalistas com o intuito de terem a informação necessária sobre os conselhos e o trabalho da GNR durante o evento.

A capa ficou igual ao *flyer*, com a mesma imagem de fundo e com o mesmo tipo de letra – *Candara*, apenas a informação foi alterada. Na contracapa, foi escolhida uma imagem com uma guarda, onde foi utilizado o mesmo filtro, e coloquei uma frase escrita pelo Papa Francisco no dia 12 de maio de 2017 dedicada aos peregrinos.

No interior do *press kit*, foram escritos conselhos para os peregrinos, o objetivo e a missão da Guarda Nacional Republicana naquele evento. Como fundo, foram usadas duas fotografias no Santuário de Fátima com um pouco de opacidade para que o texto se pudesse destacar. Podemos visualizar o *press kit* da Peregrinação a Fátima no apêndice XV.

#### **2.8.** *Press Kit* **Rally Portugal**

Também realizei um *press kit* para o Rally de Portugal 2022. Tem o mesmo objetivo que o da Peregrinação a Fátima, ou seja, informar os jornalistas, sobre o trabalho que a GNR iria desempenhar nesse evento.

A capa contém o nome da operação – "Operação WRC Vodafone Rally de Portugal 2022" e a informação mais relevante, como a data, o número da edição, o logotipo do Rally de Portugal e o da GNR. A imagem de fundo utilizada foi uma fotografia do rally do ano passado, com os militares da guarda no terreno, para salvaguardar qualquer ocorrência.

Na contracapa apenas tem alguns conselhos – "cumpram, respeitem e desfrutem" – estes estão num retângulo branco com um pouco de opacidade para que seja possível dar destaque ao texto e à imagem de fundo, onde foi utilizada uma fotografia com os diversos carros do rally e um guarda.

No interior do *press kit*, as imagens de fundo são fotografias durante as provas e contêm a missão e os objetivos da Guarda Nacional Republicana, como também alguns conselhos para os espetadores do rally. Podemos visualizar o *press kit* do Rally de Portugal no apêndice XVI.

#### **2.9. Oferta Segundo Comandante**

Para a realização desta tarefa foi-me pedido que realizasse um mapa, com todos os comandos territoriais da Guarda Nacional Republicana que o Excelentíssimo Tenente-General Nuno Augusto Pires da Silva, 2º Comandante da GNR tinha visitado.

Comecei por ir ao *site freepik* onde retirei o mapa de Portugal vetorizado e, em seguida, procurei um ícone em forma de bola com uma imagem de um guarda que seria para identificar no mapa cada ponto.

Depois comecei por colocar os ícones no mapa nos sítios indicados como é visível na figura 14.

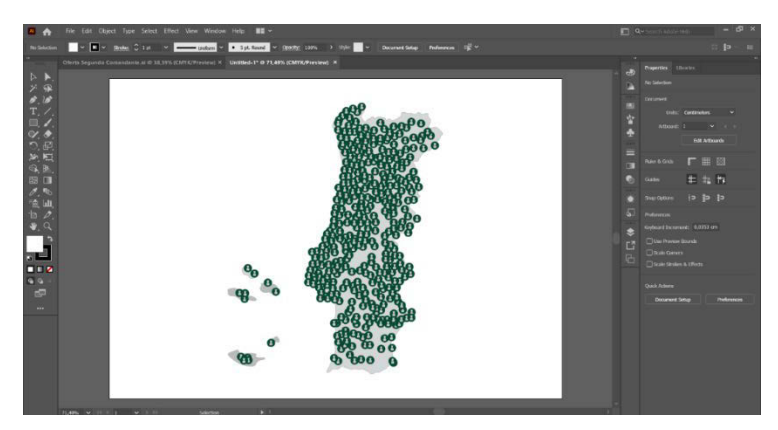

*Figura 14 - Criação do mapa Fonte: Elaboração Própria*

Em seguida, coloquei a restante informação que me foi fornecida, um texto e o distintivo da GNR. Por fim, fiz um estudo das cores, um à base do cinzento e do preto e os outros dois com tons de verde e cinzento, como podemos observar no apêndice XVII.

Esta tarefa foi realizada no *Adobe Illustrator.* O resultado final encontra-se no apêndice XVIII.

#### **2.10.** *Flyer* **Pet Festival**

A SEPNA – Serviços de Proteção da Natureza e Ambiente ia estar presente no Pet Festival de 20 a 22 de maio de 2022, na FIL, no Parque das Nações, e foi-me proposto fazer um *flyer* para que a GNR pudesse distribuir durante o evento.

Comecei por fazer uma pesquisa visual sobre o tema e sobre o evento e, de seguida, fui ao *site freepik* retirar alguns elementos para começar o *design* do panfleto. Esse *design* foi realizado no *Adobe Illustrator*.

Foram realizados quatro exemplos e como o tema era o Pet Festival, nos dois primeiros, usei imagens de variados animais, desde cães, gatos, coelhos, entre outros, coloquei o logótipo da GNR, da unidade que ia estar presente – SEPNA – e da linha de SOS – Ambiente e Território, assim como os contactos. Nos últimos exemplos, as imagens de fundo usadas foram fotografias de militares da Guarda Nacional Republicana com os seus cães.

No apêndice XIX encontram-se as várias versões desenvolvidas.

Para o evento Pet Festival foi também solicitado que realizasse uma publicação para o *Facebook*, com base no *flyer* escolhido. O *flyer* escolhido foi o dos animais à volta e a informação no centro. Adaptei conforme as medidas de publicação para o *Facebook*, a informação ficou a mesma, apenas acrescentei o dia e o local do evento e também coloquei o logotipo do Pet Festival, para que as pessoas soubessem os dias e o local, destacando a presença da GNR no evento, como é visível na figura 15.

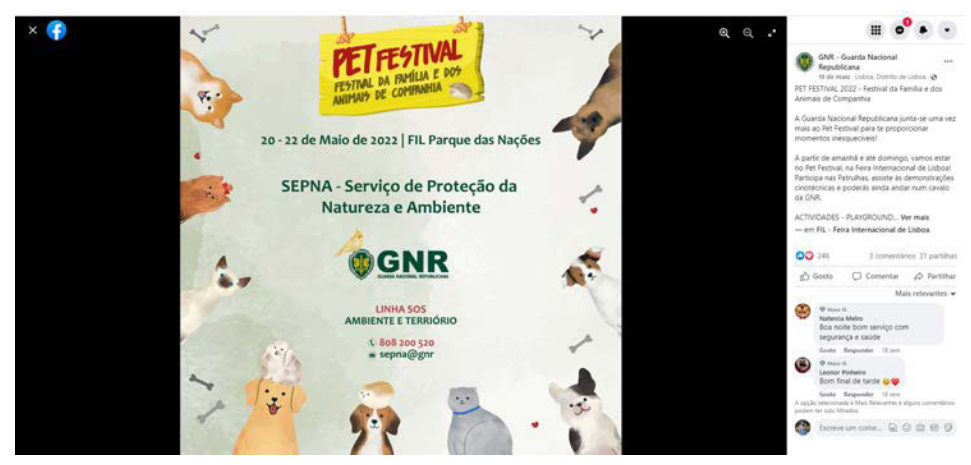

*Figura 15 - Publicação facebook Pet Festival Fonte: Elaboração Própria*

#### **2.11. Passaporte para o Dia da Criança**

Dia 1 de junho celebra-se o Dia Mundial da Criança e a GNR costuma organizar atividades para as crianças ao longo desse dia. Foi-me pedido que realizasse um passaporte para esse dia, para que cada criança soubesse que atividade ia fazer e qual seria o caminho por onde tinha de passar em primeiro lugar e assim sucessivamente. A Exma. Tenente Santos facultou-me o passaporte do ano passado para ter uma referência do que foi pedido.

Primeiramente, comecei por fazer a capa do passaporte, fui procurar imagens de crianças a brincar, comecei por desenhar o título "Dia Mundial da Criança", onde coloquei uma criança a agarrar as letras. Depois, dentro de um retângulo amarelo, coloquei o dia, o local e as horas em que o evento iria decorrer e pus um menino a segurar o retângulo. Por fim, acrescentei uma menina a descer numa corda com um ar feliz e usei um fundo de um jardim. Na capa também se encontra os logotipos da GNR, do Museu da Presidência da República e o de Cascais.

Na contracapa escrevi o local onde iria ser o evento, o dia e como título "Passaporte". Para que cada criança pudesse identificar o seu passaporte, uma vez que cada passaporte tinha mencionado o local, faltando apenas cada criança preencher o seu nome e idade.

Quando terminavam uma atividade, tinham direito a um carimbo, na zona indicada no passaporte, e na contracapa havia círculos com o número e nome das atividades. Cada círculo tinha uma imagem ilustrativa de cada atividade. Ainda na contracapa, encontra-se um QR-Code, para, posteriormente, acederem a todas as fotografias do evento.

No interior do passaporte, na primeira folha, tinha a descrição de cada atividade e o local onde se iria realizar e na segunda folha tinha o mapa do Palácio da Cidadela, onde estavam assinalados os pontos e o percurso que as crianças tinham de fazer, como podemos ver na figura  $16$ .

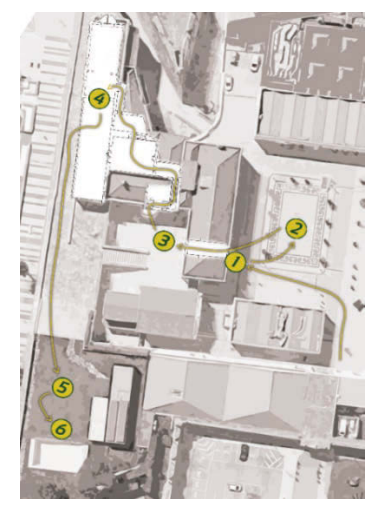

Figura 16 - Mapa com os pontos do percurso Fonte: Fornecida pela GNR

Este passaporte servia para que as crianças não se perdessem e para que fosse mais simples identificarem o caminho que tinham de fazer e também para que ficassem com uma recordação das atividades que desenvolveram no Dia da Criança. O passaporte encontra-se no apêndice XX.

#### 2.12. *Flyer* recrutamento

Na minha última tarefa, propuseram-me um desafio à minha criatividade. Perguntaram-me como é que eu via a GNR, se estivesse a candidatar-me à guarda, como gostava de ser atraída através da uma imagem visual, por isso pediram-me para fazer um *flyer*. Comecei por fazer uma pesquisa visual e também pensei no que podia chamar mais a atenção dos candidatos.

Surgiu-me a ideia de um puzzle, de forma a passar a mensagem de que os candidatos eram a peça que faltava na equipa, como é visível na figura 17.

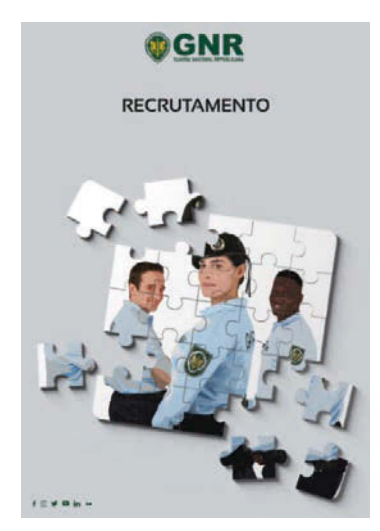

Figura 17 - Flyer recrutamento Fonte: Elaboração Própria

De seguida, mostrei a minha proposta à Exma. Major Mafalda e ela aprovou. Depois informou-me que em vez de um *flyer* iam fazer uma publicação para as redes sociais e mostrou-me o resultado final que fizeram com a ideia que tinha dado. No fundo, colocaram um puzzle com várias imagens de militares da Guarda e no canto inferior direito um monte de peças soltas, no canto superior direito o logotipo da GNR e no canto inferior esquerdo os logotipos das redes sociais e usaram o slogan "És a peça que nos falta!". Foram feitas várias publicações com as várias unidades da Guarda Nacional Republicana e algumas com a cor de fundo verde e outras cores de laranja como é visível na figura 18, 19 e 20.

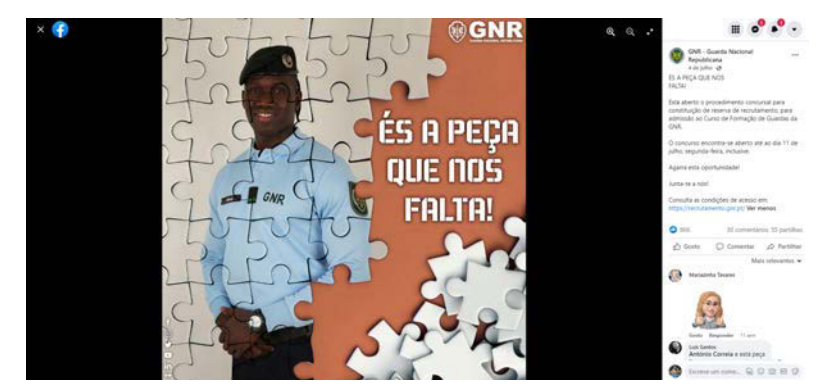

Figura 18 - 1ª publicação da GNR Fonte: GNR
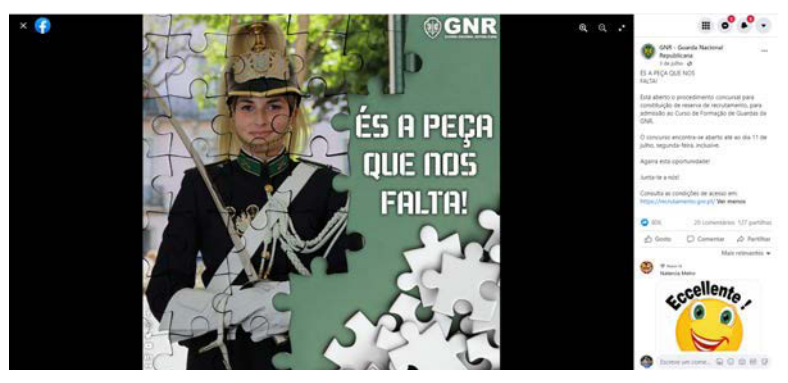

*Figura 19 - 2ª Publicação da GNR Fonte: GNR*

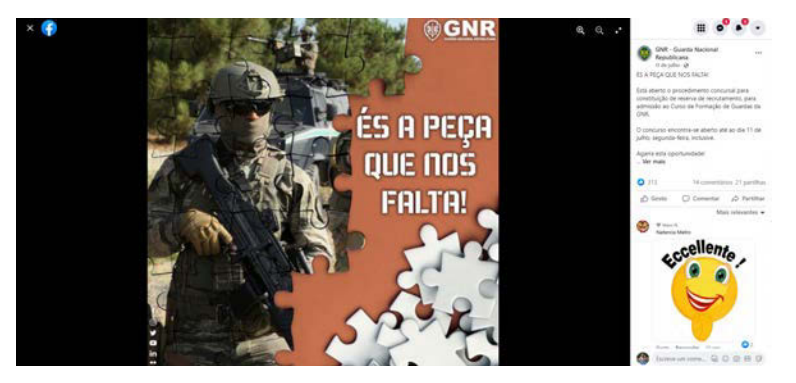

*Figura 20 - 3ª Publicação da GNR Fonte: GNR*

### **2.13. Publicações Redes Sociais**

Esta tarefa foi a que fiz com mais regularidade ao longo do estágio, quando era necessária ajuda para a criação de publicações para as redes socias. Todos os dias a GNR faz publicações nas redes sociais, publicações sobre os eventos passados ou os que vão acontecer, sobre dias importantes para a guarda e também criam imagens sobre o dia mundial do guarda-florestal, dia dos irmãos, entre muitas outras ideias. Quando era necessário, davam-me uma lista com as publicações que eram necessárias realizar, de seguida fazia uma pesquisa visual sobre cada tema, consultava a *My cloud* da GNR, de forma a selecionar imagens de militares da guarda para usar para as publicações. Esta tarefa foi realizada no *Adobe Photoshop*. O tipo de letra usado era sempre o mesmo: *Candara*, por vezes para dar destaque aos títulos colocava sombra nas letras. Fiz várias publicações, como, por exemplo, publicação alusiva ao Dia Mundial do Guarda-Florestal – figura 21, Dia dos Irmãos – figura 22, Dia Mundial da Bicicleta – figura

23, Dia Mundial dos Oceanos – figura 24. Todas as publicações seguiam os mesmos processos de criação, explicados anteriormente.

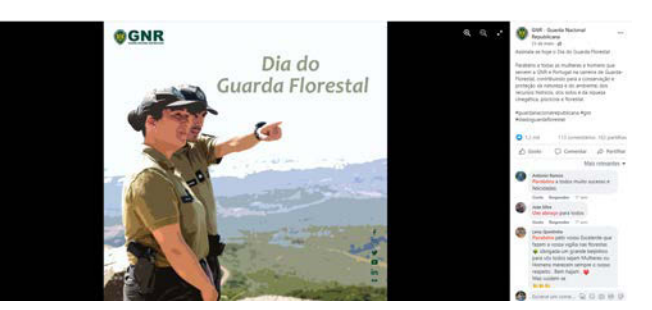

*Figura 21 - Publicação - Dia do Guarda Florestal Fonte: Elaboração Própria*

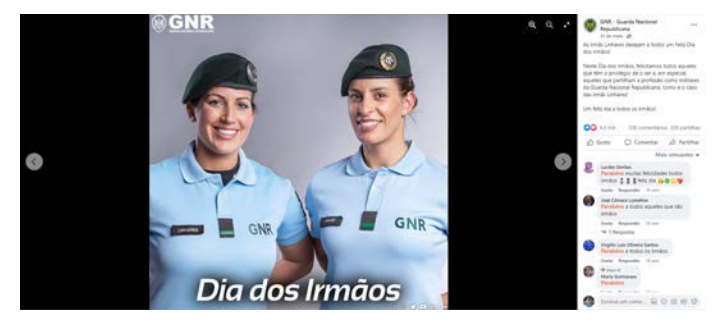

*Figura 22 - Publicação - Dia dos Irmãos*

*Fonte: Elaboração Própria*

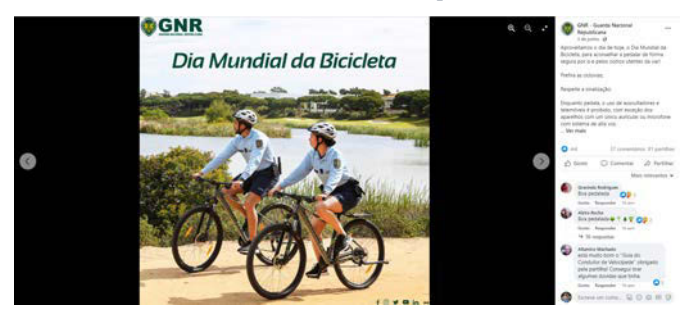

*Figura 23 - Publicação - Dia Mundial da Bicicleta Fonte: Elaboração Própria*

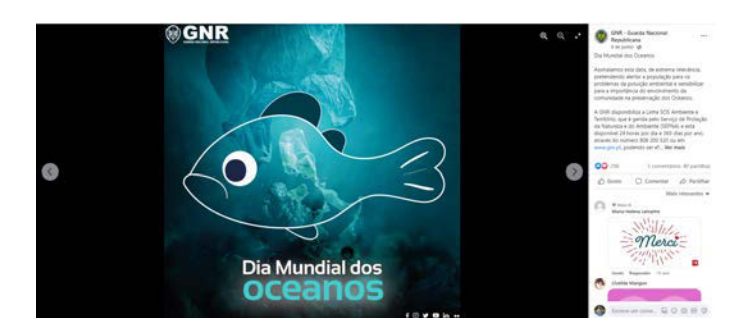

*Figura 24 - Publicação - Dia Mundial dos Oceanos Fonte: Elaboração Própria*

### **2.14. Captação fotográfica**

Uma outra atividade desenvolvida no decorrer do estágio foi a captação de fotografias. Fotografei dois eventos, o primeiro foi no dia 1 de abril, na cerimónia "Dia da Fundação", que se realizou no Quartel do Carmo. Esta cerimónia celebra-se no dia 10 de dezembro, mas devido à pandemia COVID-19, teve de ser adiada, por isso ficou para o dia 1 de abril. Nesta cerimónia celebra-se o "Dia da Fundação da GNR", foi quando se fundou a Guarda Real de Polícia, originando a GNR. No apêndice XXI podem ser consultadas algumas fotografias captadas nesse dia.

O segundo foi no dia 3 de maio, "O Dia da Guarda", que se realizou no exterior do Mosteiro do Jerónimos. Nesta cerimónia comemora-se o aniversário da Guarda Nacional Republicana, sendo que este ano celebraram o 111º aniversário - apêndice XXII.

Os registos fotográficos servem para que o momento/cerimónia fique guardado e também para uso em futuros trabalhos e publicações nas redes sociais. Sempre que ia fotografar num evento tinha de levar uma identificação a dizer que fazia parte da equipa de reportagem da GNR, como mostra a figura 25.

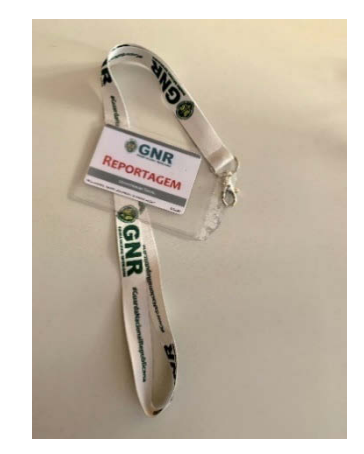

*Figura 25 - Identificação da equipa de reportagem Fonte: Captação Própria*

### **2.15. Edição de fotografias**

Esta tarefa era desenvolvida quase todos os dias no decorrer do estágio, pois todas as fotografias eram editadas antes de serem usadas. Esta tarefa era realizada no *Adobe Photoshop.* 

As edições que realizava com mais frequência era o tratamento de imagem, desfocagem e remoção do fundo das fotografias.

No tratamento de imagens, a ferramenta mais usada é o brilho e o contraste, os valores eram definidos conforme o estado de cada fotografia, como podemos ver na figura 26, o antes da edição, e na figura 27, o depois da edição.

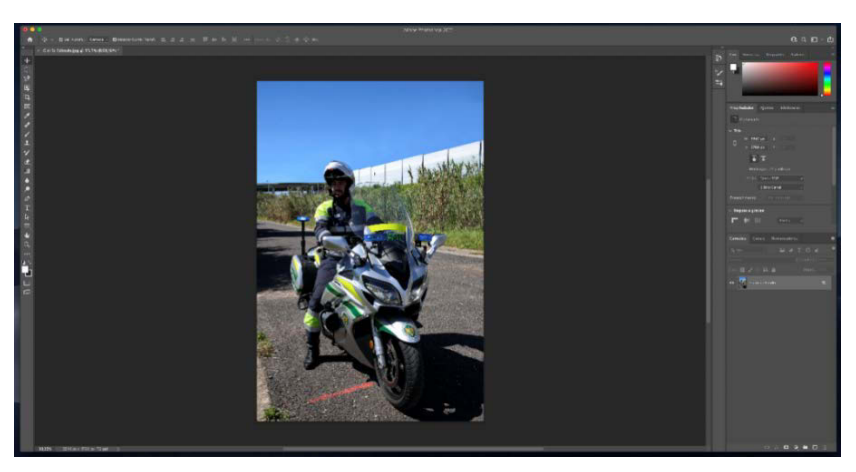

*Figura 26 – Imagem antes da edição Fonte: Elaboração Própria*

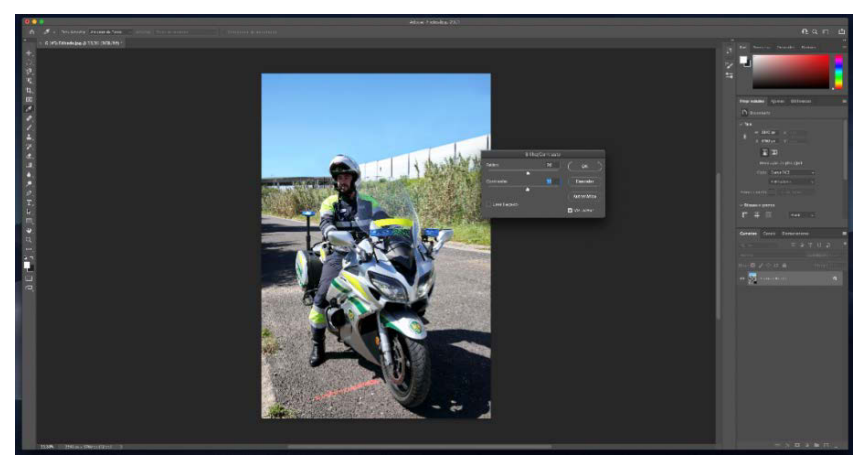

*Figura 27 - Imagem depois da edição Fonte: Elaboração Própria*

Outra das ferramentas mais usadas era a ferramenta dos níveis, que serve para aclarar o fundo da fotografia, como é visível na figura 28.

#### Relatório de Estágio

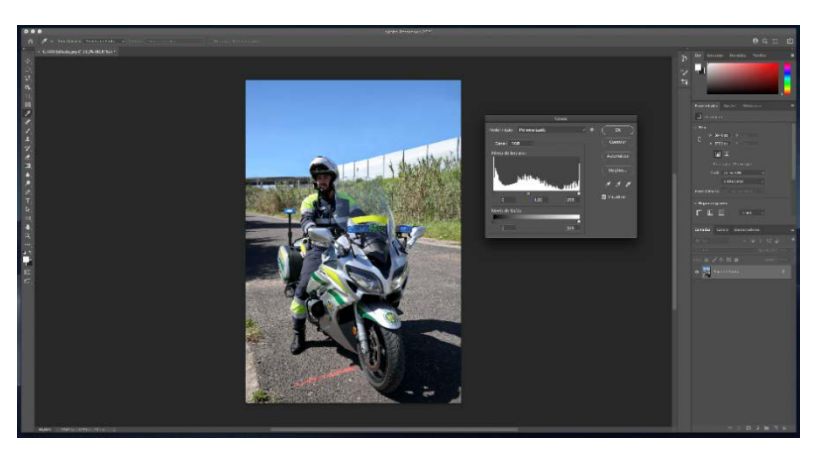

*Figura 28 - Ferramenta "níveis" Fonte: Elaboração Própria*

Outro tipo de edição que também usei com frequência era desfocagem da cara das pessoas. A ferramenta usada para esta tarefa era a ferramenta de seleção em que era selecionada a área pretendida e, de seguida, era usado o filtro para desfocar, como visível na figura 29.

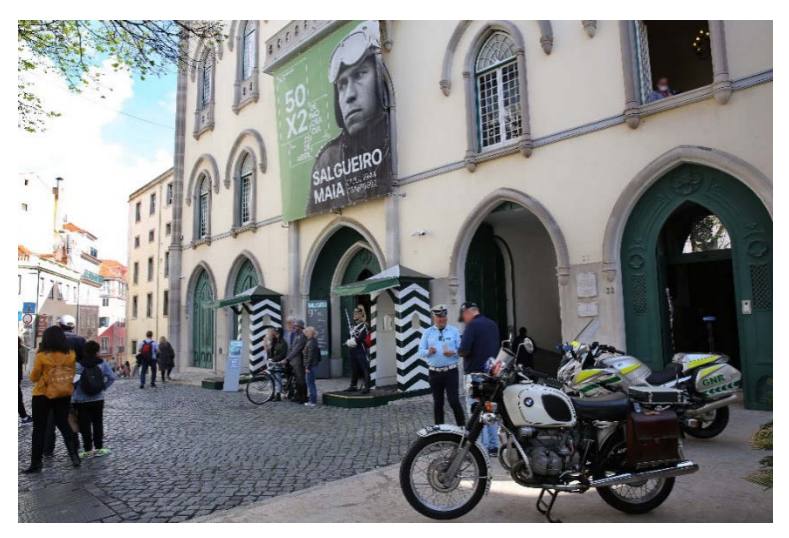

*Figura 29 - Caras desfocadas Fonte: Elaboração Própria*

Outra das edições era retirar algum conteúdo que estivesse a mais na imagem, primeiro usava a ferramenta *Carimbo,* esta faz com que seja possível pintar a área que não queremos e que fique igual à imagem, como podemos ver na figura 30 o antes da edição, na figura 31 o uso da ferramenta e na figura 32 o resultado final.

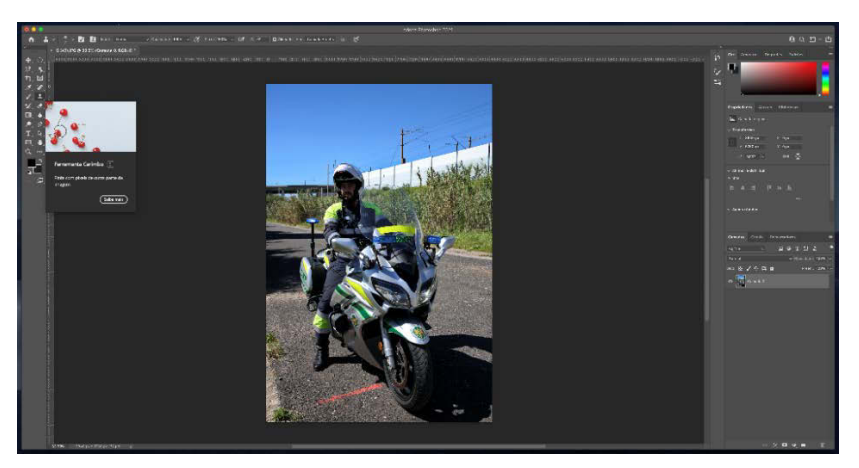

*Figura 30 - Imagem antes da edição Fonte: Elaboração Própria*

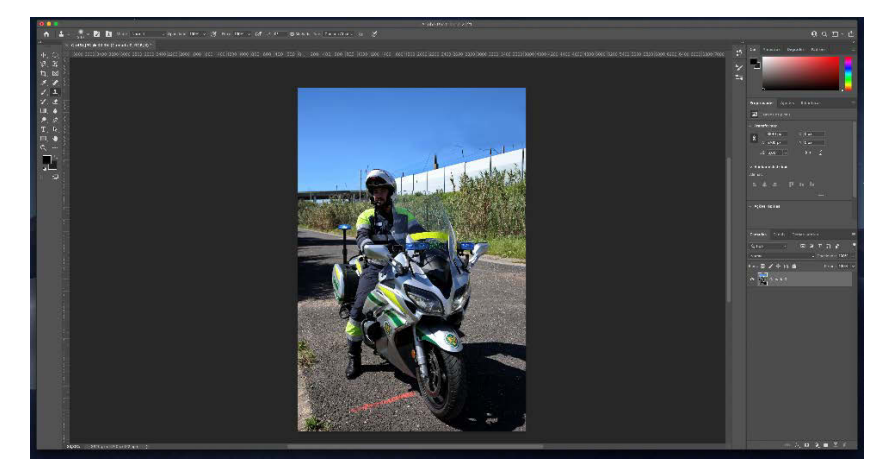

*Figura 31 - Uso da ferramenta "carimbo" Fonte: Elaboração Própria*

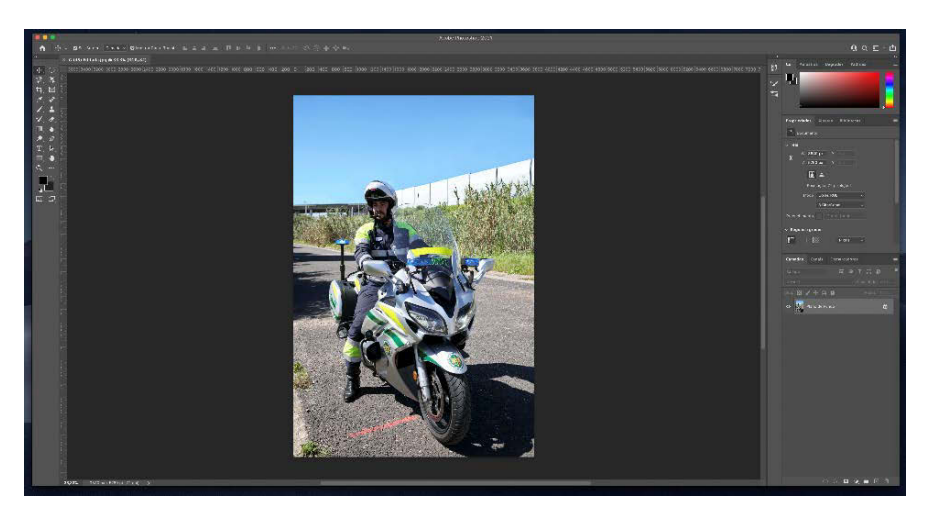

*Figura 32 - Resultado final da edição Fonte: Elaboração Própria*

A edição que era menos comum era remover fundos das fotografias, mas quando era necessário, o processo era o seguinte: primeiro era usada a ferramenta *varinha mágica* onde a maioria do fundo era removida e, por fim, os espaços que ainda ficavam preenchidos e para aperfeiçoar era usada a ferramenta *borracha*, como podemos visualizar na figura 33 o antes da edição e na figura 34 o depois da edição.

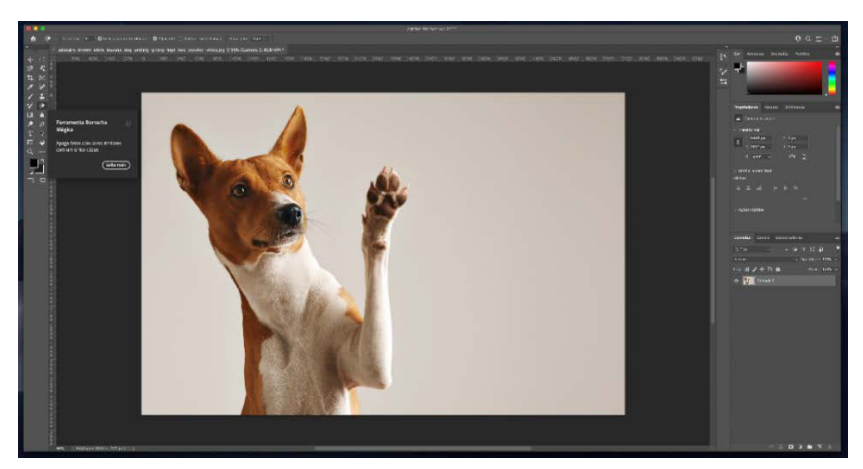

*Figura 33 - Imagem antes do fundo ser retirado Fonte: Elaboração Própria*

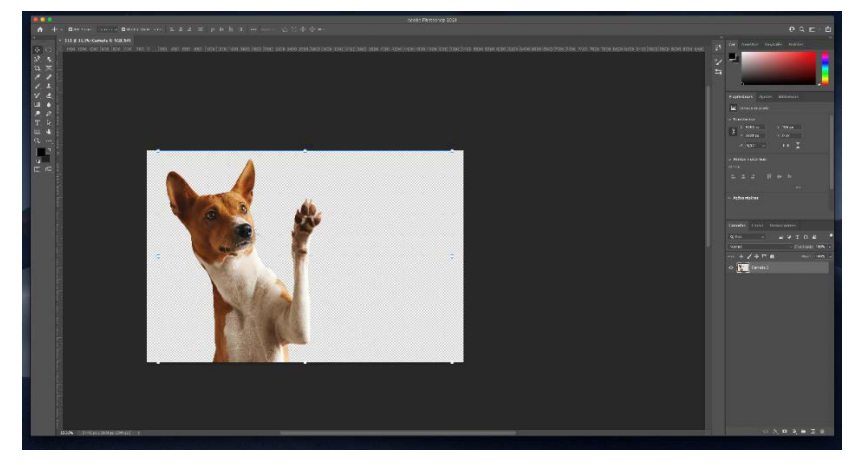

*Figura 34 - Resultado final Fonte: Elaboração Própria*

A edição de fotografias é um processo muito importante e relevante. Pois, melhora a qualidade da imagem, sendo também possível corrigir alguns defeitos, como a luz e o contraste, para posteriormente serem usadas em vários tipos de trabalho, como por exemplo, nos *flyers* nos *roll-ups* e nos *press kits*.

### **Reflexão Final**

O estágio realizado no Comando-Geral da Guarda Nacional Republicana foi muito gratificante. Ter a oportunidade de estagiar numa entidade pública ao serviço do país e dar o meu contributo nas áreas do *design* e da fotografia, fruto dos conhecimentos adquiridos ao longo dos três anos da licenciatura em Comunicação Multimédia, foi um enorme gosto.

O estágio na Guarda Nacional Republicana permitiu-me colocar em prática alguns dos conhecimentos adquiridos ao longo do meu percurso académico.

Para além da aprendizagem adquirida, o espírito de equipa estava sempre presente, para qualquer dúvida que surgisse. Com o estágio consolidei conhecimentos, mas também atingi objetivos de aprendizagem, colocando-os sempre em prática, em todos os trabalhos propostos. Ao longo do estágio desenvolvi atividades como: captação fotográfica, edição de fotografias, publicações para as redes sociais e conteúdos na área do *design*, desde *flyers*, sinaléticas*, press kits*, *roll-ups*, *pop-ups*, um passaporte para o Dia da Criança e uma oferta para o 2º Comandante da GNR.

Por fim, espero ter conseguido transmitir, no presente relatório, de forma clara tudo o que elaborei e aprendi ao longo estágio curricular.

Esta experiência no mercado de trabalho possibilitou-me uma visão melhorada de como este funciona e as dificuldades com que nos deparamos, contribuindo assim para o meu desenvolvimento pessoal e profissional.

Relatório de Estágio

### **Bibliografia**

- *Diário da República* (2016). Consultado a 02/nov, 2022, em https://www.gnr.pt/legislacaoGNR/RUGNR.PDF
- *Guarda Nacional Republicana* (2022). Consultado a 01/nov, 2022, em https://www.gnr.pt/unidades.aspx
- Conte, A. (2014)*. Definições de Visão, Missão, Valores e Desempenho*. Consultado a 01/nov, 2022, em https://alexandreconte.com/2014/05/26/visao-missao-valores-e-desempenhoorganizacional/
- Lacome. F. & Heilborn, G. (2009). *Administração Princípios e Tendências*. Consultado a 02/nov, 2022, em https://atualiza.aciaraxa.com.br/ADMarquivo/arquivos/arquivo/administra%C3%A7% C3%A3o%20princ%C3%ADpios%20e%20tend%C3%AAncias.%20pdf.pdf
- Melo, D. (2020). *O que é e para que serve cada software da Adobe Creative Cloud*. Consultado a 03/nov, 2022, em https://tecnoblog.net/responde/o-que-e-e-para-queserve-cada-software-da-adobe-creative-cloud/

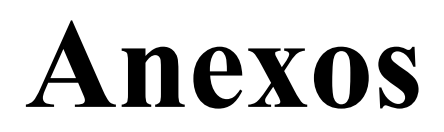

### **Lista de Anexos**

- **Anexo I** Plano de Estágio
- **Anexo II** Organograma da Guarda Nacional Republicana
- **Anexo III** Distintivos da Guarda Nacional Republicana

## Anexo I - Plano de Estágio

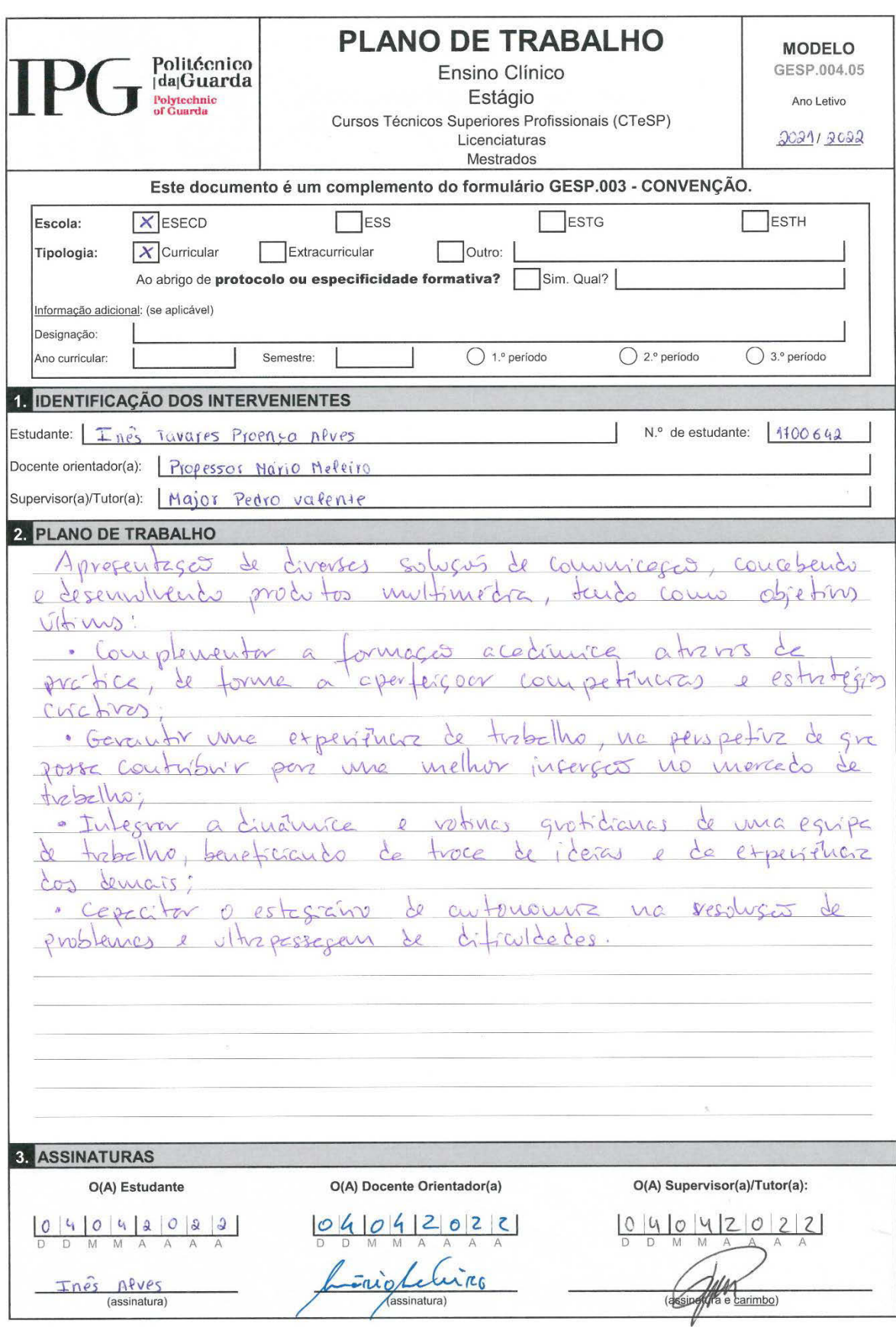

## Anexo II - Organograma da Guarda Nacional Republicana

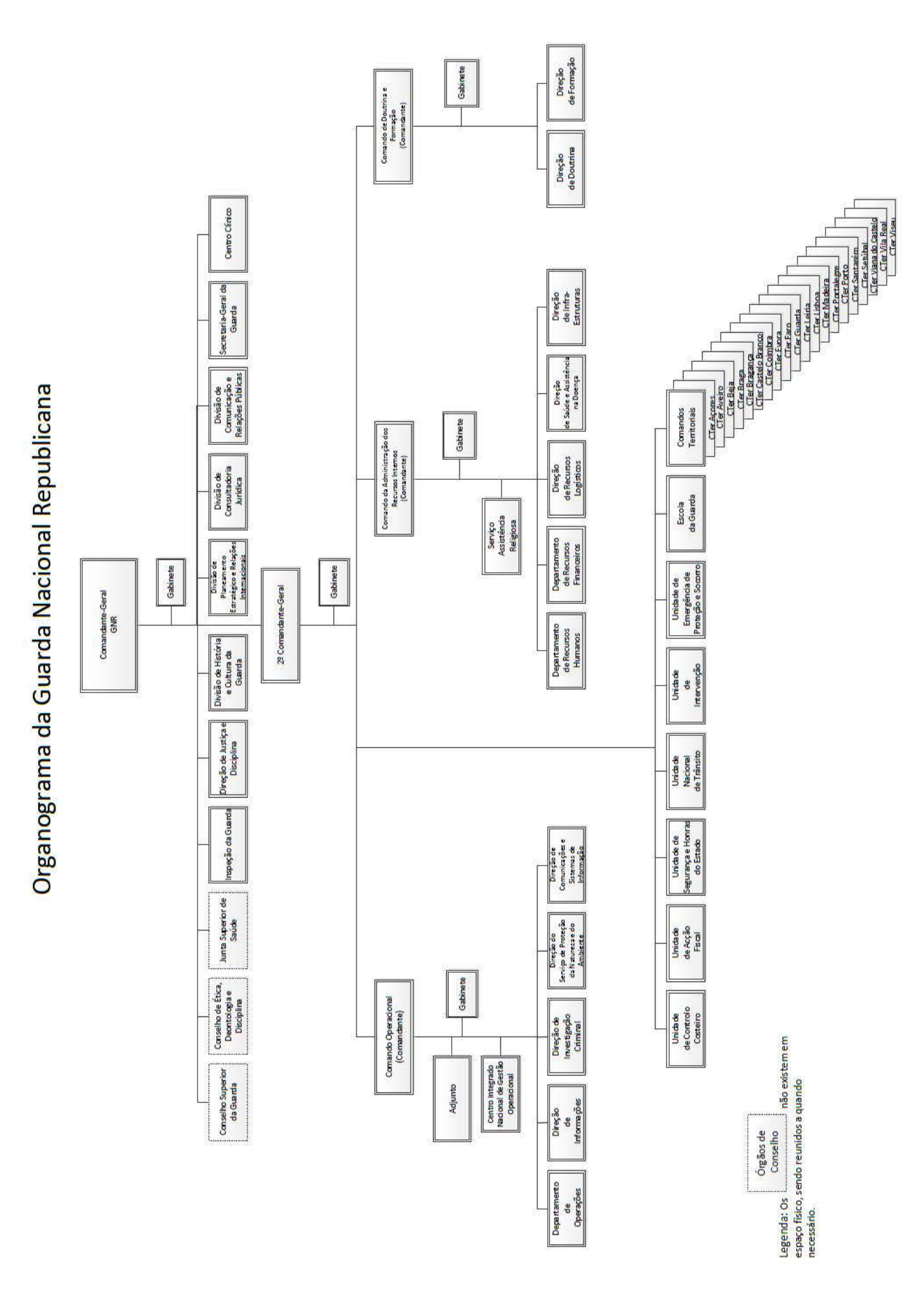

## Anexo III - Distintivos da Guarda Nacional Republicana

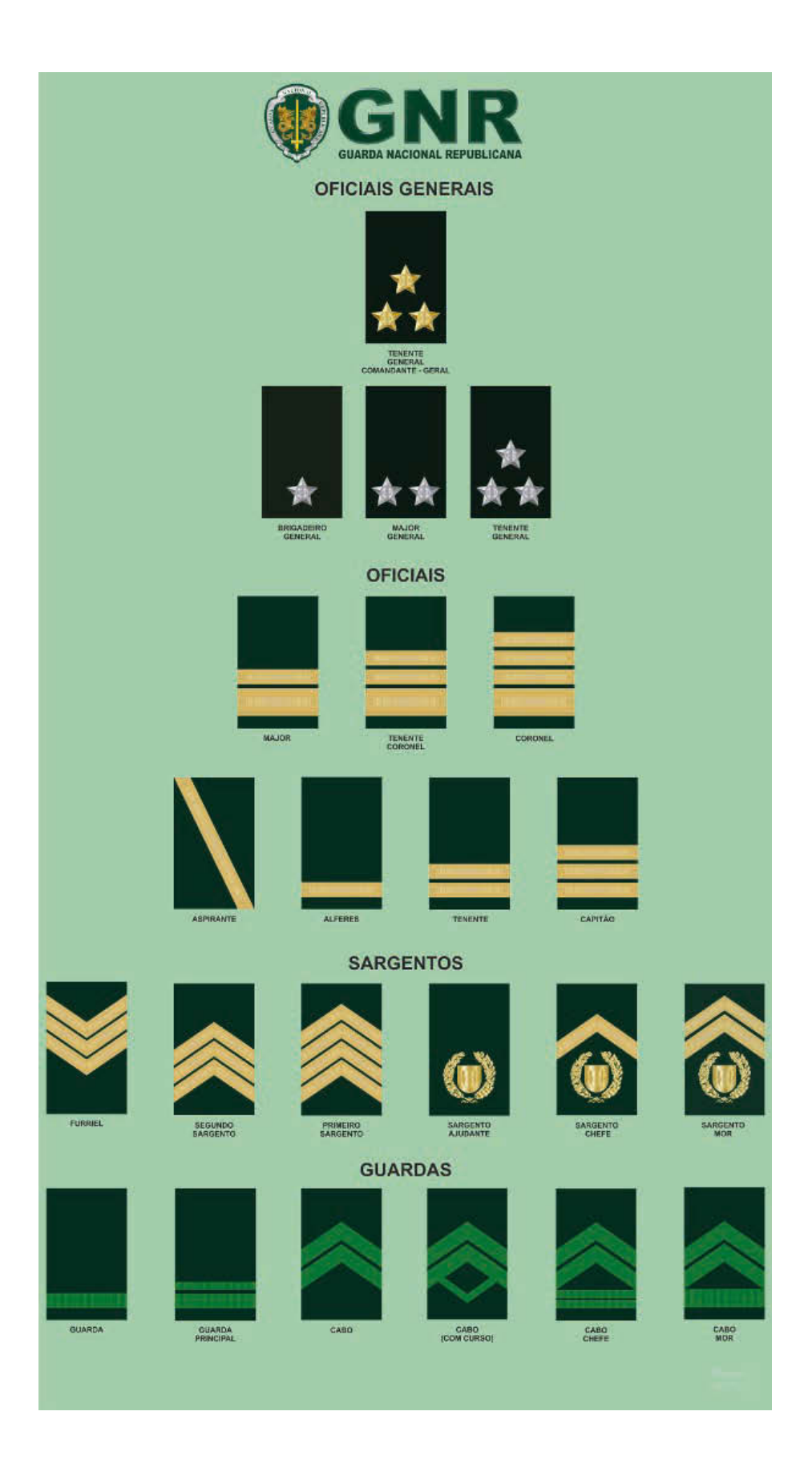

# Apêndice

### **Lista de Apêndices**

- **Apêndice I**  *Roll Up* Trânsito
- **Apêndice II** Âmbito Geral GNR
- **Apêndice III** SEPNA Serviços de Proteção da Natureza e Ambiente
- **Apêndice IV** UCC Unidade de Controlo Costeiro
- **Apêndice V** GIOE Grupo de Intervenção e Operações Especiais
- **Apêndice VI** GIOP Grupo de Intervenção e Ordem Pública
- **Apêndice VII** GIC Grupo de Intervenção Cinotécnico
- **Apêndice VIII** Patrulhamento Territorial
- **Apêndice IX** UEPS Unidade de Emergência de Proteção e Socorro
- **Apêndice X** USHE Unidade de Segurança e Honras de Estado
- **Apêndice XI** UAF Unidade de Ação Fiscal
- **Apêndice XII** AM Academia Militar
- **Apêndice XIII** *Flyer* Cuidados a ter com as lareiras
- **Apêndice XIV** *Flyer* Peregrinação a Fátima
- **Apêndice XV** *Press Kit* Peregrinação a Fátima
- **Apêndice XVI** *Press Kit* Rally de Portugal
- **Apêndice XVII** Oferta 2º Comandante, várias versões
- **Apêndice XVIII** Resultado final da oferta do 2º Comandante
- **Apêndice XIX** *Flyer* Pet Festival (várias versões)
- **Apêndice XX** Passaporte Dia da Criança
- **Apêndice XXI** Cerimónia "Dia da Fundação"
- **Apêndice XXII** Cerimónia "Dia da Guarda"

## Apêndice I - Roll-Up Trânsito

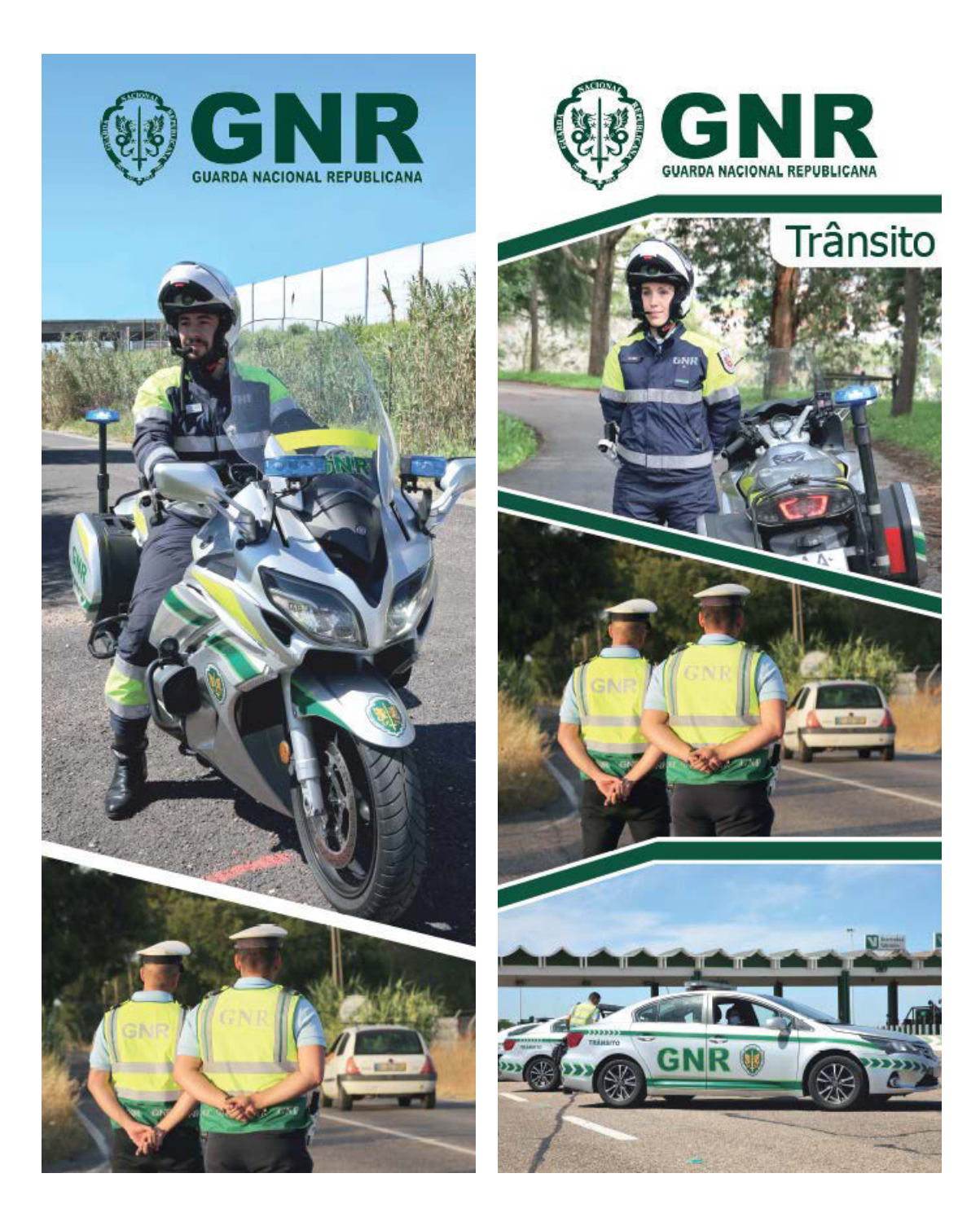

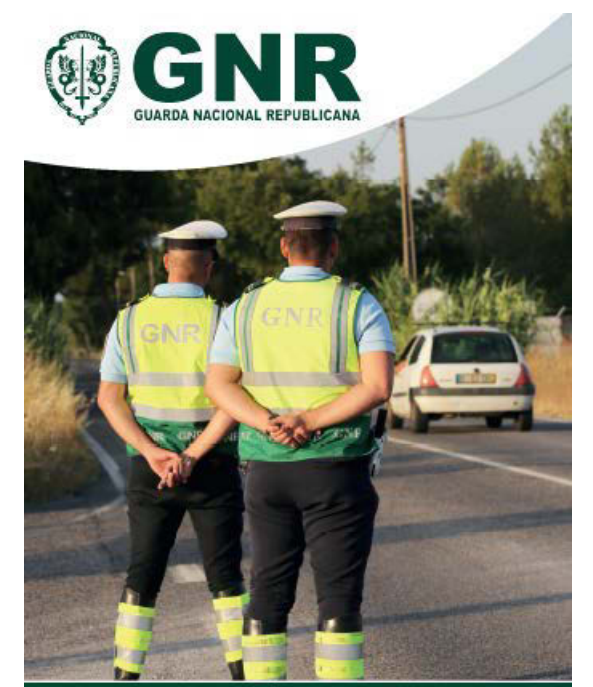

Trânsito

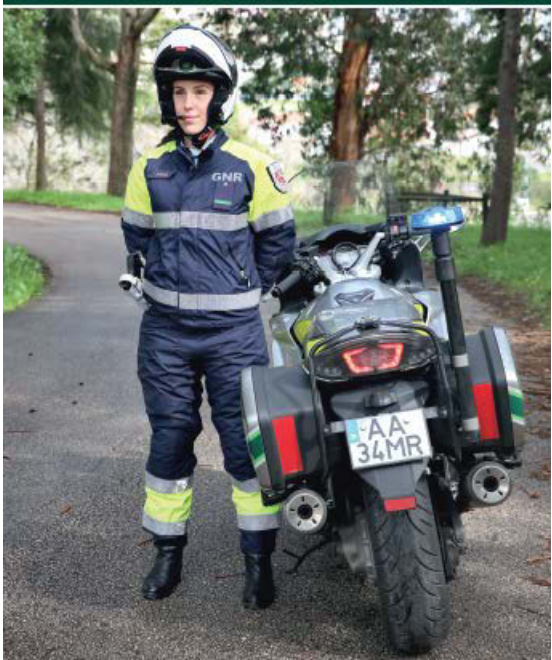

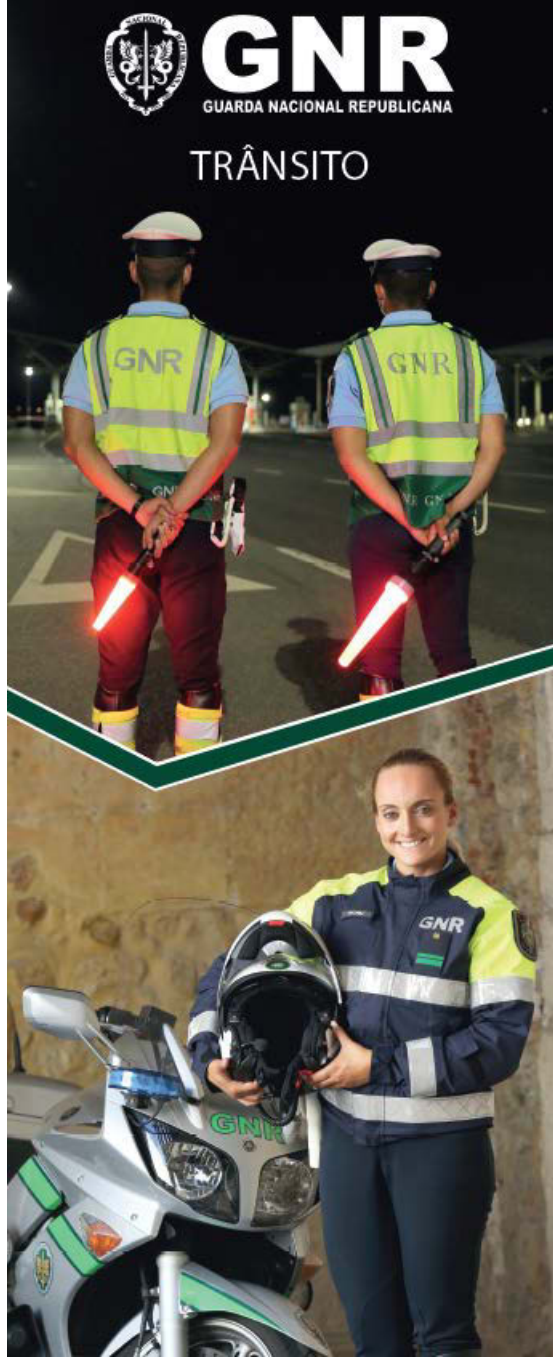

## Apêndice II - Âmbito Geral GNR

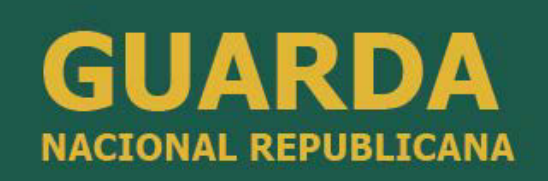

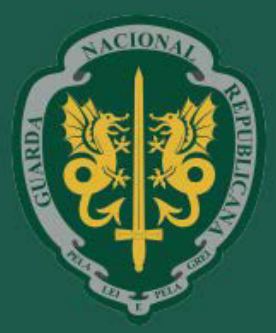

A Guarda é tradição<br>e é Futuro

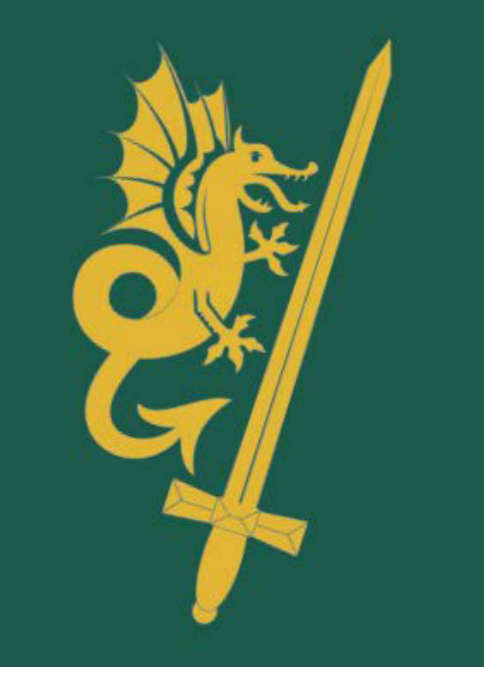

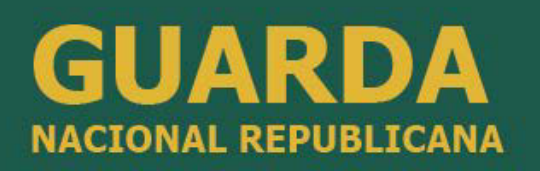

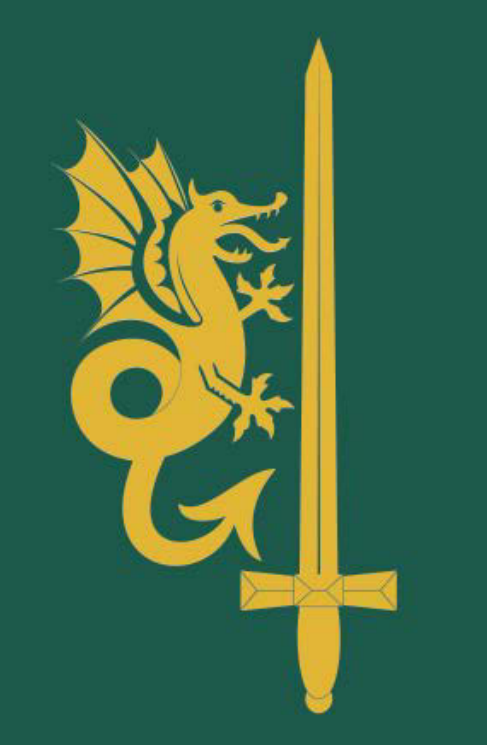

A Guarda é tradição e é Futuro

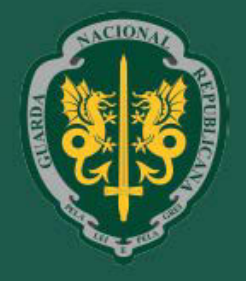

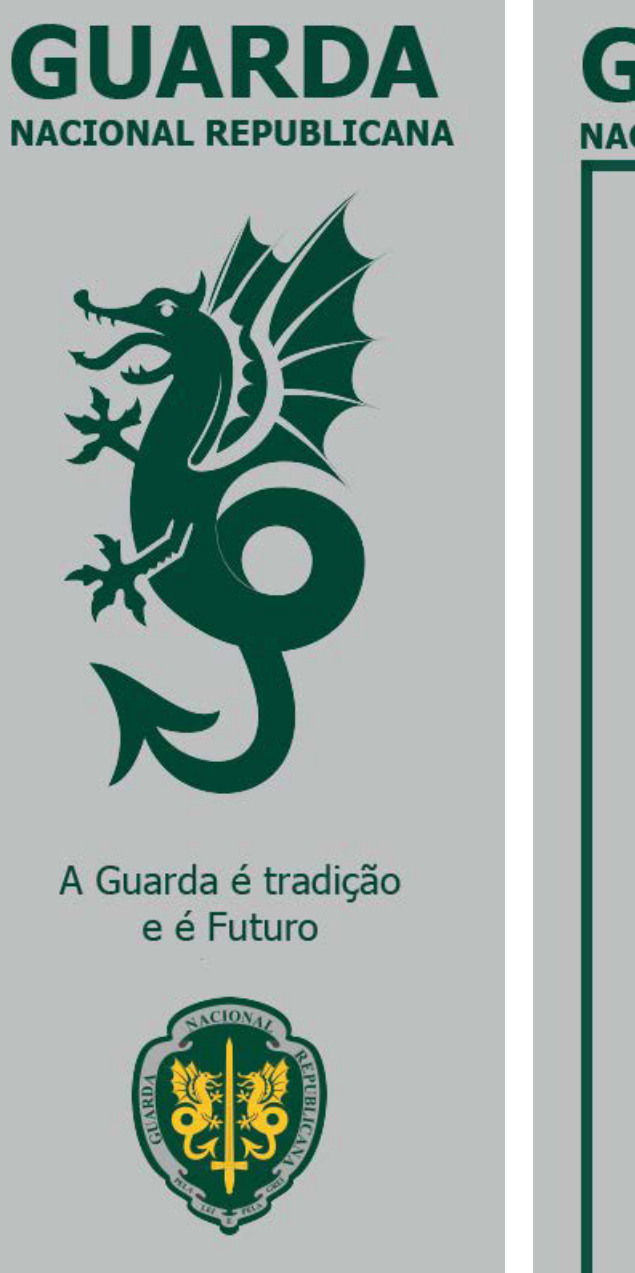

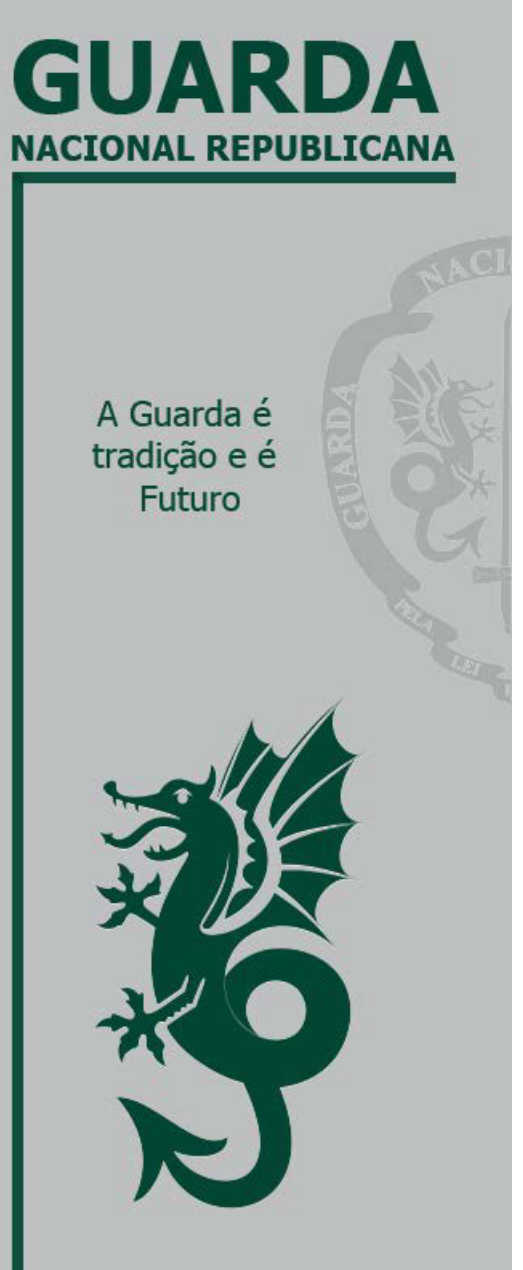

## Apêndice III - SEPNA - Serviços de Proteção da Natureza e Ambiente

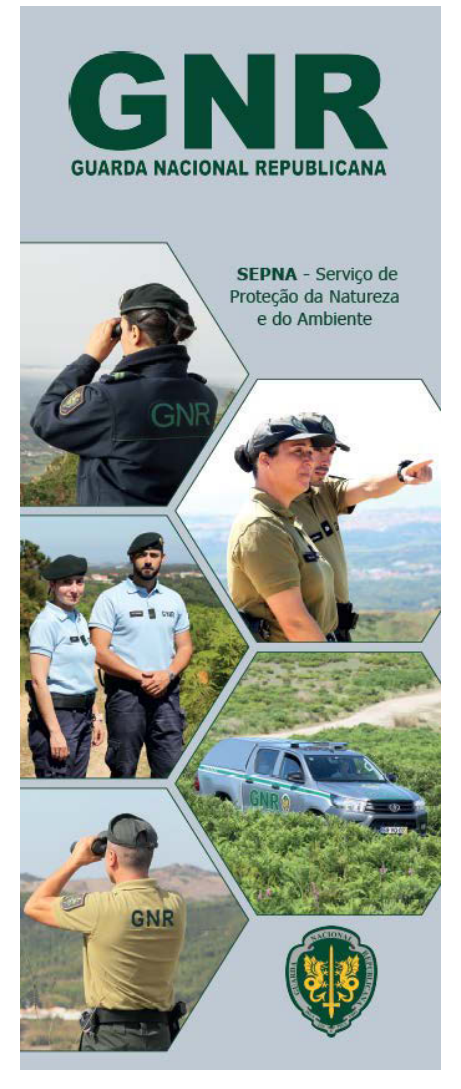

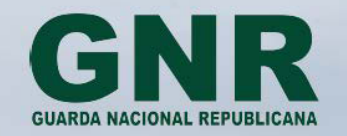

SEPNA - Serviço de Proteção<br>da Natureza e do Ambiente

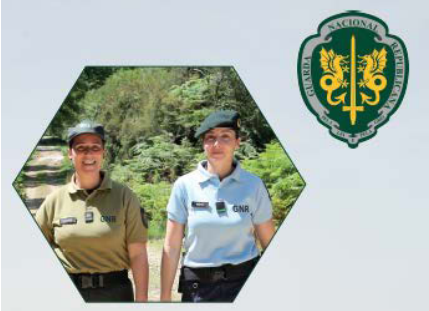

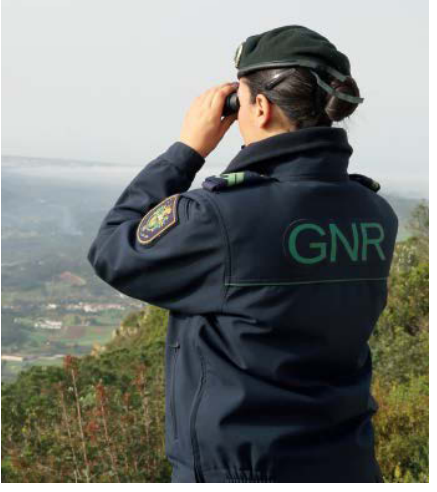

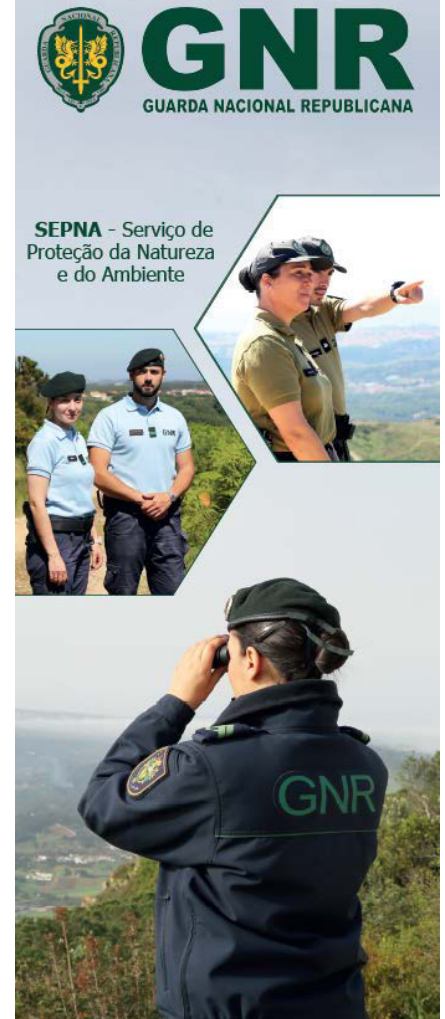

# Apêndice IV - UCC - Unidade de Controlo Costeiro

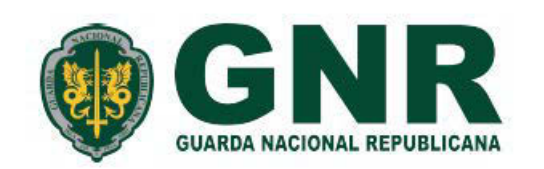

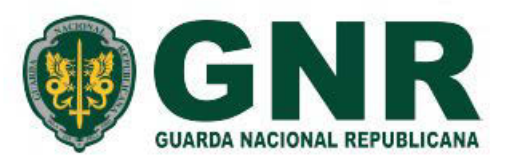

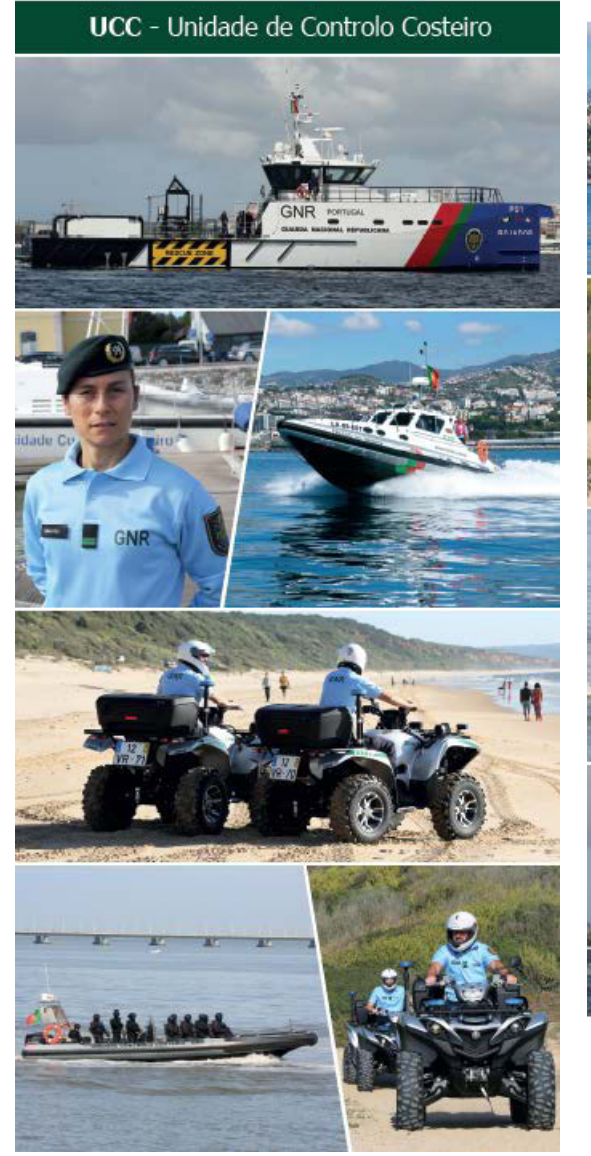

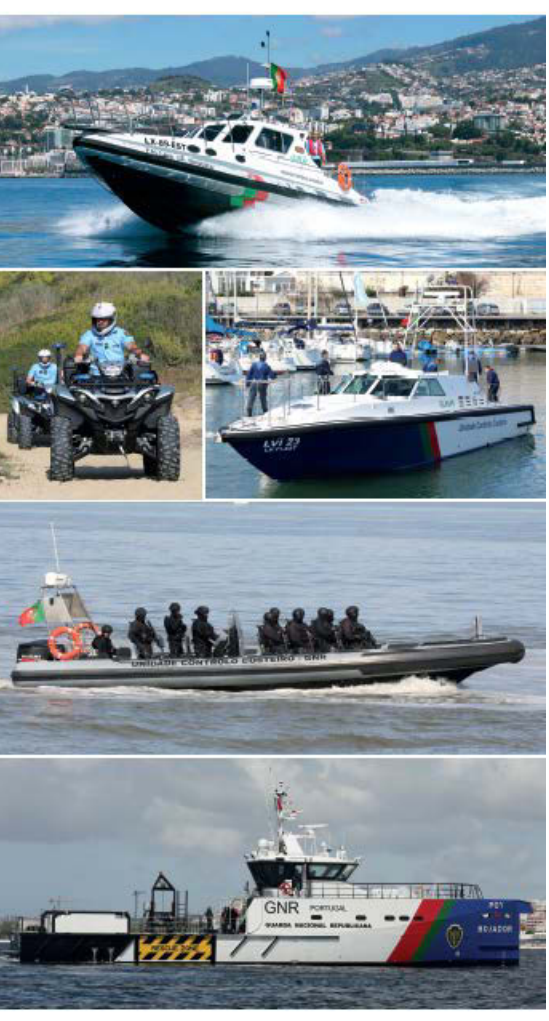

UCC - Unidade de Controlo Costeiro

## Apêndice V - GIOE - Grupo de Intervenção e Operações Especiais

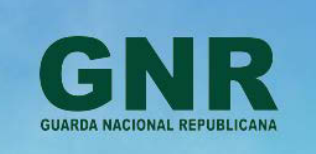

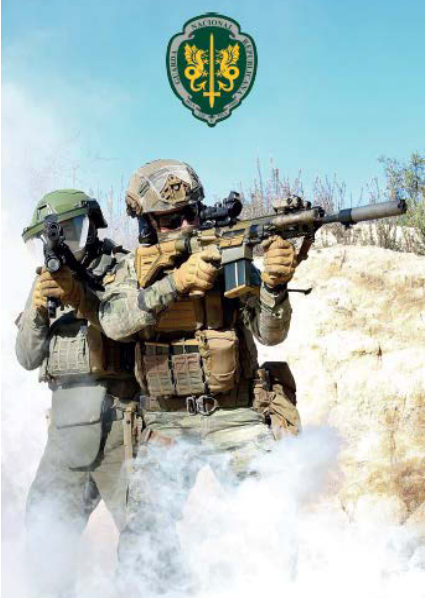

GIOE - Grupo de<br>intervenção operações<br>especiais

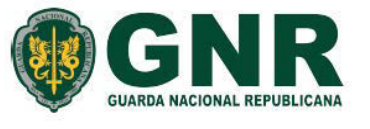

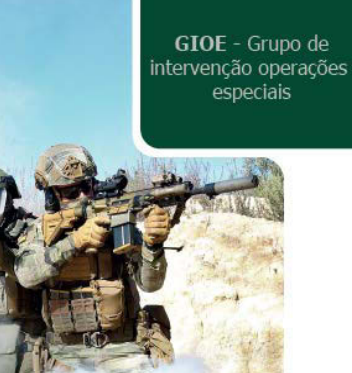

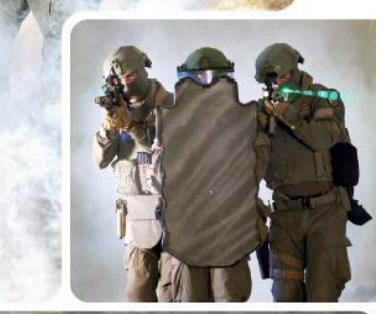

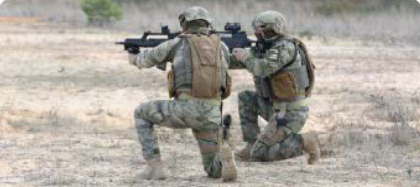

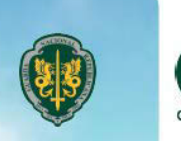

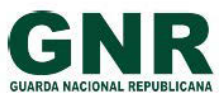

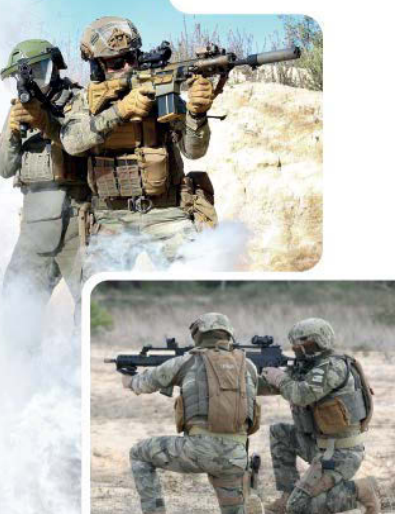

GIOE - Grupo de intervenção operações especiais

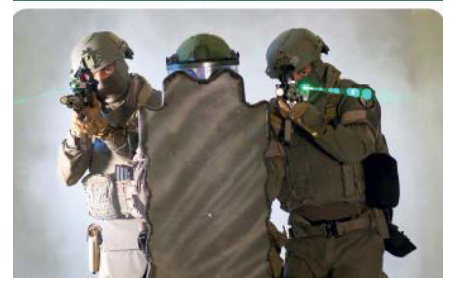

## Apêndice VI - GIOP - Grupo de Intervenção e Ordem Pública

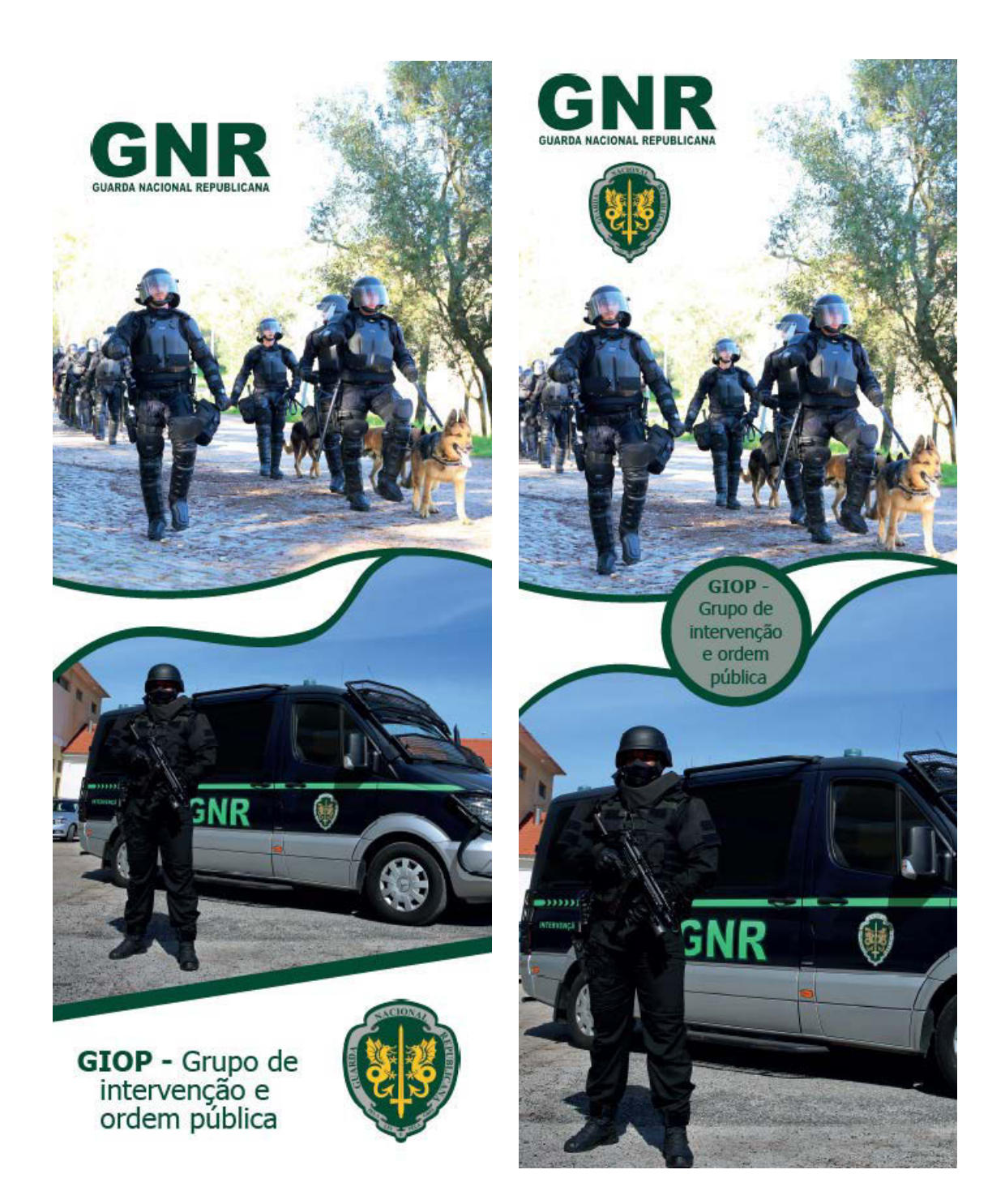

## Apêndice VII - GIC - Grupo de Intervenção Cinotécnico

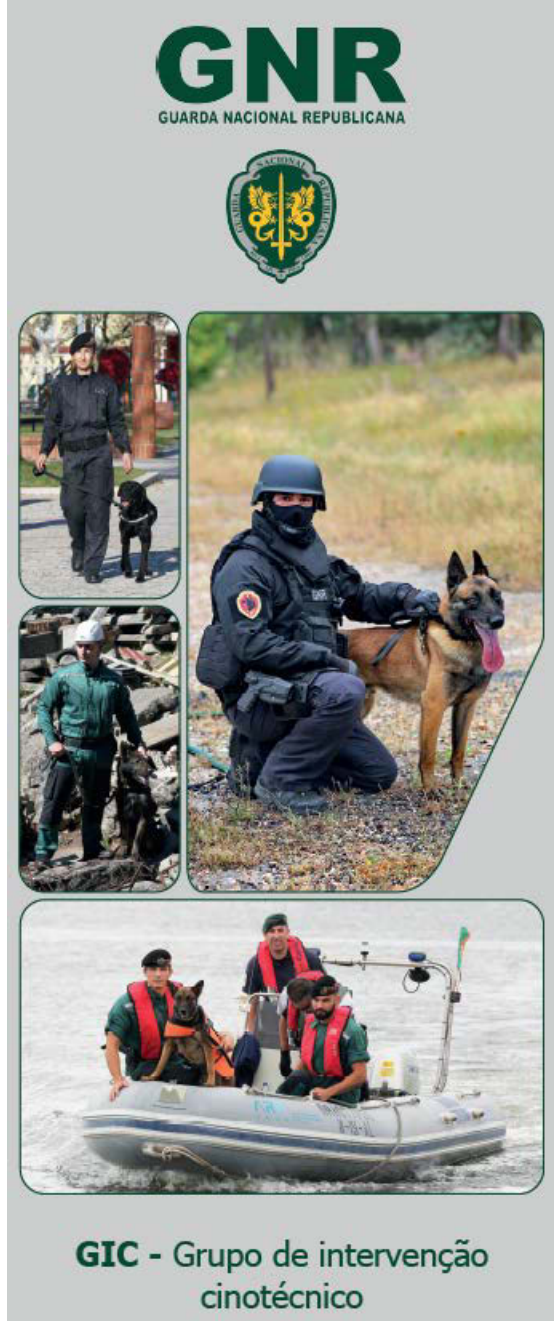

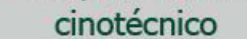

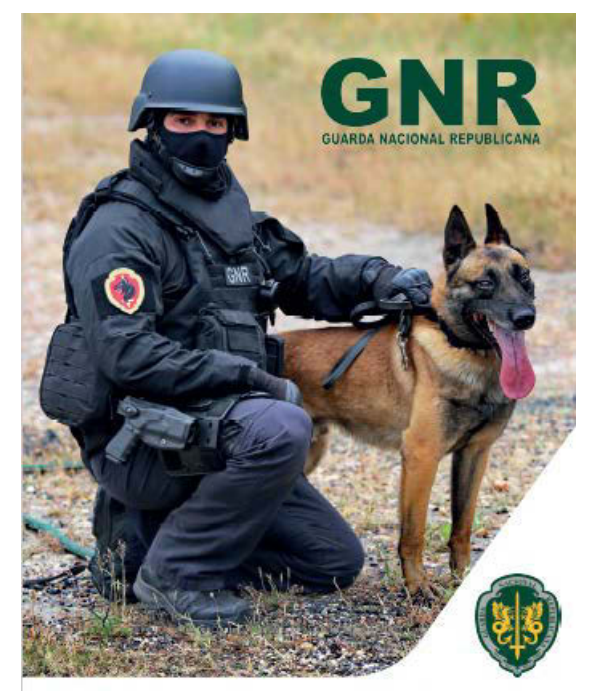

GIC - Grupo de intervenção cinotécnico

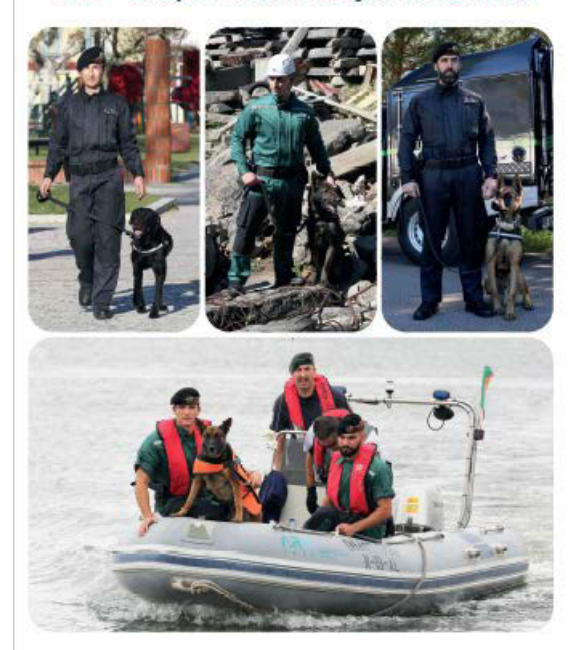

## Apêndice VIII - Patrulhamento Territorial
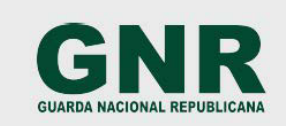

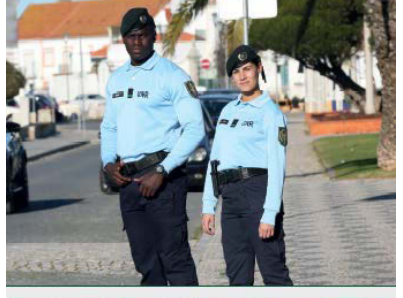

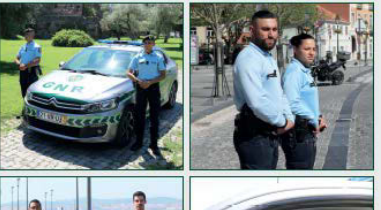

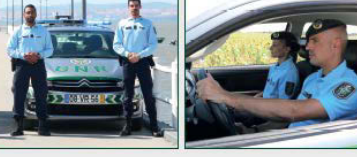

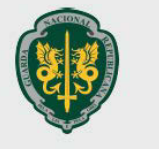

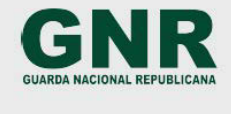

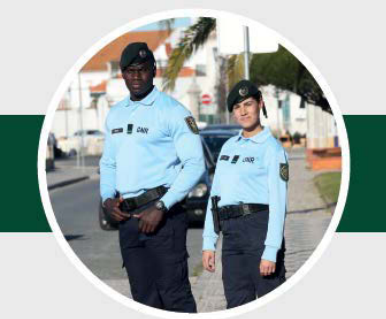

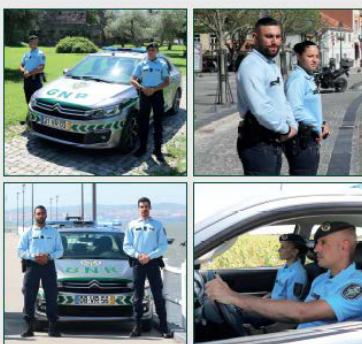

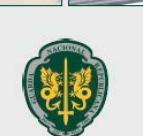

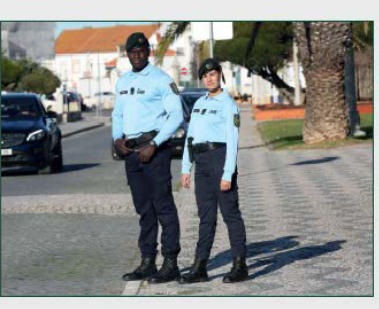

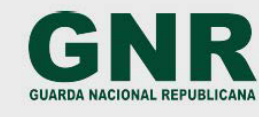

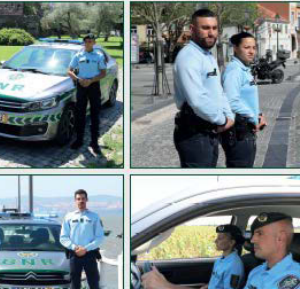

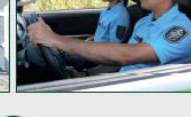

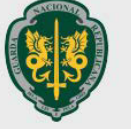

## Apêndice IX - UEPS - Unidade de Emergência de Proteção e Socorro

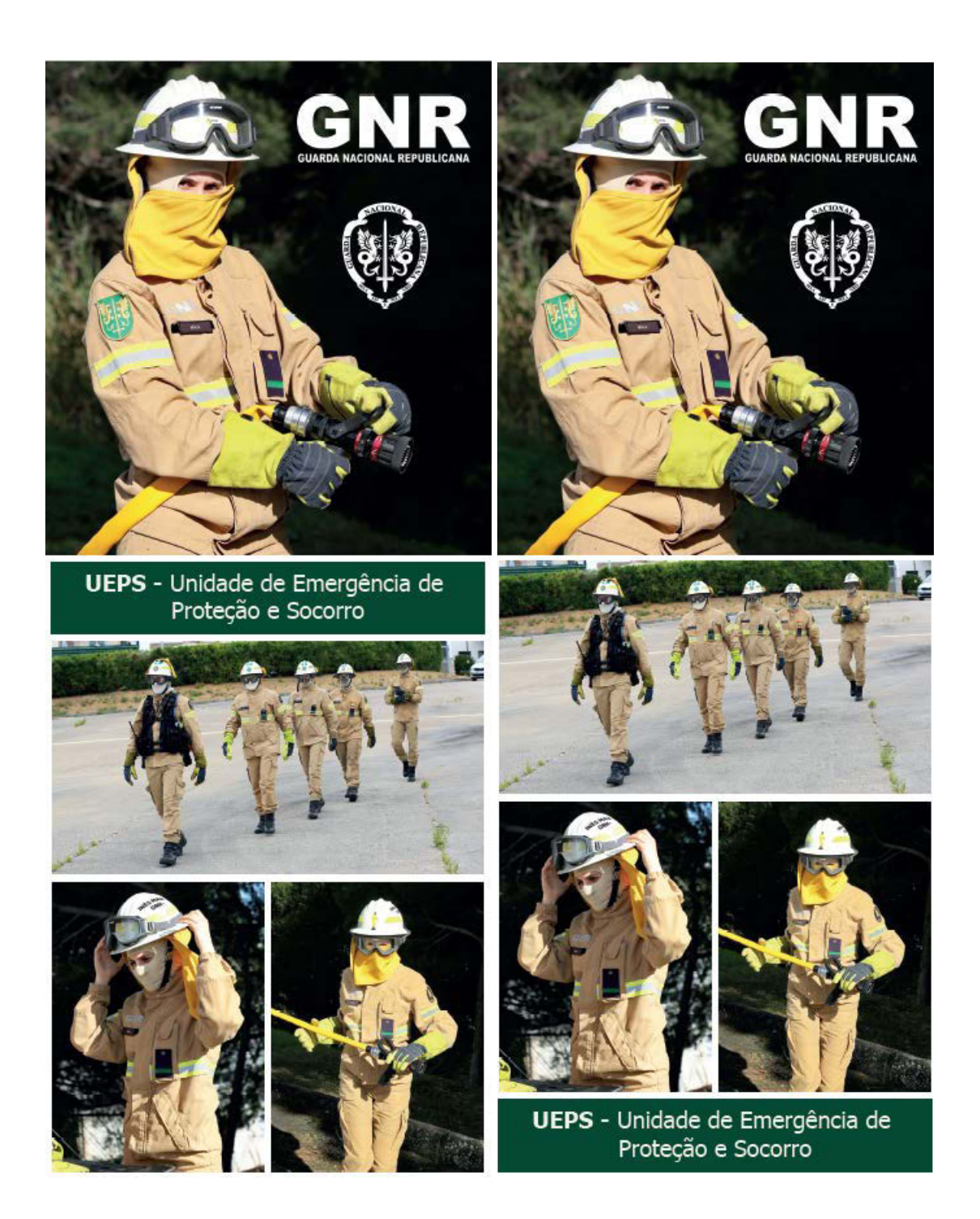

### Apêndice X - USHE - Unidade de Segurança e Honras de Estado

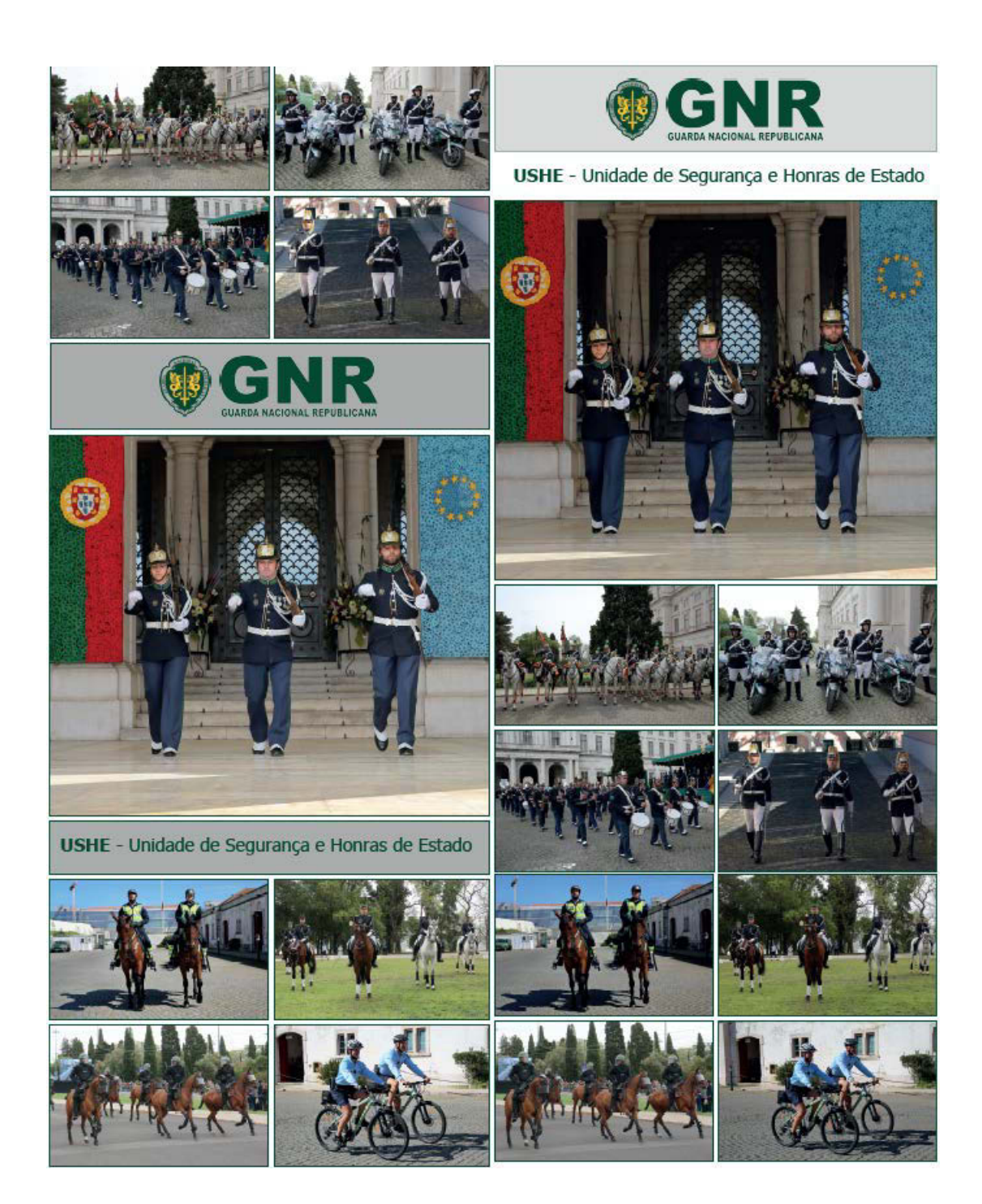

### Apêndice XI - UAF - Unidade de Ação Fiscal

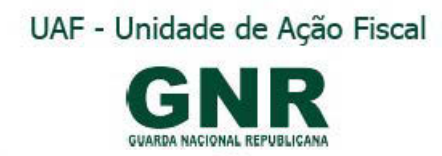

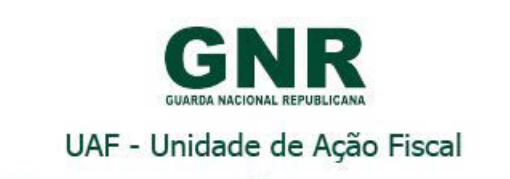

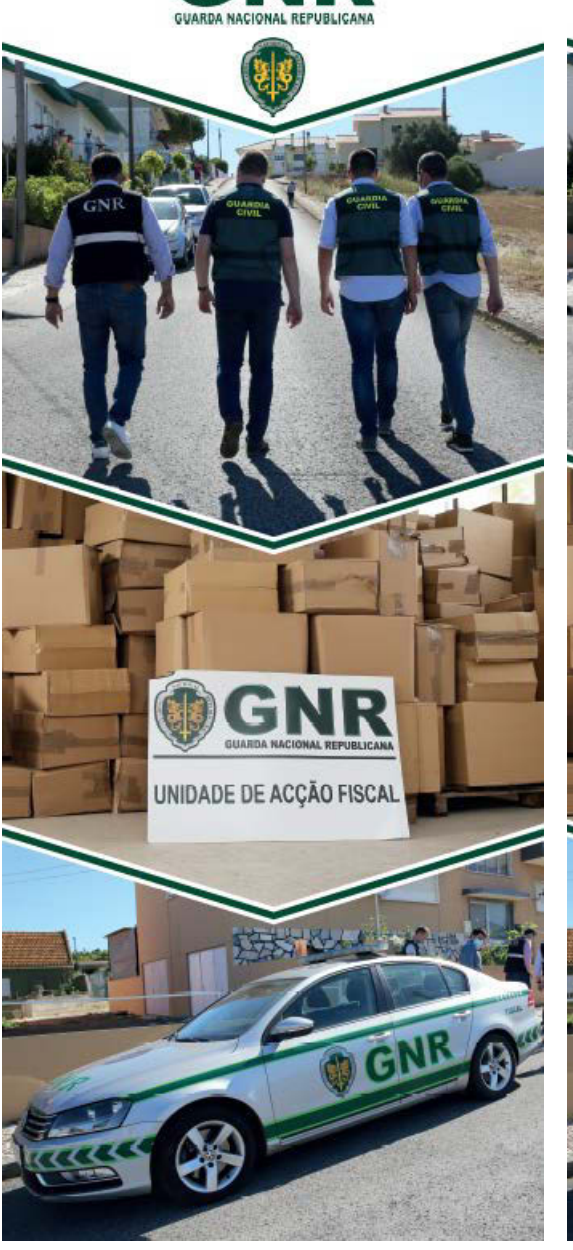

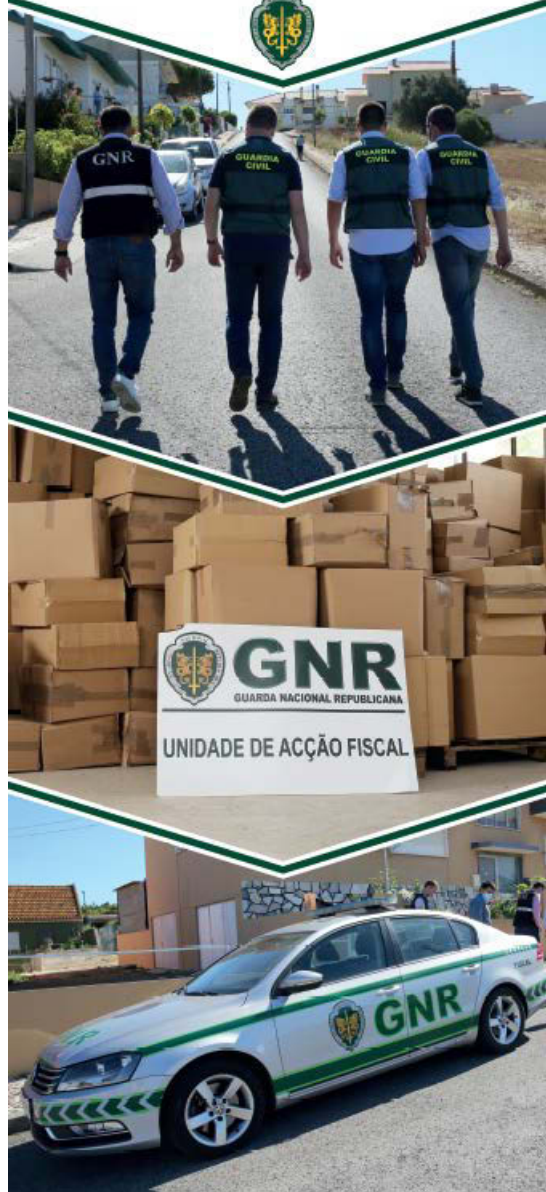

Apêndice XII - AM - Academia Militar

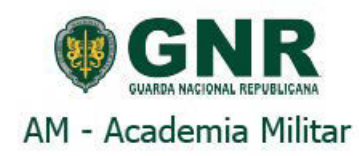

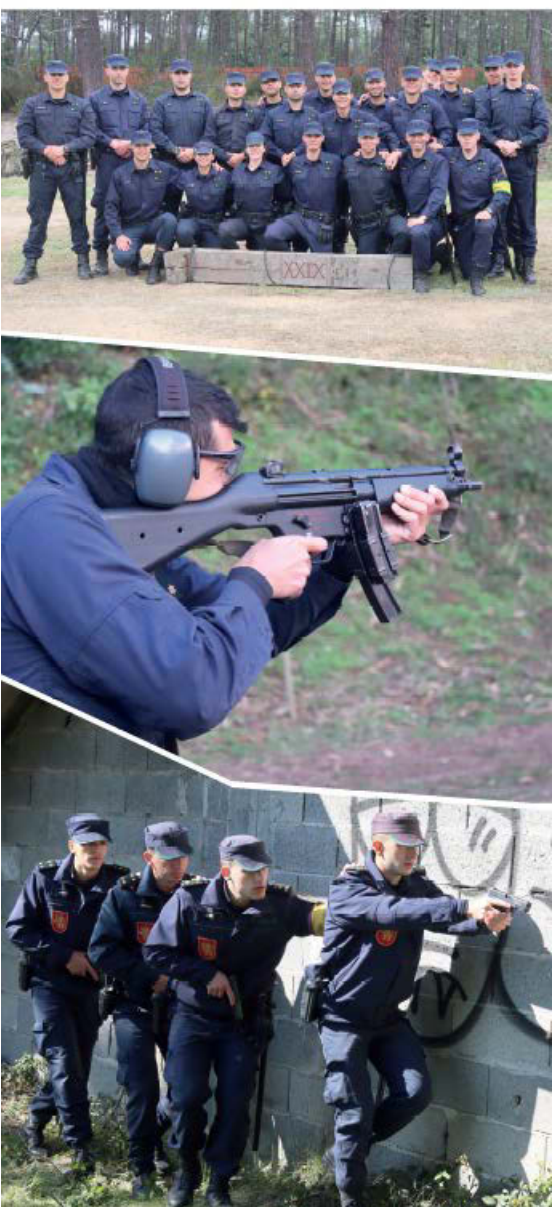

### Apêndice XIII - Flyer Cuidados a ter com as lareiras

### Neste inverno proteja-se do frio **!MAS COM CUIDADO!**

A exposição ao frio intenso, particularmente durante vários dias consecutivos, pode contribuir para transmissão de doenças infeciosas do aparelho respiratório e provocar lesões relacionadas com o frio. O enregelamento e hipotermia, entre outros problemas de saúde graves, podem obrigar a cuidados médicos de emergência. As pessoas mais vulneráveis ao frio são, as criança,<br>sem-abrigo, idosos e doentes crónicos, principalmente com problemas respiratórios e cardiovasculares.

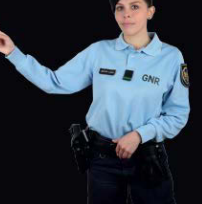

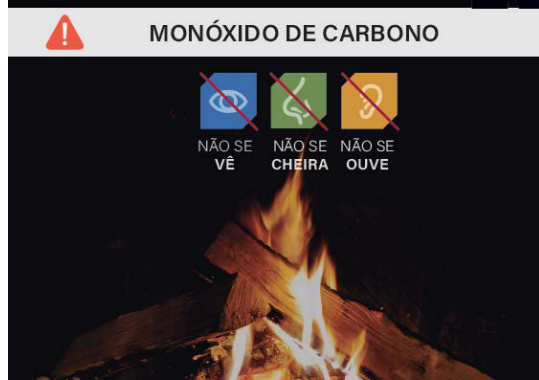

### **®GNR**

LEMBRE-SE...

Utilizar Lareiras, Braseiras e outros Sistemas de aquecimento requer CUIDADOS:

.<br>Antes de pôr a funcionar o sistema de aquecimento, verifique junto de profissionais especializados, se o mesmo se encontra com as devidas condições para funcionar em segurança.

- Faça verificações periódicas destes equipa-<br>mentos (limpeza de chaminés, outros) por<br>forma a minimizar situações de perigo. - Tenha um mejo de extinção de incêndios em local acessível (extintor de pó químico).<br>- Não utilize equipamentos de aquecimento de exterior no interior das habitações.

#### NO DOMICILIO

- Mantenha a temperatura da sua casa entre os 18°C e os 21°C;

os iono e os zinos,<br>- Se não conseguir aquecer todas as<br>divisões da casa, mantenha a divisão<br>ocupada quente durante o dia e aqueça o quarto antes de se ir deitar;<br>- Evite dormir/descansar muito perto da

fonte de calor;<br>- Apague/desligue os sistemas de aqueci-<br>mento antes de se deitar ou sair de casa, de<br>forma a evitar fogos ou intoxicações;

Promova uma boa circulação de ar, não fechando completamente as divisões da<br>casa, mas evite as correntes de ar frio; - Mantenha sob vigilância a utilização de - botijas de água quente, para evitar o risco de<br>queimadura;<br>- Os aquecedores devem ficar onde não

podem ser facilmente derrubados, longe de camas, móveis e tecidos, e fora do alcance<br>de crianças e animais de estimação; - Não colocar nada sobre o aquecedor ou

usá-lo para secar roupas;<br>- Não mover qualquer aquecedor portátil enquanto está ligado. Desligar primeiro e

deixar arrefecer antes de o mover; Não sobrecarregar tomadas ligando vários equipamentos no mesmo ponto.

A PROTEÇÃO COMEÇA EM SI ...

#### PROTFIA-SE

- Use várias camadas de roupa adequadas à temperatura ambiente e não use roupas demasiado justas que dificultem a circulação sanguínea; - Proteja as extremidades do corpo (use

luvas, gorro, meias quentes e cachecol);<br>- Ingira bebidas e alimentos quentes. LAREIRAS, BRASEIRAS,<br>SALAMANDRAS E OUTROS EQUIPA-

**MENTOS DE AQUECIMENTO A GÁS** - Se utilizar lareiras, braseiras, salamandras

ou equipamentos de aquecimento a gás<br>mantenha a correta ventilação das divisões de forma a evitar a acumulação de gases<br>nocivos à saúde, evitando os acidentes por inalação de monóxido de carbono que

podem causar intoxicação ou morte; - Não sobrecarreque as lareiras e recuperadores de calor com muita lenha;<br>- Não usar líquidos inflamáveis como petró-

leo, álcool etílico ou parafina para acender a lareira;

- Utilize lenha seca, a lenha húmida emana muito fumo e acumulação de gases nocivos para a saúde;

.<br>- Na frente da lareira utilize tela de proteção em ferro para evitar incêndios; - Antes de ir dormir ou sair de casa deixar

queimar bem toda a lenha; - Mantenha mobiliário, cortinas, tapetes

longe do fogo para prevenir projeção de faíscas ou brasas;

- Não queimar papel ou lixo;<br>- Não utilize fogão a gás, forno ou fogareiro a carvão para aquecer a casa.

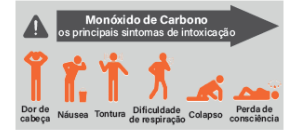

## Apêndice XIV - Flyer Peregrinação a Fátima

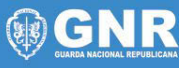

### Operação "Peregrinação Segura 2022" **FÁTIMA**

No âmbito das celebrações das aparições de Fátima, a Guarda Nacional<br>Republicana (GNR), até ao dia 15 de maio, intensifica as ações de patru-<br>Ihamento nas principais vias de acesso à cidade de Fátima, com o objetivo de apoiar e garantir a segurança dos peregrinos durante as suas desloca-<br>ções, reforçando ainda o policiamento no Santuário e zonas envolventes.

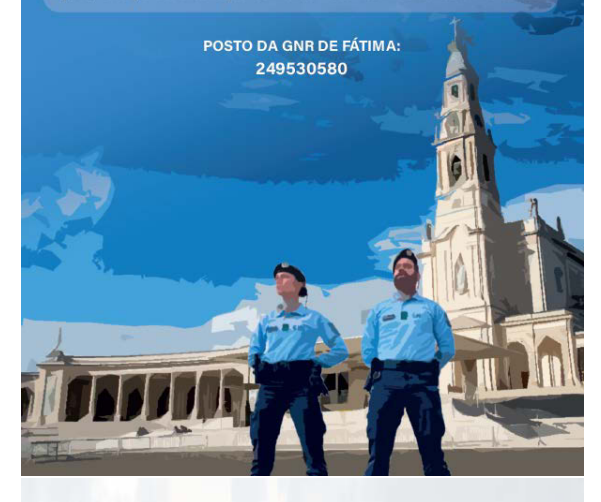

A GNR aconselha os peregrinos, durante as deslocações a ter em atenção os seguintes comportamentos:

- Andar em fila indiana:
- Sinalizar o início e o fim dos grupos; - Não andar na estrada, mas sim pela herma:
- Caminhar sempre na berma contrária ao sentido do trânsito;
- Não andar em locais onde seja
- proibida a circulação de peões:
- Usar sempre, quer de dia quer de noite, coletes refletores;
- Se for preciso reunir o grupo, fazê-lo
- sempre fora da estrada; - Não usar auscultadores nem auricu-
- lares:
- Não utilize o telemóvel durante a caminhada:
- Fazer pausas durante a caminhada;
- Não andar sozinho(a) durante a noite: - Ter cuidado especial ao atravessar as
- vias.

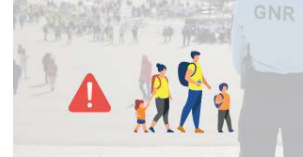

#### Na cidade de Fátima e no Santuário, a GNR deixa os seguintes conselhos aos peregrinos:

- Chegue atempadamente a fim de evitar filas prolongadas;

- Não deixe bens à vista no interior dos veículos, quarde-os na bagageira antes de chegar ao local onde vai estacionar:

- Não deixe documentos pessoais nos veículos, tenha-os sempre consigo;

- Não transporte a carteira/telemóvel no bolso de trás ou na mochila. guarde-os num bolso da frente ou numa bolsa com fecho que esteja sempre em contato com o corpo; - Evite andar com grandes guantias de dinheiro, divida-o e distribua-o por vários locais:

- Não leve bens de valor, nem objetos que sejam ostensivos; - Tenha sempre o telemóvel com bateria e o contacto dos demais elementos do grupo; - Logo após o fim das cerimónias, a
- saída deve ser calma e gradual evitando as filas prolongadas; - Nunca perca de vista os idosos e crianças que o acompanham, devendo estes terem sempre um contacto de um adulto do grupo.

### Apêndice XV - Press Kit Peregrinação a Fátima

"Percorremos, assim, todas as rotas, seremos peregrinos de todos os caminhos, derrubaremos todos os muros e venceremos todas as fronteiras, saindo em direção a todas as periferias, aí revelando a justiça e a paz de Deus".

Papa Francisco

**@GNR** 

Operação "Peregrinação Segura 2022"

**PRESS KIT** 

O Santuário de Fátima constitui cerca de 7 milhões de

A GNR deixa os seguintes conselhos aos peregrinos e visitantes:

- Venha preferencialmente como peregrino;

- Chegue atempadamente a fim de evitar filas prolongadas;

- Verifique que sabe onde deixou o carro ou onde está parqueado o seu autocarro;

- Não deixe bens à vista no interior dos veículos, guarde-os na bagageira antes de chegar ao local onde vai estacionar; - Não deixe documentos pessoais nos veículos, tenha-os sempre consigo:

- Não transporte a carteira/telemóvel no bolso de trás ou na mochila, guarde-os num bolso da frente ou numa bolsa com fecho esteja sempre em contato com o corpo; que Evite andar com grandes quantias de dinheiro, divida-o e distribua-o por vários locais;

- Não transporte consigo bens de valor, nem objetos que sejam ostensivos;

- Tenha sempre o telemóvel com bateria e o contacto dos demais elementos do grupo;

- Logo após o fim das cerimónias, a saída deve ser calma e gradual evitando as filas prolongadas;

- Em caso de necessidade ou de qualquer esclarecimento contacte o Posto da GNR de Fátima ou qualquer militar que esteja empenha-

do na operação;

Nunca perca de vista os idosos e crianças que o acompanham, devendo estes terem sempre um contacto de um adulto do grupo. A Guarda Nacional Republicana irá montar um dispositivo policial reforçado com várias valências, até ao dia 15 de maio, garantindo assim a segurança em todo o período que decorrem as celebrações religiosas no Santuário de Fátima.

 $H<sub>1</sub>$ 

O objetivo é garantir a segurança das celebrações religiosas, no Santuário de Fátima, sito na Cova de Iria, e áreas envolventes, por ocasião da Peregrinação Internacional Aniversária, para garantir a segurança e tranquilidade pública do evento na cidade de Fátima e respetivos acessos, assegurando a segurança rodoviária e fluidez de trânsito, prevenindo também a atividade criminal bem como o policiamento das vias mais críticas e respetivos eixos rodoviários, garantindo a sua utilização, pelos peregrinos, em segurança.

#### A MISSÃO DA GUARDA

1. Garantir a prevenção de ilícitos, incivilidades ou alterações da ordem pública, a segurança rodoviária e a fluidez de trânsito, flexibilizando o emprego dos meios humanos e materiais em função das necessidades operacionais; PROBATT OF PERSON

2. Garantir o clima de tranquilidade e segurança durante todo o evento, através de uma atuação de sensibilização junto dos peregrino.

### Apêndice XVI - Press Kit Rally de Portugal

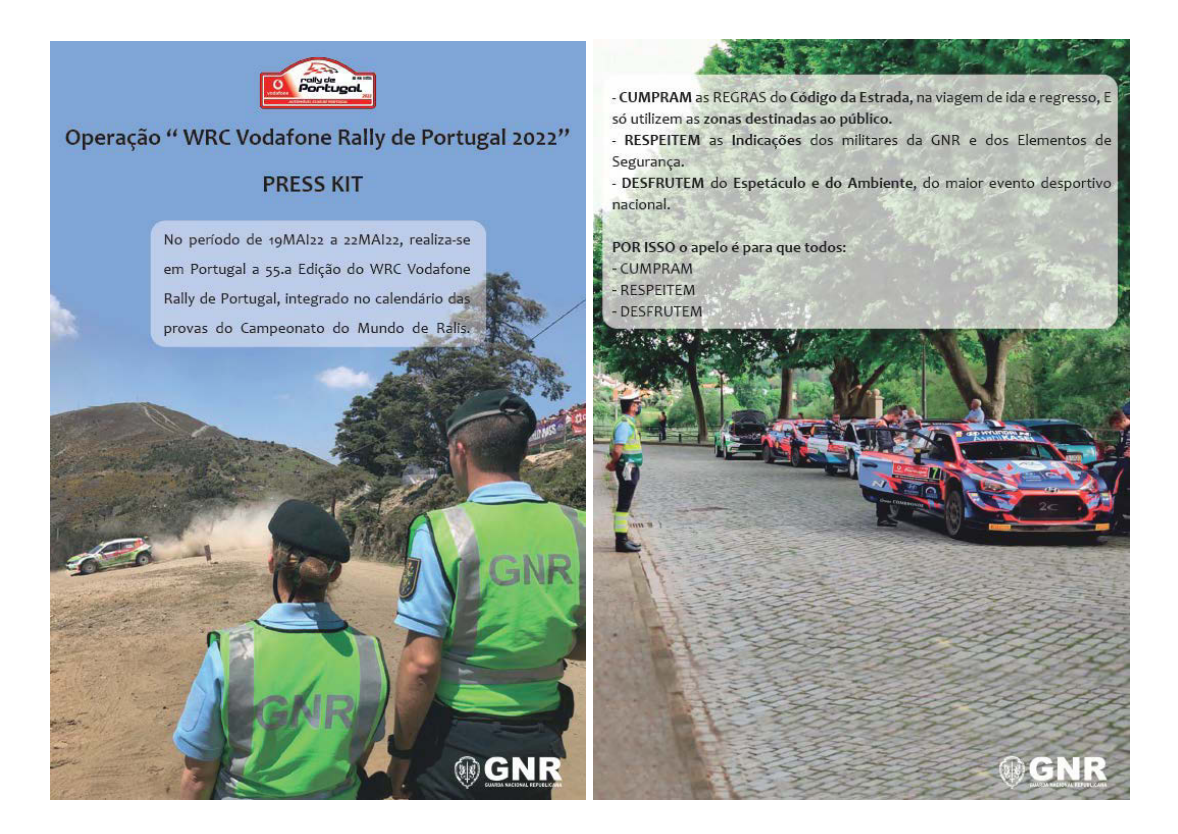

A Guarda Nacional Republicana irá desenvolver uma operação de segurança e de patrulhamento, de manutenção da ordem pública e de regularização do trânsito, com o intuito de garantir as condições de segurança para a realização do WRC Vodafone Rally de Portugal 2022, para todos os intervnientes, onde se inclui o público.

A Guarda tem o objetivo de manter a ordem e a tranquilidade pública, assegurar a fluidez de trânsito nos acessos e garantir a segurança do evento. O maior evento desportivo a nível nacional tem naturalmente uma atenção especial por parte da Guarda, bem como por parte da organização. É expectável um número muito elevado de espetadores, essencialmente portugueses e espanhóis, que se vão deslocar para as etapas classificativas.

#### A MISSÃO DA GUARDA

A GNR executa, uma operação de segurança, manutenção da ordem pública e de regularização do trânsito, nas Zonas de Ação dos CTer Porto, Aveiro, Braga, Coimbra, Vila Real e Viseu, levando a efeito um conjunto de ações que permitam que o Rally de Portugal, bem como todos os eventos a ele associados, decorram com o máximo de segurança.

A GNR RELEMBRA os espetadores que:

- Só é permitido público nas zonas destinadas para esse efeito e devidamente sinalizadas:

- TODOS OS ESPAÇOS QUE NÃO SEJAM ZONAS DESTINADAS AO PÚBLICO, SÃO ZONAS PROIBIDAS;

- Devem dirigir-se para os locais onde irão assistir à prova com a devida antecedência:

- Não é permitida a circulação nos troços classificativos enquanto estiverem a decorrer as etapas;

- Devem ser estritamente respeitadas as restrições de trânsito; - O cuidado com o ambiente é essencial para a boa imagem de Portugal, pelo que apelamos para que deixem os locais de espetáculo devidamente limpos;

- Prevê-se temperaturas elevadas, pelo que se apela a cuidados de segurança relativamente a possíveis causas de incêndios (tais como beatas de cigarros ou pequenas fogueiras);

- Devem evitar deixar objetos à vista no interior dos veículos; - O apelo a que sejam respeitadas todas as Indicações dadas pelas GNR e pelos Assistentes do Recinto Desportivo;

- Devem evitar deixar objetos à vista no interior dos veículos; - Para qualquer EVENTUALIDADE existirão militares da GNR espalhados por todos as etapas classificativas e nos percursos de ligação.

### Apêndice XVII – Oferta 2º Comandante, várias versões

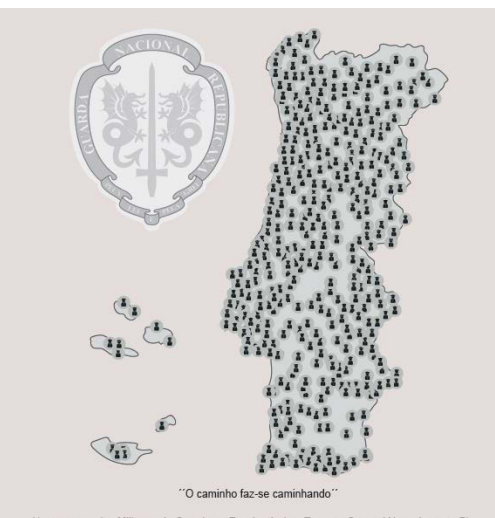

Homenagem dos Militares da Guarda ao Excelentissimo Tenente-General Nuno Augusto Pires<br>da Silva, 2º Comandante-Geral da GNR, que hoje completa o caminho que o levou a rondar todo<br>o dispositivo territorial da Guarda Naciona

A Sua presença, empenhamento e interesse pelo serviço têm contribuído de forma assinalável para uma Guarda cada vez mais Humana, Próxima e de Confiança.

Porto Santo, 24 de abril de 2022

O Comandante-Geral  $\begin{tabular}{ccccc} \multicolumn{2}{c}{\textbf{2.6}\textbf{1}} & \multicolumn{2}{c}{\textbf{2.6}\textbf{1}} & \multicolumn{2}{c}{\textbf{2.6}\textbf{1}} & \multicolumn{2}{c}{\textbf{2.6}\textbf{1}} & \multicolumn{2}{c}{\textbf{2.6}\textbf{1}} & \multicolumn{2}{c}{\textbf{2.6}\textbf{1}} & \multicolumn{2}{c}{\textbf{2.6}\textbf{1}} & \multicolumn{2}{c}{\textbf{2.6}\textbf{1}} & \multicolumn{2}{c}{\textbf{2.6}\textbf{1}} & \multicolumn$ 

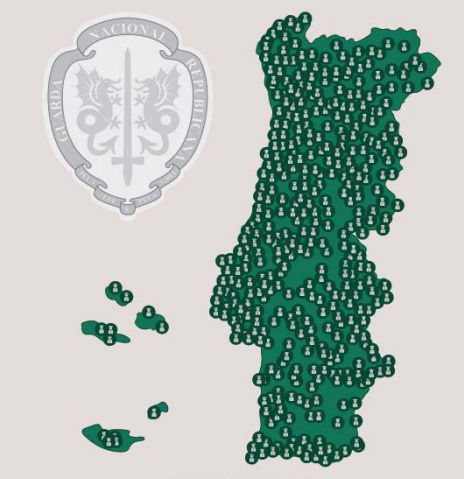

"O caminho faz-se caminhando"

Homenagem dos Militares da Guarda ao Excelentíssimo Tenente-General Nuno Augusto Pires<br>da Silva, 2º Comandante-Geral da GNR, que hoje completa o caminho que o levou a rondar todo<br>o dispositivo territorial da Guarda Naciona

 ${\sf A\,Sua}$ presença, empenhamento e interesse pelo serviço têm contribuído de forma assinalável para uma Guarda cada vez mais Humana, Próxima e de Confiança.

Porto Santo, 24 de abril de 2022

O Comandante-Geral

 $\begin{tabular}{ccccc} \multicolumn{2}{c}{\textbf{2.6}\textbf{1}} & \multicolumn{2}{c}{\textbf{2.6}\textbf{1}} & \multicolumn{2}{c}{\textbf{2.6}\textbf{1}} & \multicolumn{2}{c}{\textbf{2.6}\textbf{1}} & \multicolumn{2}{c}{\textbf{2.6}\textbf{1}} & \multicolumn{2}{c}{\textbf{2.6}\textbf{1}} & \multicolumn{2}{c}{\textbf{2.6}\textbf{1}} & \multicolumn{2}{c}{\textbf{2.6}\textbf{1}} & \multicolumn{2}{c}{\textbf{2.6}\textbf{1}} & \multicolumn$ 

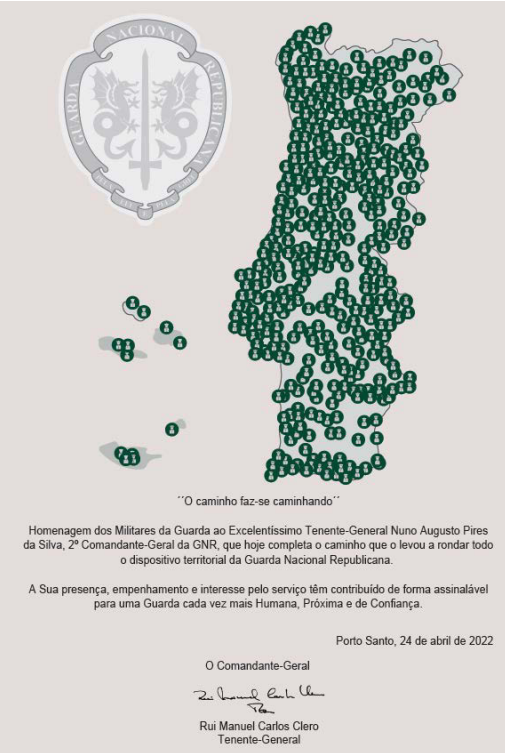

## Apêndice XVIII - Resultado final da oferta do 2º Comandante

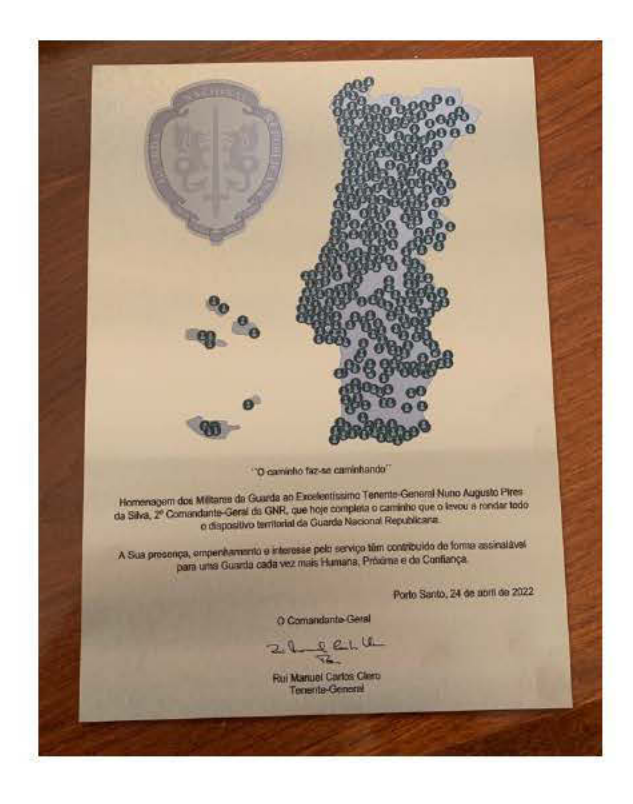

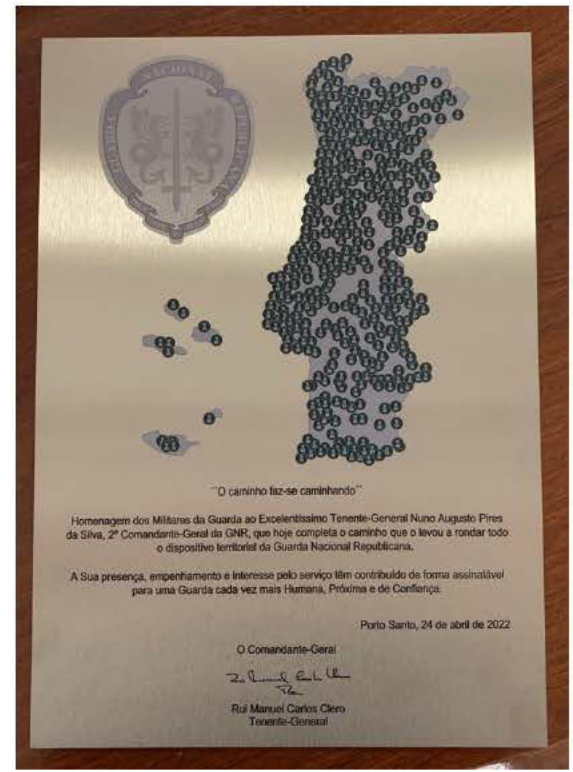

## Apêndice XIX - Flyer Pet Festival (várias versões)

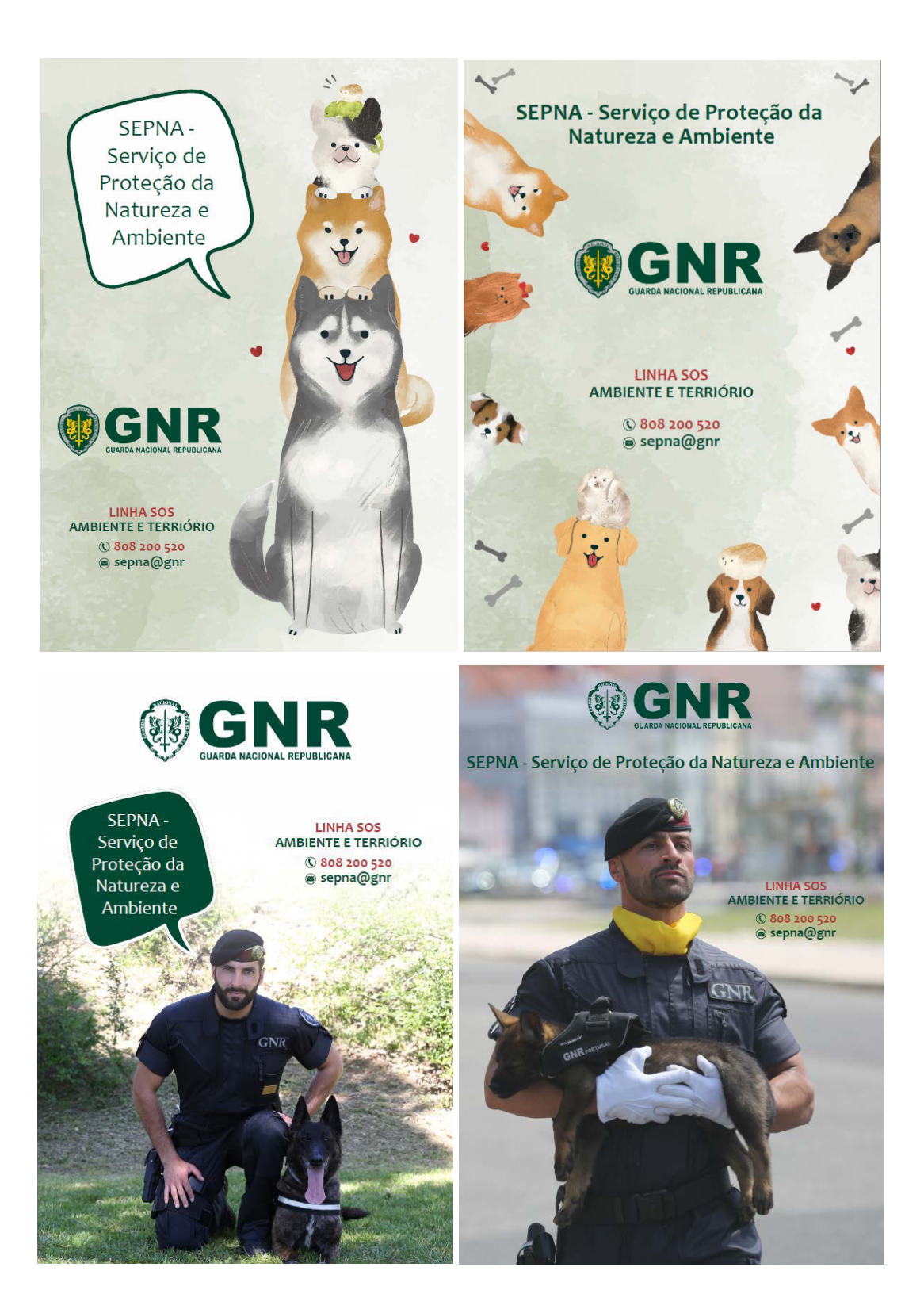

# Apêndice XX - Passaporte Dia da Criança

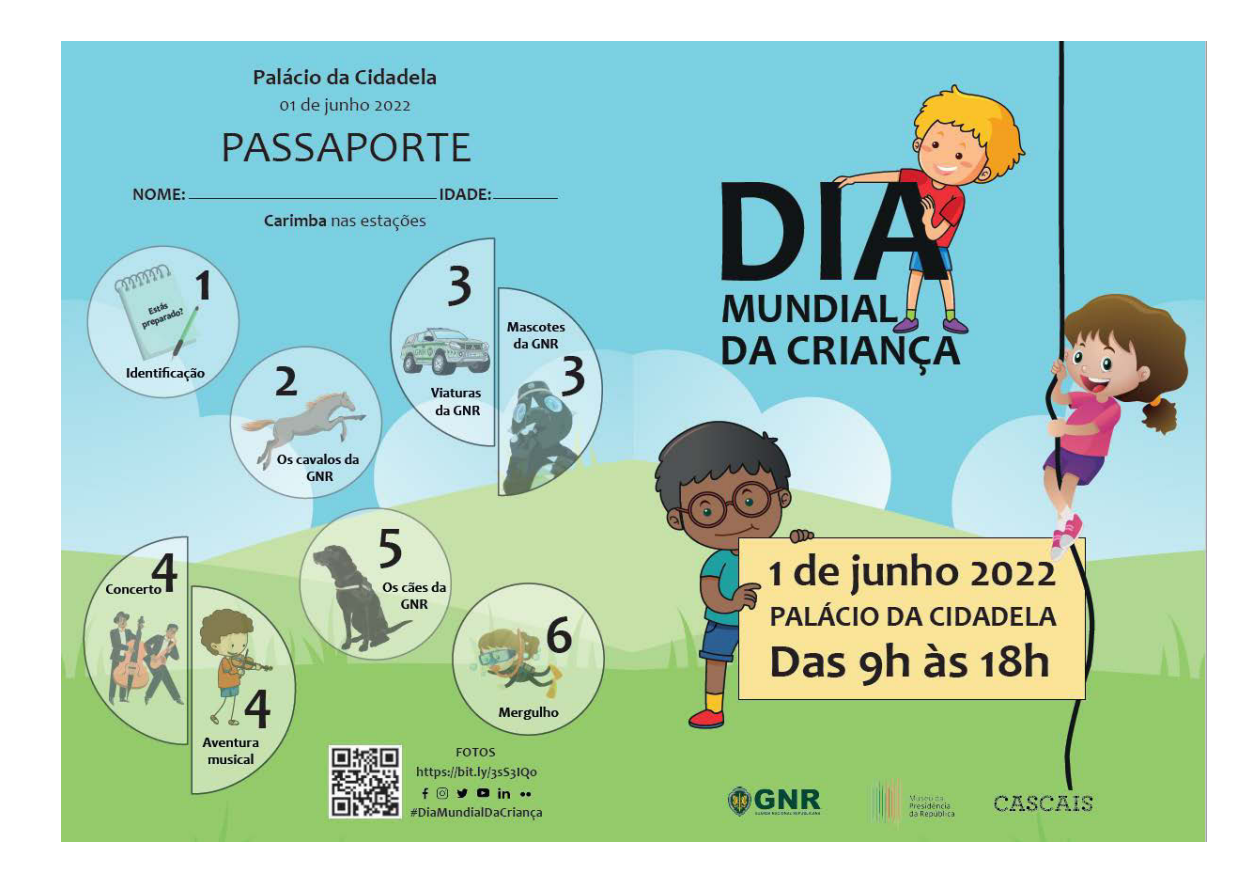

#### **ATIVIDADES QUE REALIZEI** Entrada Principal e ∢ Relvado 1 Demonstrações cinotécni-Praça de Armas cas e interação com os Identificação pela PSP. binómios cinotécnicos. Praça de Armas  $\overline{2}$ 6 Piscina Passeio de charrete e Batismo de mergulho. interação com binómios de cavalaria.  $\overline{\mathbf{3}}$ Pátio Plastron de viaturas e e abustica de riculadas<br>
equipamentos das várias<br>
valências da Guarda. Interação com as mascotes<br>da Guarda. - Fotografia de grupo. Sala de Jantar e Sala de Vidro Concerto do Quarteto de б Cordas. Ä Atelier de música.

 $\sqrt{2}$ 

## Apêndice XXI - Cerimónia "Dia da Fundação"

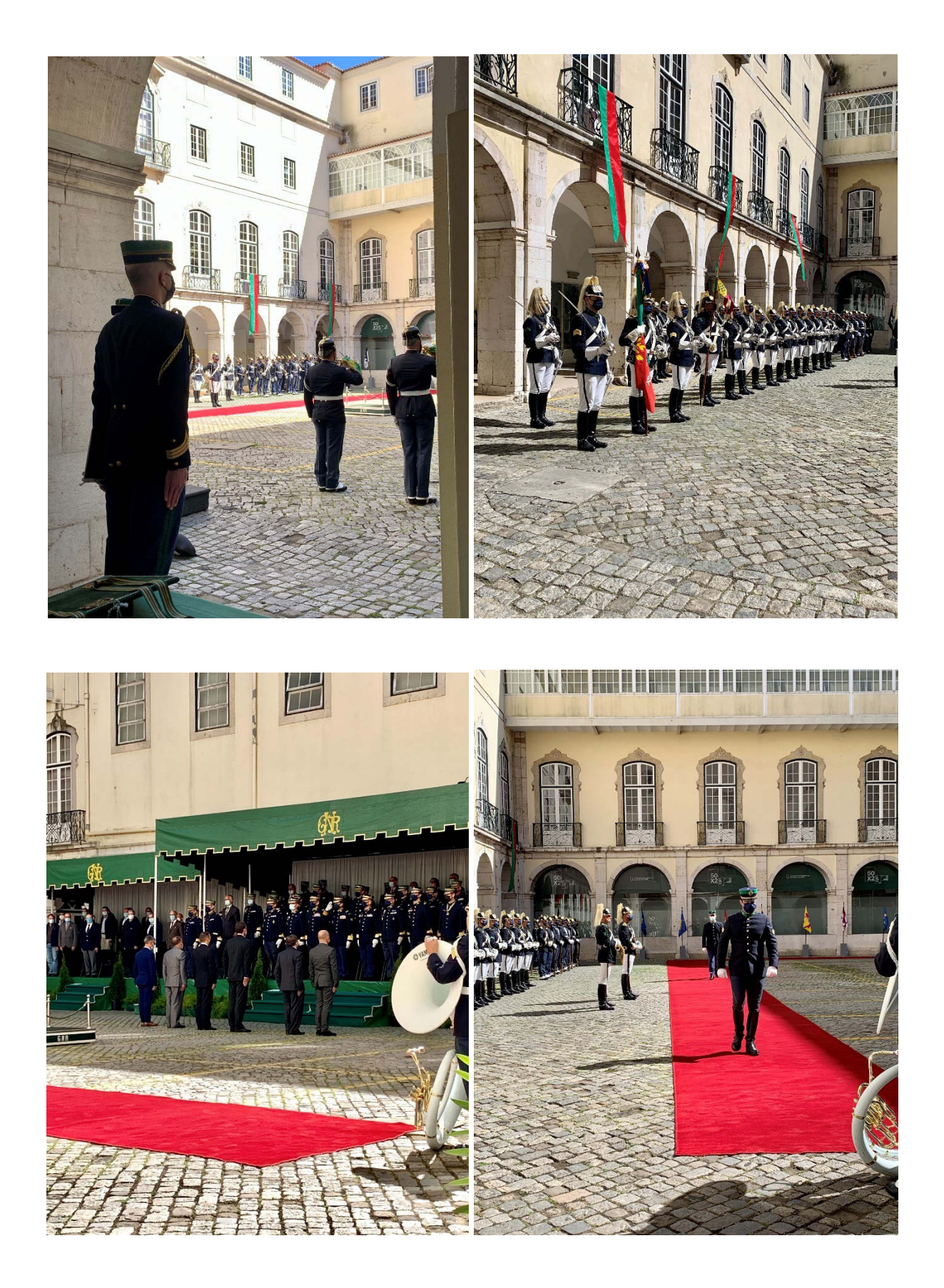

# Apêndice XXII - Cerimónia "Dia da Guarda"

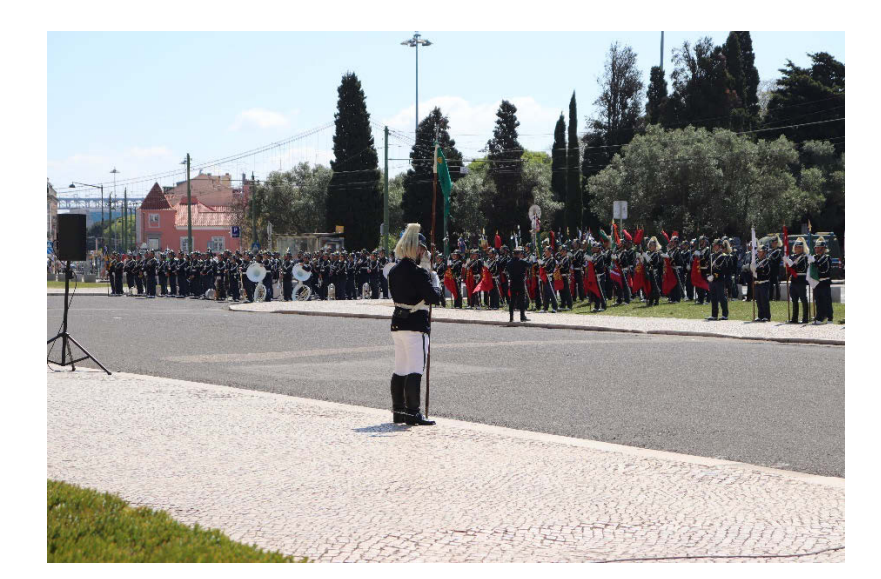

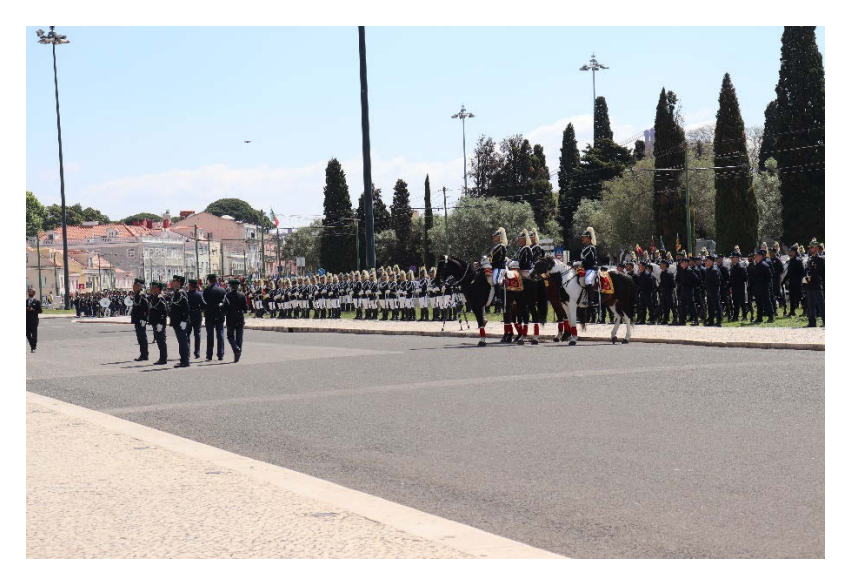

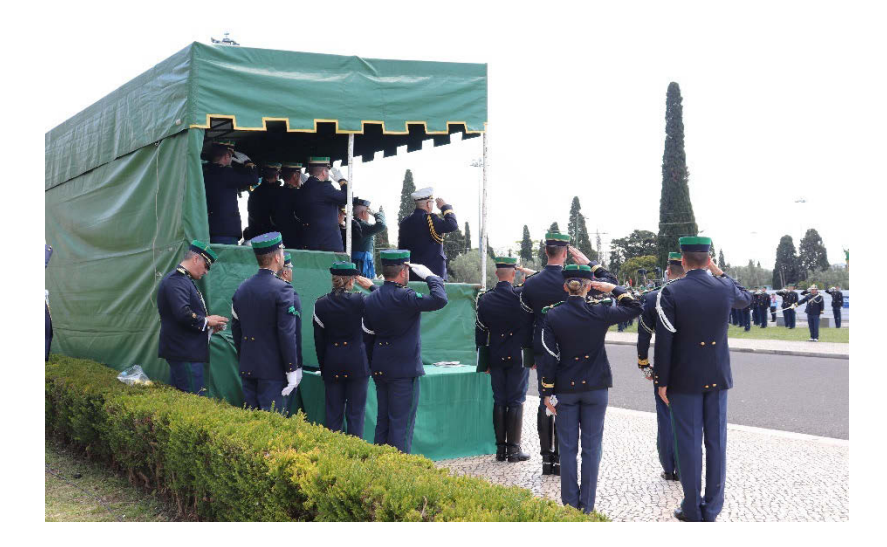

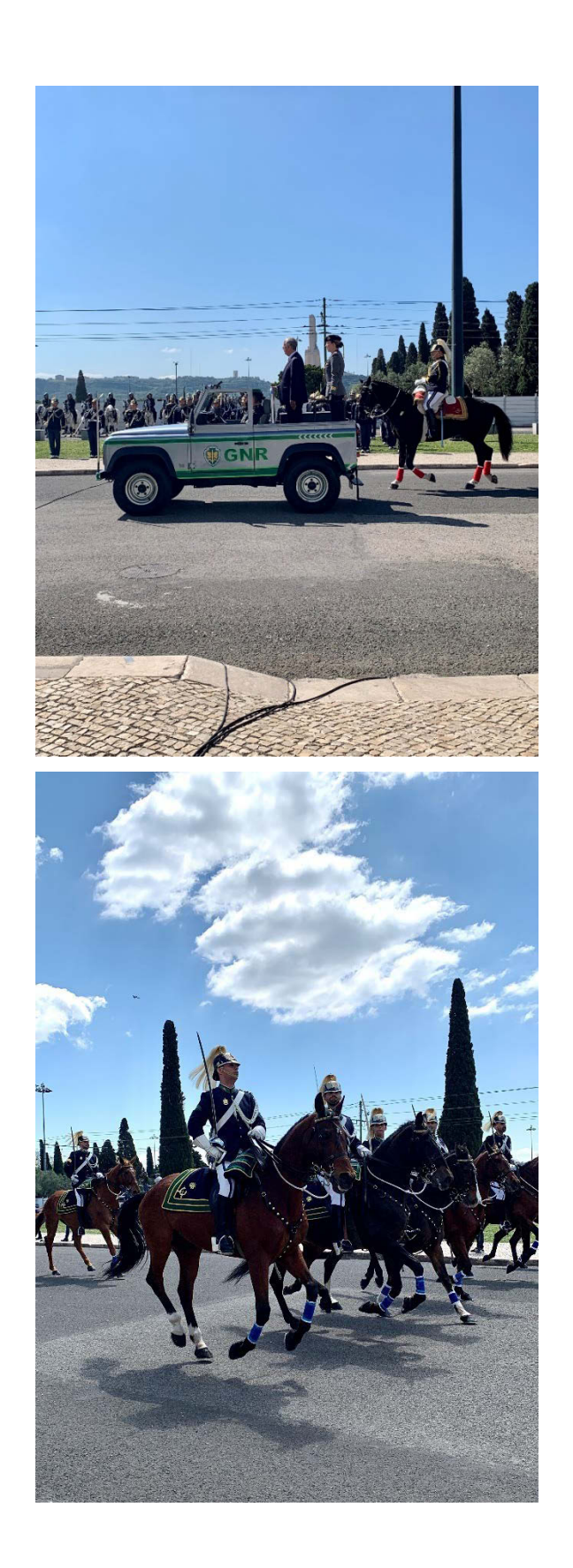